# **ALT Linux 4.0 Desktop**

*Руководство пользователя*

составлено ООО «Альт Линукс » http://altlinux.ru подготовлено к печати ООО «Дальком» г. Хабаровск [http://dalcom.kha.ru](http://dalcom.kha.ru/)

#### Руководство пользователя

#### Что такое Linux

- $\cdot$  4 To Take Linux
- Что такое ALT Linux
- Что такое ALT Linux 4 Desktop

#### **Установка**

- Перед установкой
	- Сохранение данных и меры предосторожности
	- Структура жёсткого диска
	- Планирование диска
	- Разбиение диска средствами программы установки
	- Именование дисков и разделов в Linux
	- Файловая система Linux
	- Типы файловых систем
- Установка ALT Linux Desktop 4
	- Начало установки
	- Выбор языка
	- Лицензионное соглашение
	- Настройка клавиатуры
	- Часовой пояс
	- ЛатаВремя
	- Подготовка диска
	- Установка базовой системы
	- Установка загрузчика
	- Администратор системы
	- Пользователь
	- Дополнительные пакеты
	- Настройка сети
	- Настройка графической системы
	- Завершение установки
- Первая помошь: если что-то пошло не так

#### Быстрый старт

- Что нужно знать о Linux пользователю
- Документация
- Что делать если

#### Администрирование

- Настройка ALT Linux 4.0 Desktop
	- Центр управления системы (www)
	- Центр управления системы
	- Как это делают профессионалы
- Установка и удаление программ (пакетов)
	- Система управления пакетами АРТ
	- Графический интерфейс для АРТ

## <span id="page-2-0"></span>Свободные программы

Операционная система (далее — ОС) Linux — ядро и основные компоненты системы, а также большинство пользовательских приложений для Linux — свободные программы. Это означает, что их можно запускать на любом количестве компьютеров, без ограничений распространять за деньги или бесплатно, получать исходные тексты этих программ и вносить в них любые исправления.

Свобода программ обеспечила широкое их использование и интерес к ним со стороны тысяч разработчиков. Основные программы для Linux выходят под лицензией GNU General Public License (далее — GPL), которая не только гарантирует свободу, но и защищает её: она допускает дальнейшее распространение программ только под той же лицензией. Поэтому исходный код ядра Linux, компиляторов, библиотеки glibc, пользовательских оболочек KDE и GNOME не может быть использован для создания приложений с закрытым кодом. В этом принципиальное отличие Linux от свободных ОС BSD (FreeBSD, NetBSD, OpenBSD), фрагменты которых вошли в семейство Microsoft Windows и даже стали основой Mac OS X. Linux включает в себя многие разработки BSD, но её компиляторы и системные библиотеки разработаны в рамках проекта GNU.

# Разработка Linux

В отличие от распространённых несвободных ОС, Linux не имеет географического центра разработки. Нет и фирмы, которая владела бы этой ОС; нет даже единого координационного центра. Программы для Linux — результат работы тысяч проектов. Некоторые из этих проектов централизованы, некоторые сосредоточены в фирмах, но большинство объединяют программистов со всего света, которые знакомы только по переписке. Создать свой проект или присоединиться к уже существующему может любой и, в случае успеха, результаты работы станут известны миллионам пользователей. Пользователи принимают участие в тестировании свободных программ, общаются с разработчиками напрямую, что позволяет быстро находить и исправлять ошибки и реализовывать новые возможности.

Именно такая гибкая и динамичная система разработки, невозможная для проектов с закрытым кодом, определяет исключительную экономическую эффективность Linux. Низкая стоимость свободных разработок, отлаженные механизмы тестирования и распространения, привлечение людей из разных стран, обладающих разным видением проблем, защита исходного текста программ лицензией GPL всё это стало причиной успеха свободных программ.

Конечно, такая высокая эффективность разработки не могла не заинтересовать крупные фирмы, которые стали открывать свои свободные проекты. Так появились Mozilla (Netsape, AOL), OpenOffice.org (Sun), свободный клон Interbase (Borland), SAP DB (SAP). IBM способствовала переносу Linux на свои мейнфреймы.

С другой стороны, открытый код значительно снижает себестоимость разработки закрытых систем для Linux и позволяет снизить цену решения для пользователя. Вот почему Linux стала платформой, часто рекомендуемой для таких продуктов как Oracle, DB2, Informix, SyBase, SAP R3, Domino.

# Защищённость

ОС Linux унаследовала от UNIX надёжность и отличную систему защиты. Система разграничения доступа к файлам позволяет не бояться вирусов. Тем не менее, программ без ошибок не бывает, и Linux исключением не является. Однако благодаря тому, что исходный код программ открыт, его аудит может осуществить любой специалист без подписок о неразглашении и без необходимости работать в стенах нанявшей его компании. Сообщества разработчиков и пользователей свободных программ создали множество механизмов оповещения об ошибках и их исправления. Благодаря доступности сети Интернет и открытости исходных текстов программ, сообщить об ошибке и принять участие в её исправлении независимому программисту или даже пользователю так же просто, как и специалисту

фирмы-разработчика или автору проекта. Именно поэтому ошибки защиты выявляются особенно эффективно и быстро исправляются.

# Дистрибутивы Linux

Большинство пользователей для установки Linux используют дистрибутивы. Дистрибутив - это не просто набор программ, а ряд решений для разных задач пользователей, объединённых едиными системами установки, управления и обновления пакетов, настройки и поддержки.

# **Новичку**

- Linux самостоятельная операционная система. Здесь всё по-своему, а к новым правилам надо привыкнуть. То, что кажется поначалу странным и непривычным, завтра понравится. Все операционные системы разные: Linux — не Windows, не Mac OS и не FreeBSD. Терпение и настойчивость в изучении Linux будут вознаграждены значительным повышением эффективности и безопасности вашей работы.
- Не стесняйтесь задавать вопросы, ведь самый простой способ решить проблему и узнать новое — это общение. Взаимопомощь — хорошая традиция в мире Linux, поэтому всегда можно обратиться за помощью к сообществу пользователей и разработчиков Linux. Большинство вопросов повторяются, поэтому сначала стоит поискать ответ на ваш вопрос в документации, затем в Интернет. На сайте разработчиков вашего дистрибутива наверняка найдутся списки ответов на часто задаваемые вопросы (FAQ) и архивы списков рассылки. Если ответ всё-таки не нашёлся — не стесняйтесь писать в списки рассылки так, как писали бы своим друзьям — и вам наверняка помогут.

# <span id="page-4-0"></span>**ALT Linux Team и проект ALT**

Команда [ALT Linux](http://www.altlinux.ru/) [\(ALT Linux](http://altlinux.ru/) Team) объединяет разработчиков свободных программ из России, Белоруссии, Украины, Казахстана, Эстонии и Израиля. Команда ALT — это сообщество, которое сейчас насчитывает более 150 программистов, большинство из которых не являются сотрудниками OOO «Альт Линукс». Альт Линукс координирует этот проект и осуществляет внедрение и поддержку решений.

Целью проекта ALT является разработка и поддержка широкого спектра решений на основе свободных программ, отличающихся высокой надёжностью и степенью защиты, простотой и доступностью обновления, простым и логичным интерфейсом, стандартной и качественной интернационализацией и локализацией. Все собственные разработки ALT Linux Team распространяются под свободными лицензиями. Проект ALT — часть движения по разработке и распространению свободных программ. Среди его участников есть и разработчики основных компонентов Linux. Разработки команды ALT входят во все дистрибутивы ALT Linux.

# **Сизиф**

[Sisyphus](http://sisyphus.ru/) — наш ежедневно обновляемый репозиторий пакетов. На его основе создаются все дистрибутивы ALT Linux. Поддерживаемая ALT Linux Team целостность Sisyphus, оригинальная технология сборки пакетов, утилита apt-get и её оболочки alterator-packages, aptitude и synaptic позволяют пользователям легко обновлять свои системы и быть в курсе всех новостей мира свободных программ.

Вместе с тем, обратите внимание, что ежедневно изменяющийся репозиторий содержит самое новое программное обеспечение, со всеми его преимуществами и недостатками (иногда ещё не известными). Поэтому перед обновлением вашей системы из Sisyphus мы советуем взвесить преимущества от новых возможностей, реализованных в последних версиях программ, и вероятность возникновения [неожиданностей](http://wiki.sisyphus.ru/changes) в работе с ними.

Разработка Sisyphus полностью открыта. У нас нет секретных патчей и закрытого тестирования с подписками о неразглашении: то, что мы сделали сегодня, завтра вы найдёте в сети. По сравнению с другими аналогичными репозиториями (Debian unstable, Mandriva Cooker, PLD, Fedora), у нас есть много оригинального. Особое внимание уделяется защите системы, интернационализации, полноте и корректности зависимостей.

Sisyphus — не просто собрание программ, а в первую очередь лаборатория решений. Любое такое решение можно оформить в виде дистрибутива. Если вам это интересно, если вы хотите дополнить Sisyphus новыми решениями, если вы считаете, что можете собрать какой-то пакет лучше присоединяйтесь к [проекту](http://wiki.sisyphus.ru/) ALT.

Sisyphus (Сизиф) — персонаж греческой мифологии. Миф о Сизифе<sup>[\[1\]](file:///C:/dalcom/??????????/???/Desktop4_docs/whatis_alt/index.html#ftn.id2501802)</sup>, который непрерывно катил в гору камни, символизирует постоянный труд команды по усовершенствованию решений, заложенных в репозиторий. [«Миф о Сизифе»](http://www.philosophy.ru/library/camus/01/0.html) — философское эссе Альбера Камю.

# **Дистрибутивы ALT Linux**

Решение для тех пользователей, которым стабильность и предсказуемость работы системы важнее расширенной функциональности (а это в первую очередь начинающие и корпоративные пользователи) — стабильные дистрибутивы ALT Linux, выпускаемые на основе Sisyphus.

Дистрибутив Linux — это не просто собранные вместе операционная система и набор приложений, это интегрированная рабочая среда, предназначенная для решения тех или иных задач пользователей. ALT Linux выпускает дистрибутивы, ориентированные как на начинающих, так и на опытных пользователей, специализированные и универсальные. Более подробную информацию о дистрибутивах можно найти [на](http://www.altlinux.ru/content/view/3/16/) сайте [ALT Linux.](http://www.altlinux.ru/content/view/3/16/)

 $[1]$  Миф можно найти в любой соответствующей книжке, а для начинающих рекомендуем А. Куна.

<span id="page-5-0"></span>ALT Linux 4.0 Desktop — это семейство простых в установке и удобных в работе дистрибутивов, дающих возможность пользователю решать обычные задачи, не опасаясь вирусов и не затрачивая время на поиск нужных прикладных программ в сети Интернет и на полках магазинов.

ALT Linux 4.0 Desktop — новый выпуск в линейке пользовательских дистрибутивов ALT Linux, в который включено всё необходимое для повседневной работы пользователя домашнего либо офисного компьютера:

- Для офисных работников:
	- полноценный офисный пакет OpenOffice.org 2.2;
	- средства просмотра и общения в Интернет: Mozilla Firefox, Mozilla Thunderbird, Konqueror, Kopete, KMail;
	- среда запуска Windows-приложений WINE.
- Для обладателей самого современного оборудования:
	- поддержка новейшего оборудования, в том числе видеокарт NVIDIA и ATI;
	- средства подключения к сети Интернет с помощью GPRS и WiFi.
- Для творчества:
	- средства создания и редактирования векторной и растровой графики: gimp, inkscape;
	- редакторы видео и звука;
	- средства обработки фотографий.
- Для обучения:
	- англо-русские словари: StarDict, Multitran;
	- словари в формате dict: WordNet, толковый словарь Даля, словарь компьютерных терминов engcom, толковый английский словарь FOLDOC;
	- обучающие программы по астрономии, географии, математике и иностранным языкам: KVocTRain, KWordQuiz, KLettres.

ALT Linux 4.0 Desktop прост в установке и настройке, а интерфейс и вводная документация — на русском языке.

#### *Отличия*

ALT Linux 4.0 Desktop отличается от других дистрибутивов ALT Linux:

Улучшенной программой установки,

ориентированной на автоматическое определение и настройку оборудования. В большинстве случаев для успешной установки пользователю достаточно нажимать кнопку «Далее», разрешение технических вопросов можно оставить программе установки.

Оригинальной системой настройки,

основанной на платформе ALTerator. С её помощью и опытные, и неподготовленные пользователи могут легко решать типичные задачи по настройке и администрированию системы.

Предусмотрено два дополняющих друг друга способа настройки ALT Linux 4.0 Desktop:

- Центр управления системы (www);
- Центр управления системы.

#### *Обновления*

В дистрибутив вошли последние стабильные версии основных программных пакетов:

• ядро Linux 2.6.18;

- графическая система XOrg;
- графическая пользовательская среда KDE 3.5, включающая веб-браузер Konqueror, почтовый клиент KMail, средства для работы с мультимедиа, игры и множество других приложений;
- интегрированный менеджер информации Kontact, совмещающий функциональность почтового клиента, электронной адресной книги, средства чтения новостных лент, ведения заметок, и планировки задач. Kontact также позволяет синхронизировать данные с карманными компьютерами на основе операционной системы Palm OS;
- Интернет-пейджер Kopete, поддерживающий множество протоколов передечи сообщений: jabber, msn, yahoo, aim, gadu-gadu, icq;
- веб-браузер Mozilla Firefox и почтовый клиент Mozilla Thunderbird;
- офисный пакет OpenOffice.org 2.2 c полной поддержкой русского языка, позволяющий создавать и редактировать текстовые документы, электронные таблицы, презентации, векторные изображения и даже базы данных. Возможность чтения и записи в форматы документов .doc, .xls, .ppt позволит беспрепятственно работать с накопленными ранее документами и обмениваться данными с коллегами и партнерами. Версия OpenOffice.org от ALT Linux содержит средства проверки орфографии и расстановки переносов для русского и украинского языков;
- Графический редактор GIMP 2.2 профессиональная программа для обработки растровой графики, поддерживающая форматы PSD, GIF, JPG, PNG, BMP, TIFF, EPS и многие другие. GIMP включает множество профессиональных инструментов для обработки изображений, а также значительное число спецэффектов и дополнительных модулей. GIMP прекрасно подходит для редактирования фотографий и для создания графических элементов при оформлении веб-сайтов;
- Приложения для проигрывания мультимедийных файлов: Kaffeine, Amarok, Xine, Mplayer;
- K3B: средство записи CD и DVD.

### *Варианты*

Издание ALT Linux 4.0 Desktop можно приобрести в розничной сети или у реселлеров ALT Linux.

Продукты из серии ALT Linux 4.0 Desktop:

ALT Linux 4.0 Desktop Personal

выпускается на DVD. Может быть не только установлен на жёский диск, но и использован в режиме Live CD, а также как спасательная система.

ALT Linux 4.0 Desktop Small Business

включает в себя WINE@Etersoft Local, что позволяет беспрепятственно запускать большое количество win-приложений. В остальном, эта версия идентична ALT Linux 4.0 Desktop Personal.

ALT Linux 4.0 Corporate Desktop

предназначен для оборудования офисных рабочих мест и рабочих мест государственных служащих. ALT Linux 4.0 Corpotrate Desktop — это:

- все возможности ALT Linux 4.0 Desktop;
- расширенная поддержка на 5 рабочих станций;
- WINE $@$ Etersoft Local, то есть гарантированный запуск приложений 1С и других популярных windows-приложений. Купон на скидку при приобретении в ALT Linux WINE@Etersoft Network и SOL:
- средства интеграции в гетерогенные сети;
- средства коллективной работы;
- расширенная печатная документация.

#### ALT Linux 4.0 Desktop Live CD

позволяет воспользоваться всеми преимуществами ALT Linux 4.0 Desktop, не устанавливая операционную систему на жёсткий диск компьютера.

#### ALT Linux 4.0 Desktop Lite

адаптирован для компьютеров предыдущего поколения с небольшим объёмом оперативной памяти и медленным жёстким диском.

Все редакции ALT Linux 4.0 Desktop основаны на едином репозитории пакетов (срезе Sisyphus), поэтому устанавливать дополнительное программное обеспечение в ALT Linux 4.0 Desktop можно будет из любой редакции.

Редакции Personal, Live и Lite доступны для свободной загрузки с ftp://ftp.altlinux.org. Версии Business и Corporate доступны для загрузки только в их свободной части.

Если вы приобретаете нашу продукцию в магазинах, то тем самым вносите очевидный вклад в развитие свободных программ для Linux и совершенствование дистрибутивов ALT Linux.

Дистрибутив разработан в расчёте не только на розничную продажу, но и для ОЕМ-поставок с новыми компьютерами.

### Другие продукты ALT Linux серии 4.0

#### ALT Linux 4.0 Junior

предназначен для использования в школьном образовательном процессе. Дистрибутив включает в себя все приложения, соответствующие утверждённой программе преподавания информатики в общеобразовательных учреждениях, и характеризуется исключительно простой процедурой установки.

#### ALT Linux 4.0 Server

предназначен для создания серверов любых типов, обладает уникальной системой управления и настройки (ALTerator), включает в себя средства виртуализации и готовые профили для создания виртуальных серверов. Гарантированный срок поддержки продукта — три года. Высокое качество и оперативность услуг по техническому сопровождению обеспечивается тесным взаимодействием специалистов техподдержки и разработчиков системы.

#### ALT Linux 4.0 Office Server

предназначен для организации эффективной коллективной работы на крупных и средних предприятиях и в государственных структурах. В состав дистрибутива входят средства автоматизации работы с клиентами (SugarCRM), предусмотрена возможность интеграции в инфраструктуру Active Directory. Сервер полностью настраивается и управляется через Webинтерфейс системы ALTerator, от администратора не требуется работать в командной строке.

#### Требования

Аппаратные требования:

- для DVD-редакции издания требуется привод DVD;
- процессор совместимой с Pentium III архитектуры (рекомендуется тактовая частота не ниже  $1 \Gamma \Gamma$ u):
- объём оперативной памяти от 128 Мб (рекомендуется от 256 Мб);
- свободное место на жёстком диске от 1 Гб (рекомендуется от 10 Гб);
- рекомендуется 3D-ускоритель (NVidia, ATI).

# <span id="page-8-0"></span>Перед установкой

Прежде чем приступить к установке, особенно если вы делаете это впервые, стоит потратить немного времени на подготовку.

#### Сделайте резервное копирование данных

Если установка производится на жёсткий диск, содержащий важные данные, прежде всего необходимо позаботиться об их сохранности. Если установка производится на чистый диск, данный раздел можно пропустить.

• Сохранение данных и меры предосторожности.

#### Решите, куда установить ALT Linux

Если вы хотите, чтобы ALT Linux использовал весь жесткий диск, либо если на диске имеется свободное пространство, не используемое другими операционными системами и достаточное для установки ALT Linux, не о чем беспокоиться — можете пропустить этот раздел.

В противном случае необходимо продумать стратегию разбиения диска. Будьте особо внимательны, если вы устанавливаете ALT Linux в добавок к уже установленным операционным системам и хотите иметь возможность попеременно загружаться в нужную вам ОС. Самостоятельное разбиение диска — очень ответственный этап установки системы, поэтому необходимо иметь представление о том, как данные размещаются на диске.

- Структура жёсткого диска
- Планирование диска
- Разбиение диска средствами программы установки  $\bullet$
- Именование дисков и разделов в Linux
- Файловая система Linux
- Типы файловых систем

<span id="page-9-0"></span>Если вы хотите установить ALT Linux и при этом сохранить уже установленную на вашем компьютере операционную систему (например, другую версию GNU/Linux или Microsoft Windows), вам нужно обязательно позаботиться о подготовке компьютера к установке второй системы и о сохранении ценных для вас данных.

- Если у вас нет загрузочного диска (дискеты) для уже установленной системы создайте его. В случае прерванной установки ALT Linux или неправильной настройки загрузчика вы можете потерять возможность загрузиться в вашу предыдущую ОС, тут вам пригодится загрузочный лиск.
- Если на диске, на который вы собираетесь установить ALT Linux, не осталось свободного раздела, то программа установки должна будет изменить размер существующего раздела. От этой операции могут пострадать ваши данные, поэтому предварительно надо выполнить следующие действия:
	- Выполнить проверку раздела, который вы собираетесь уменьшать. Для этого воспользуйтесь соответствующим ПО, входящим в состав уже установленной ОС. Программа установки ALT Linux может обнаружить некоторые очевидные ошибки при изменении размера раздела, но специализированое ПО предустановленной ОС справится с этой задачей лучше.
	- о Для большей безопасности данных следует также выполнить для этого раздела дефрагментацию. Это действие уменьшит риск потери данных, оно не является обязательным, но мы настоятельно рекомендуем его произвести: изменение размера раздела пройдёт легче и быстрее.

# **Внимание**

Не уменьшайте NTFS-раздел с установленной Microsoft Windows Vista средствами программы установки. В противном случае вы не сможете загрузить Microsoft Windows Vista после установки ALT Linux. Для выделения места под установку ALT Linux воспользуйтесь средствами, предоставляемыми самой Microsoft Windows Vista — «Управление дисками — Сжать»

# **Внимяние**

Полной гарантией от проблем с потерей данных является резервное копирование!

#### <span id="page-10-0"></span>Сектора

Любой жёсткий диск можно представить как огромный «чистый лист», на который можно записывать данные и откуда потом их можно считать. Чтобы ориентироваться на диске, всё его пространство разбивают на небольшие «клеточки» — **сектора**. Сектор — это минимальная единица хранения данных на диске, обычно его размер составляет 512 байт. Все сектора на диске нумеруются: каждый из n секторов получает номер от 0 до n–1. Благодаря этому любая информация, записанная на диск, получает точный адрес — номера соответствующих секторов. Так что диск ещё можно представить как очень длинную строчку (ленточку) из секторов. Можете посчитать, сколько секторов на вaшем диске размером в N гигабайт.

### *Разделы*

Представлять жёсткий диск как единый «лист» не всегда бывает удобно: иногда полезно «разрезать» его на несколько независимых листов, на каждом из которых можно писать и стирать что угодно, не опасаясь повредить написанное на других листах. Логичнее всего записывать раздельно данные большей и меньшей важности или просто относящиеся к разным вещам.

Конечно, над жёстким диском следует производить не физическое, а логическое разрезание, для этого вводится понятие **раздел** (partition). Вся последовательность (очень длинная ленточка) секторов разрезается на несколько частей, каждая часть становится отдельным разделом. Фактически, нам не придётся ничего разрезать (да и вряд ли бы это удалось), достаточно объявить, после каких секторов на диске находятся границы разделов.

# *Таблица разделов*

Технически разбиение диска на разделы организовано следующим образом: заранее определённая часть диска отводится под **таблицу разделов**, в которой и написано, как разбит диск. Стандартная таблица разделов для диска IBM-совместимого компьютера — HDPT (**H**ard **D**isk **P**artition **T**able) — располагается в конце самого первого сектора диска, после **предзагрузчика** (**M**aster **B**oot **R**ecord, MBR) и состоит из четырёх записей вида «*тип начало конец*», по одной на каждый раздел. *Начало* и *конец* — это номера тех секторов диска, где начинается и заканчивается раздел. С помощью такой таблицы диск можно поделить на четыре или меньше разделов: если раздела нет, *тип* устанавливается в 0.

Однако четырёх разделов редко когда бывает достаточно. Куда же помещать дополнительные поля таблицы разбиения? Создатели IBM PC предложили универсальный способ: один из четырёх основных разделов объявляется **расширенным** (extended partition); он, как правило, является последним и занимает *всё* оставшееся пространство диска.

Расширенный раздел можно разбить на подразделы тем же способом, что и весь диск: в самом начале на этот раз не диска, а самого *раздела* — заводится **таблица разделов**, с записями для четырёх разделов, которые снова можно использовать, причём один из подразделов может быть, опять-таки, расширенным, со своими подразделами и т. д.

Разделы, упомянутые в таблице разделов *диска*, принято называть **основными** (primary partition), а все подразделы расширенных разделов — **дополнительными** (secondary partition). Так что основных разделов может быть не более четырёх, а дополнительных — сколько угодно.

Чтобы не усложнять эту схему, при разметке диска соблюдают два правила: во-первых, расширенных разделов в таблице разбиения *диска* может быть не более одного, а во-вторых, таблица разбиения *расширенного раздела* может содержать либо одну запись — описание дополнительного раздела, либо две — описание дополнительного раздела и описание вложенного расширенного раздела.

# *Тип раздела*

В таблице разделов для каждого раздела указывается **тип**, который определяет **файловую систему**, которая будет содержаться в этом разделе. Каждая операционная система распознаёт определённые типы и не распознаёт другие, и, соответственно, откажется работать с разделом неизвестного типа.

Следует всегда следить за тем, чтобы тип раздела, установленный в таблице разделов, правильно указывал тип файловой системы, фактически содержащейся внутри раздела. На сведения, указанные в таблице разделов, может полагаться не только ядро операционной системы, но и любые утилиты, чьё поведение в случае неверно указанного типа может быть непредсказуемым и повредить данные на диске.

Подробнее о файловых системах см. раздел [Типы файловых систем.](#page-24-0)

# *Логические тома (LVM)*

Работая с разделами, нужно учитывать, что производимые над ними действия связаны непосредственно с разметкой жёсткого диска. С одной стороны, разбиение на разделы — это наиболее традиционный для PC способ логической организации дискового пространства. Однако если в процессе работы появится потребность изменить логику разбиения диска или размеры областей (т. е. когда возникает задача **масштабирования**), работа с разделами не очень эффективна.

Например, при необходимости создать новый раздел или увеличить размер существующего, можно столкнуться с рядом трудностей, связанных с ограничением количества дополнительных разделов или перераспределением данных. Избежать их очень просто: нужно лишь отказаться от «привязки» данных к определённой области жёсткого диска. В Linux эта возможность реализуется при помощи **менеджера логических томов** (LVM — **L**ogical **V**olume **M**anager). LVM организует дополнительный уровень абстракции между *разделами* с одной стороны и хранящимися на них *данными* с другой, выстраивая собственную иерархическую структуру.

Дисковые разделы (в терминологии LVM — **физические тома**) объединяются в **группу томов**, внутри которой создаются **логические тома**. Таким образом, группа томов выстраивает соответствие между физическим и логическим пространством диска.

Технологически это организуется следующим образом. Физические тома разбиваются на отдельные блоки — **физические экстенты**, которые объединяются в **группу томов**. Логические тома разбиваются на блоки такого же размера — **логические экстенты**. В разных группах томов размер экстента может быть различным.

Отношения между логическими и физическими томами представлены в виде **отображения** логических экстентов в физические. Возможны два способа отображения — **линейное** и **расслоенное** (striped). В первом случае логические экстенты располагаются последовательно соответственно физическим, во втором поочередно распределяются между несколькими физическими томами.

В свою очередь, между логическим томом и группой томов возникают отношения, аналогичные таковым между разделом и жёстким диском, с отличием в уровне абстракции и, соответственно, колоссальной разнице в гибкости манипуляции. Поскольку раздел — конкретная область физического диска между двумя определёнными секторами, а том — логическая категория, принимаемая для удобства использования дискового пространства, производить манипуляции со вторым значительно проще. Можно свободно перераспределять логические тома внутри группы, изменять их размер, увеличивать размер группы томов за счёт внесения в неё нового раздела (только при линейном отображении) и многое другое.

# *Дисковые массивы (RAID)*

Иногда обычной производительности жёсткого диска может не хватать. В случаях, когда во главу угла ставится скорость работы с данными (скорость записи и чтения) или надёжность их хранения, используется технология **RAID** (Redundant array of independent disks — избыточный массив независимых дисков). Технология RAID позволяет объединять несколько физических дисковых устройств (жёстких дисков или разделов на них) в **дисковый массив**. Диски, входящие в массив, управляются централизованно и представлены в системе как одно логическое устройство, подходящее для организации на нем единой файловой системы.

Существует два способа реализации RAID: аппаратный и программный. Аппаратный дисковый массив состоит из нескольких жёстких дисков, управляемых при помощи специальной платы контроллера RAID-массива. **Программный RAID** в Linux-системах (Linux Software RAID) реализуется при помощи специального драйвера (**M**ultiple **D**evice driver — драйвер MD-устройства). В программный массив организуются дисковые разделы, которые могут занимать как весь диск, так и его часть, а управление осуществляется посредством специальных утилит (mdadm).

Программные RAID-массивы, как правило, менее надежны, чем аппаратные, но обеспечивают более высокую скорость работы с данными (производительность процессора и системной шины обычно намного выше, чем у любого дискового контроллера). Также их преимущество по сравнению с аппаратными массивами: независимость от форматов данных на диске и как следствие — большая совместимость с различными типами и размерами дисков и их разделов. Использование программного RAID также позволяет сэкономить на покупке дополнительного оборудования. Однако обратной стороной медали станет увеличение нагрузки на процессор и системную шину, это следует иметь в виду, принимая решение об использовании программного RAID.

# **Уровни RAID**

Существует несколько разновидностей RAID-массивов, так называемых **уровней**. В Linux поддерживаются следующие уровни программных RAID-массивов.

# **RAID0**

Для создания массива этого уровня понадобится как минимум два диска одинакового размера. Запись осуществляется по принципу **чередования**: данные делятся на **чанки** (chunk) — порции данных одинакового размера, и поочерёдно распределяются по всем дискам, входящим в массив. Поскольку запись ведётся на все диски, при отказе одного из них будут утрачены *все* хранившиеся на массиве данные. Это цена выбора в пользу увеличения скорости работы с данными: запись и чтение на разных дисках происходит параллельно и, соответственно, быстрее.

# **RAID1**

Массивы этого уровня построены по принципу **зеркалирования**, при котором все данные, записанные на одном диске, дублируются на другом. Для создания такого массива потребуется два или более дисков одинакового размера. **Избыточность** обеспечивает отказоустойчивость массива: в случае выхода из строя одного из дисков, данные на другом остаются неповреждёнными. Расплата за надёжность фактическое сокращение дискового пространства вдвое. Скорость чтения и записи остается на уровне обычного жесткого диска.

#### **RAID4**

В массивах RAID4 реализован принцип **чётности**, объединяющий технологии чередования и зеркалирования. Один из трёх (или из большего числа) дисков задействуется для хранения информации о чётности в виде суперблоков с контрольными суммами блоков данных, последовательно распределённых на остальных дисках (как в RAID0). Достоинства этого уровня — отказоустойчивость уровня RAID1 при меньшей избыточности (из скольких бы дисков не состоял массив, под контрольную информацию задействуется лишь один из них). При отказе одного из дисков утраченные данные можно будет восстановить из контрольных суперблоков, причем, если в составе массива есть резервный диск, реконстукция данных начнется автоматически. Очевидным недостатком, однако, является снижение скорости записи, поскольку информацию о чётности приходится высчитывать при каждой новой записи

#### на диск.

#### **RAID5**

Этот уровень аналогичен RAID4, за тем исключением, что суперблоки с информацией о чётности располагаются не на отдельном диске, а равномерно распределяются по всем дискам массива вместе с блоками данных. Как результат — повышение скорости работы с данными и высокая отказоустойчивость.

Массивы всех уровней помимо блоков данных и суперблоков с контрольными суммами могут также содержать специальный **суперблок** (persistent superblock), который располагается в начале всех дисков массива и содержит информацию о конфигурации MD-устройства. Наличие отдельного суперблока позволяет ядру операционной системы получать информацию о конфигурации устройства RAID прямо с дисков, а не из конфигурационного файла, что может быть полезным, если файл по каким-то причинам перестанет быть доступным. Кроме того, наличие отдельного суперблока — необходимое условие автоопределения RAID-устройств при загрузке системы.

#### **Более подробная информация о RAID**

Более подробную информацию можно найти в документации и статьях, посвящённых RAID:

- $\cdot$  mdadm(8)
- <http://opennet.ru/docs/HOWTO/Software-RAID-HOWTO.html>

(русский перевод: [http://www.opennet.ru/docs/HOWTO-RU/Software-RAID-HOWTO.html\)](http://www.opennet.ru/docs/HOWTO-RU/Software-RAID-HOWTO.html)

- <http://freesource.info/wiki/HCL/XranenieDannyx/SoftwareRAID>
- <http://ferra.ru/online/storage/26107/>
- [http://citforum.ru/operating\\_systems/linux/raid\\_linux/](http://citforum.ru/operating_systems/linux/raid_linux/)
- <http://nber.org/sys-admin/linux-nas-raid.html>
- <http://pythian.com/blogs/411/aligning-asm-disks-on-linux>
	- <http://linux-ata.org/faq-sata-raid.html>

<span id="page-14-0"></span>На жёстком диске любого компьютера хранятся данные, которые используются совершенно по-разному. Одни составляют операционную систему или нужны ей для работы, другие нужны пользователю, он их создаёт сам или откуда-то получает. Некоторые данные нужны временно, например, только на время работы программы, другие предназначены для «вечного» хранения. Есть такие данные, которые может изменить только человек, и такие, которые система сама создаёт или модифицирует в процессе работы. Наконец, есть такие данные, которые могут храниться на одном компьютере, а использоваться на нескольких (например, по локальной сети), и такие, которые предназначены только для данного компьютера.

Надёжность хранения данных и эффективность доступа к ним возрастает, если разделять данные разных типов (различающиеся по характеру использования). Для этого всё доступное пространство на жёстком диске (или дисках) разделяется на независимые области, каждая из которых предназначена для данных определённого типа. Для организации таких областей хорошо подходит технология разделения диска на разделы.

Поскольку разделы не зависят друг от друга, изменение содержимого одного раздела никак не сказывается на других. Одна из выгод такого подхода: в случае физического сбоя повреждения данных будут локализованы внутри того раздела, где произошёл сбой, и не затронут других разделов. Разделы открывают также путь для оптимизации скорости доступа: скорость чтения и записи для большинства дисков выше в середине и ниже к концу и началу диска. В самой быстрой области можно расположить раздел с данными, для которых важна скорость доступа.

Разделение диска на разделы необходимо в том случае, если на одном физическом устройстве должны быть установлены несколько операционных систем. Каждой операционной системе потребуется выделить не менее одного раздела.

# Необходимые разделы

Минимальное количество разделов, которые необходимы Linux для работы — два. Первый — для корневой файловой системы, второй — для области подкачки.

Область подкачки (swap space) — это пространство на диске, используемое системой для организации виртуальной памяти. Если какая-то область оперативной памяти долгое время не используется, её содержимое записывается на диск, в область подкачки - тем самым освобождается место в физической памяти для других процессов. Когда же эта область памяти потребуется вновь, ядро подкачает её с лиска и разместит в оперативной памяти.

Благодаря этому вполне может сложиться ситуация, когда используется больше оперативной памяти, чем её есть в действительности: если не вся заказанная память используется одновременно, что позволяет системе откачивать некоторые области. В Linux принято размещать область подкачки на отдельном разделе, что позволяет увеличить скорость доступа к данным и уменьшить риск повреждения ценных данных на основных разделах.

Для обеспечения максимальной скорости доступа к данным области подкачки ее раздел рекомендуется размещать в начале либо в середине диска. Данные, находящиеся в swap, являются временными и не представляют ценности после перезагрузки компьютера. Поэтому размещение swap-раздела, как и других разделов с неуникальными данными (например, /tmp и /usr — о них расказано ниже), в начале диска предпочтительнее: снижается риск потери важных данных.

Начало диска более подвержено повреждениям в том числе и из-за человеческого фактора. Печально известным примером опечатки, которая ведет к уничтожению данных в начале диска, может послужить dd of=/dev/hda вместо dd of=/dev/hda3. Однако если в начале диска хранятся неуникальные данные, то этот процесс, будучи вовремя остановленным, не успеет добраться до действительно ценной информации в разделах /etc, /home или /var, в то время как восстановление таблицы разделов — задача

#### несложная.

С корневой файловой системы начинает расти всё дерево файлов Linux. Точкой монтирования для корневой файловой системы служит "/" — корневой каталог. Можно поместить все данные (включая пользовательские файлы) на один раздел — это как раз тот случай, когда для Linux потребуется всего два раздела. Для повышения эффективности и надёжности некоторые ветви дерева файлов можно выносить на другие разделы. Поскольку для файловой системы Linux не важно, каким образом части дерева каталогов расположены на разделах дисков, у вас есть возможность использовать каждый из имеющихся разделов диска под любой каталог файловой системы. В этом случае раздел с корневым каталогом будет служить точкой монтирования для остальных файловых систем.

Смонтированной файловой системе важно указать правильные параметры монтирования. Задавая разделам с разными типами данных походящие параметры, можно добиться значительного повышения производительности и безопаснсти. Ниже перечислены наиболее часто используемые общие параметры монтирования.

noatime

При каждом доступе к файлу, в том числе при чтении, обновляется время последнего доступа к нему. При использлвании этого параметра это обновление производиться не будет, что может быть полезно для ускорения работы (особенно актуально для серверов).

nodev

Этот параметр не позволяет создавать на файловой системе файлы-устройства. Если точно известно, что на данной файовой системе файлы-устройства не нужны, можно использовать этот параметр для повышения безопасности.

nosuid

Параметр запрещает исполнение SUID-программ.

noexec

Запрещает запуск исполняемых программ из файлов на данной файловой системе.

ro

Обеспечивает доступ к файловой системе только для чтения.

#### Дополнительно выделяемые разделы

/home

Ломашние каталоги пользователей. Злесь хранятся персональные каталоги всех пользователей машины. Размер каталога зависит от количества работающих пользователей и от их потребностей. Рекомендуемые файловые системы - Ext3 или XFS. Параметры - поехес (в случае невозможности применения - nosuid).

 $\sqrt{u}$ sr

Статические данные: большая часть пакетов устанавливает свои исполняемые файлы и данные в каталог /usr. Преимуществом размещения этого каталога в отдельном разделе является то, что при нормальной работе (кроме установки/удаления пакетов) не требуется в него записывать никаких данных, поэтому этот раздел можно монтировать в режиме «только чтение», в том числе по локальной сети. В этом случае несколько машин могут пользоваться одним сетевым разделом /usr. Размер этого раздела зависит от количества пакетов, которые будут установлены, он колеблется в пределах от 500 Мб для маленькой установки до нескольких гигабайт для полной установки. Вариант на 2-3 Гб (в зависимости от размера диска) скорее всего подойдёт.

 $/\text{var}$ 

Переменные данные, которые создаются системой в процессе работы. Запись в этот каталог осуществляется весьма часто, а количество данных в нём имеет тенденцию расти (здесь расположены все системные журналы). Требования к объёму очень сильно зависят от профиля машины. На пользовательских домашних станциях может быть достаточно и нескольких сотен мегабайт, однако лучше выделять не меньше свободного места, чем для раздела /usr. На серверах объем раздела с переменными данными, как правило, больше. К тому же, для повышения производительности и надежности хранения информации переменные данные разных типов рекомендуется располагать на разных разделах. Файловая система этого раздела должна

поддерживать журналирование (Ext3). При монтировании желательно задать параметры поехес и nosuid.

#### $\sqrt{var/log}$

При установке как на сервер, так и на рабочие станции, лучшим решением будет вынести системные журналы на отдельный раздел. При сбоях или внешних атаках размер журналов может резко увеличиваться, заполняя все доступное на разделе пространство, что, в случае их хранения вместе с другими переменными системными данными, чревато сбоем в работе системы. Также, если сервер используется для выполнения узкого круга задач (например, как web-сервер), рекомендуется выносить на отдельный раздел журналы основной системной службы (например, /var/log/apache). Оптимальная файловая система - Ext3, параметры - noatime, noexec, nosuid.

#### $\sqrt{var}/tmp$

Может быть полезным создать отдельную файловую систему для временных данных, которые нежелательно потерять в случае программного или аппаратного сбоя. Этот раздел должен обеспечивать высокую надежность хранения данных, поэтому оптимально создать в нем файловую систему с поддержкой журналирования (Ext3), указав параметры поехес и nodev.

#### /var/spool/mail

Если на сервере хранится почта пользователей, каталог с ней необходимо выделить в отдельный раздел. Также обязательно устаналивать ограничения на использование дискового пространства для отдельных пользователей, чтобы избежать неожиданного переполнения раздела и проблем с работоспособностью сервера.

#### $\sqrt{var/www}$

Раздел для сайтов пользователей.

#### $/$ tmp

Этот каталог предназначен для временных файлов: в таких файлах программы хранят промежуточные данные, необходимые для работы. После завершения работы программы временные файлы теряют смысл и должны быть удалены. Обычно каталог /tmp очищается при каждой загрузке системы. Поскольку запись в этот каталог осуществляется очень часто, а требования к надёжности очень низкие, то есть большой смысл выделить /tmp в отдельный раздел. В противном случае он окажется частью раздела "/", требования к которому по записи и надёжности прямо противоположные (см. ниже). Размер раздела /tmp в обычном случае должен быть примерно равен размеру swap. В последнее время раздел /tmp зачастую размещают в виртуальной файловой системе tmpfs непосредственно в оперативной памяти.

 $\overline{1}$ 

Корневой раздел — это самый важный раздел. Он не только содержит наиболее важные данные и программы системы, но будет также служить точкой монтирования для других разделов. Если /usr, /var и /home вынесены на отдельные разделы, то потребность в объёме корневого раздела небольшая, обычно достаточно 500 Мб. Требования: корневой раздел должен быть доступен в процессе загрузки, в процессе работы доступ на запись в этот раздел требуется нечасто, но весьма важна надёжность.

#### $/$ hoot

Небольшой раздел (5-10 Мб), на котором хранятся исполняемые и failsafe ядра и данные используемого загрузчика. Обычно располагается в самом начале жесткого диска и всегда является первичным разделом (в отличие от логических томов в случае использования LVM). Оптимальная файловая система — Ext2, поскольку запись в раздел производится редко, а его объем мал.

Выделение вышеперечисленных разделов направлено прежде всего на повышение эффективности работы сервера. Лля домашних рабочих станций чаше всего вполне достаточно. помимо необходимых разделов, выделить всго один - для хранения пользовательских данных (/home). Увеличения гибкости управления разделами, особенно при большом их количестве, можно добиться использованием технологии LVM, которая позволяет создавать, удалять и изменять размер логических устройств без риска потери данных.

<span id="page-17-0"></span>Для администратора Linux важным моментом при установке системы является планирование и организация дискового пространства. Правильное планирование способствует успешному поддержанию работоспособности системы в далнейшем. Программа-установщик, кроме стандартных средств, поддерживает технологии, повышающие гибкость работы с жестким диском.

# *Рекомендации по разбиению диска*

Доступное Linux дисковое пространство, как правило, разбивается на несколько логических областей, или **томов** в терминологии программы установки. **Том** — это дополнительный уровень между разделом и файловой системой, который создается для унифицированного представления в операционной системе различных типов устройств (аналогичен логическому тому LVM).

Разбивка на тома может быть организована с помощью разных технологий: самое простое — создавать тома, привязанные непосредственно к физическим дискам или областям дисков: т. е. занимать под том целиком жёсткий диск или раздел жёсткого диска. При использовании одного из стандартных профилей разбиения диска применяется именно эта схема: создаётся несколько разделов на свободном месте жёстких дисков.

Программа установки позволяет создавать на диске и более сложную разметку с использованием технологий LVM и Linux Software RAID. Технология LVM предоставляет возможность более гибко распределять логические тома по физическим устройствам. Интерфейс управления логическими томами доступен при выборе пункта LVM в дереве устройств.

Помимо этого, программа установки позволяет устанавливать ALT Linux на поддерживаемые аппаратные и программные RAID-массивы (в том числе создавать программные RAID уровней 0, 1, 4/5). Интерфейс для создания RAID доступен при выборе в дереве устройств пункта RAID.

Перед размещением данных на логическом томе в нём должна быть создана **файловая система** (т. е. произведено форматирование раздела). Далее каждому тому (точнее, файловой системе в нём) должна быть назначена **точка монтирования**, т. е. тот фрагмент единой файловой системы Linux, который следует разместить на этом томе.

# *Работа с диском*

В дереве устройств представлены доступные жёсткие диски и разделы на них (в том числе здесь могут оказаться съёмные USB-носители, подключённые к компьютеру в момент установки), а также в дерево включены отдельные ветки для управления/отображения устройств LVM и RAID. Узнать, каким устройствам вaшего компьютера соответствуют названия в списке, можно в разделе [Именование дисков](#page-20-0) [и разделов в Linux.](#page-20-0)

Если на жестком диске присутствует таблица разделов, в ветке дерева, начинающейся от этого диска, будет отображено текущее расположение разделов, кроме случаев, когда раздел входит в состав устройств LVM или RAID — такие разделы в составе диска не о отображаются. Для каждого раздела указаны его размер и тип файловой системы (в колонке «Файловая система»). Возможно удалить существующую таблицу разделов диска. Для этого понадобится поочередно удалить с него все разделы, после чего, выбрав диск в дереве устройств, нажать «Удалить таблицу разделов».

Для каждого вновь создаваемого раздела предлагается выполнить стандартную последовательность операций: от создания раздела до назначения точки монтирования.

- Создать раздел
- Создать том
- Создать файловую систему
- Назначить точку монтирования

Для **создания нового раздела** выберите свободное место на диске (выбрав в списке значок диска или свободную область на нем) и нажмите «Создать раздел». Если свободного места нет и оно не было освобождено заранее, это нужно сделать сейчас, удалив один или несколько из существующих разделов или, если есть возможность, уменьшив их размер.

При создании раздела прежде всего нужно указать его размер и определить его расположение на диске. Для этого используются регуляторы «Размер» и «Смещение». Можно **изменить размер** уже созданного раздела, для этого выберите раздел и нажмите кнопку «Увеличить» или «Уменьшить». При увеличении раздела пределом служит свободное место на диске, а при уменьшении — объём, фактически *занятый данными* на этом разделе.

Том с файловой системой, как правило, создается в разделе диска, однако может быть создан непосредственно на жестком диске, в случае если на нем ещё нет таблицы разделов (эту возмжность следует использовать с осторожностью, поскольку есть риск в будущем принять такой диск за неформатированный и потерять данные на нем). Для **создания тома** выделите нужный диск или раздел и нажмите «Создать том». Поскольку единственным параметром тома является тип создаваемой в нем файловой системы, вам будет сразу предложено выбрать в появившемся списке ее тип и перейти к следующей операции — назначению точки монтирования.

Можно отложить операцию **создания файловой системы** (сняв метку с пункта перехода к следующей операции), например, для того, чтобы изменить размер только что созданного тома. Вместе с размером тома изменится и размер раздела, в котором создан изменяемый том. Изменять размер только что созданного тома с файловой системой нельзя. Для изменения размера такого тома файловую систему с него необходимо предварительно удалить. Для создания файловой системы нажмите «Создать файловую систему».

Для тома с файловой системой могут быть доступны дополнительные настройки: проверка тома на наличие ошибок (сбойных участков) и присвоение ему метки тома. Для файловой системы Ext2/3 можно выбрать, использовать ли функцию поддержки журналирования.

Созданной файловой системе возможно сразу присвоить точку монтирования. причем наиболее подходящий вариант будет предложен по умолчанию. Есть возможность выбрать из списка наиболее часто используемых вариантов или вписать нужный самостоятельно. Выбор точки монтирования для файловой системы на уже существующем разделе осуществляется нажатием кнопки «Изменить точку монтирования».

# *Работа с LVM*

Не размещайте корневую файловую систему «/» на LVM-томе. В противном случае вы не сможете загрузить систему.

Для создания группы томов и логических томов LVM необходимым условием является наличие на диске как минимум одного пустого раздела, т. е. такого, на котором нет тома с файловой системой. Необходимо создать такой раздел, не забыв правильно указать его тип — Linux LVM.

Выбрав в списке устройств LVM, нажмите кнопку «Создать группу томов». Сразу появится окно создания группы томов, в котором нужно определить основные параметры — дать новой группе имя и выбрать размер экстента.

Внутри группы томов создаются логические тома. Их может быть сколь угодно много в зависимости от требований пользователя. Как и при работе с разделами, можно сразу перейти к созданию логического тома, отметив пункт «Создать том». Если вы не хотите создавать том, например, если вы решили изменить размер группы томов, снимите выделение с этого пункта. Будет создана пустая группа томов, к созданию тома внутри неё можно вернуться, выделив ее и нажав «Создать том».

Каждому созданному в группе томов логическому тому нужно дать название и указать его размер. Имя тома может быть любым и, например, указывать на тип хранящихся на томе данных. Отметьте разделы для размещения каждого тома и способ распределения данных по разделам. Выбор линейного или распределенного отображения логических экстентов в физические осуществляется при помощи движка «Число расслоений (stripes)». Перемещая его, можно изменять числовое значение от единицы (обозначающей линейное отображение) до числа, соответствующего количеству физических томов, по которым будут распределяться данные создаваемого логического тома. В новом томе нужно создать файловую систему.

В результате в дереве устройств LVM появится созданная группа томов с вложенными логическими томами. Одновременно с этим разделы, вошедшие в группу томов, перестанут отображаться среди разделов диска.

Над логическими томами LVM можно производить те же операции, что и над разделами с томами: изменять их размер или удалять. Для удаления группы томов необходмо сначала удалить все входящие в нее логические тома, в противном случае в качестве отказа выполнить операцию появится сообщение «Device or resourse busy».

# *Работа c RAID*

Для RAID, так же как для LVM, необходим пустой раздел. Будьте внимательны: для того, чтобы при старте системы RAID-массив определялся корректно, необходимо указать тип раздела Linux RAID. Создав раздел нужного типа, в таблице устройств нужно выбрать RAID и нажать «Создать RAID».

В открывшемся списке выберите уровень RAID-массива, который вы хотите создать. Ниже перечислены уровни RAID, которые позволяет создавать программа установки.

#### RAID 0

Для массива этого уровня нужно определить два параметра: определить размер чанка (минимум 4 кб, 32 кб по умолчанию) и выбрать, нужно ли создавать в нем отдельный суперблок.

#### RAID 1

Для этого уровня, кроме вышеперечисленных параметров, можно определить количество резервных дисков. Есть пункт «Деградированный массив», выбрав который, можно создавать массив с неполным набором дисков. Это может быть полезно, если вы решили создать массив, но еще не установили второй диск.

#### RAID 4/5

Для создания массивов этих уровней определяются те же параметры, что и для устройств уровня RAID1: размер чанка, наличие отдельного суперблока и поддержка возможности создания неполного (деградированного) массива. Также можно выбрать, какие диски или разделы войдут в массив, а какие будут использоваться в качестве резервных. Поскольку в массивах RAID4/5 используется чётность, помимо перечисленных выше параметров можно выбрать алгоритм проверки чётности, выбрав нужное значение из выпадающего меню рядом с соответствующим пунктом («Алгоритм RAID5»).

После создания массива в нем создается *один том* с файловой системой. Эта операция аналогична созданию тома в разделе диска. Том занимает весь объем массива, в него входят все разделы или диски, входящие в массив. Размер тома не может быть изменен, пользователю доступны операции удаления устройства целиком или содержащейся на нем файловой системы, изменение точки монтирования. Для их выполнения служат соответствующие кнопки, отображающиеся на экране при выборе устройства RAID.

<span id="page-20-0"></span>Файлы, соответствующие устройствам постоянного хранения информации, в том числе жёстким дискам, получают в Linux специальные наименования в зависимости от типа и способа подключения.

#### *Файлы устройств*

Многие устройства, в том числе жёсткие диски, лазерные приводы и разнообразные съёмные носители, представлены в системе Linux в виде *файлов* особого типа — файлов устройств (их ещё называют иногда файлами-дырками). Операции чтения и записи на диск система выполняет как чтение/запись файла, соответствующего данному устройству. Все файлы устройств располагаются в специально предназначенном для них каталоге: /dev. Полные имена файлов устройств, соответствующих дискам и разделам дисков, складываются из названия каталога /dev/ и обозначения соответствующего диска или раздела. Например, первому основному разделу первого диска IDE в Linux соответствует файл /dev/hda1.

Имена файлов, соответствующих жёстким дискам и разделам, довольно часто встречаются в конфигурационных файлах и в интерфейсе некоторых программ (особенно утилит, предназначенных для администрирования системы).

# *Устройства IDE*

На сегодняшний день один из наиболее распространённых способов подключения жёстких дисков и лазерных (CD/DVD) приводов для IBM-совместимых персональных компьютеров — шина IDE. В Linux первый жёсткий диск на шине IDE обычно называется hda (**h**ard **d**isk «**a**»). Второй диск получает имя hdb, третий — hdc и так далее. Лазерные накопители по имени никак не отличаются от жёстких дисков. Часто бывает, что жёсткий диск — первый в системе (hda), а лазерный накопитель — *третий* (hdc), второго же вовсе нет. Обычно в персональном компьютере присутствует два канала IDE, на каждом из которых можно разместить до двух дисков.

hda

Первый диск на первом канале IDE (Primary master);

hdb

Второй диск на первом канале IDE (Primary slave);

hdc Первый диск на втором канале IDE (Secondary master);

hdd

Второй диск на втором канале IDE (Secondary slave).

#### *Устройства SCSI/SATA*

Другой распространённый способ подключения жёстких дисков — интерфейс SCSI (по-русски произносится как «скази»). В Linux SCSI-диски нумеруются буквами латинского алфавита (так же, как и IDE-диски), в зависимости от порядкового номера диска на шине SCSI: первый SCSI-диск называется sda (**s**csi **d**isk «**a**»), второй sdb и т. д.

Диски SATA и съёмные USB-устройства (USB флэш-карты, цифровые камеры и т. п.) обычно распознаются системой как SCSI-диски и, соответственно, обозначаются также sda, sdb и т. д. Аналогично через эмуляцию SCSI в Linux могут работать записывающие лазерные приводы (CD- и DVD-RW), они также получают имена, соответствующие SCSI-дискам, даже если в действительности подключены к шине IDE.

Имена устройств в Linux никогда не дублируются, в том числе при эмуляции: если соответствующее имя (например, sda) уже занято каким-то устройством, для вновь подключаемого устройства будет

выбрано следующее (первое свободное) имя (например, sdb).

# *Нумерация разделов*

Каждый **раздел** на жёстком диске также получает собственное обозначение в Linux. Обозначение раздела складывается из названия соответствующего диска и *номера* этого раздела на диске. Например, первый раздел на первом жёстком диске IDE обозначается hda1.

В Linux принята следующая схема нумерации разделов: **основные разделы**, которых на диске может быть не более 4-х (см. [Структура жёсткого диска\)](#page-10-0), получают номера от 1 до 4 соответственно. Если основных разделов на диске меньше четырёх, то и номера отсутствующих разделов остаются незанятыми.

Номера, начиная с 5 получают **дополнительные** разделы, вложенные в **расширенный**. Так, номер 5 получает дополнительный раздел в первом расширенном, далее нумерация идет подряд — *вложенные* расширенные разделы не нумеруются.

<span id="page-22-0"></span>Операционные системы хранят данные на диске при помощи **файловых систем**. Классическая файловая система представляет данные в виде вложенных друг в друга **каталогов** (их ещё называют папками), в которых содержатся **файлы[1](#page-23-3)** . Один из каталогов является «вершиной» файловой системы (а выражаясь технически — «корнем»<sup>[2](#page-23-2)</sup>), в нём содержатся (или, если угодно, из него растут) все остальные каталоги и файлы.

Если жёсткий диск разбит на разделы, то на *каждом* разделе организуется отдельная файловая система с собственным корнем и структурой каталогов (ведь разделы полностью изолированы друг от друга).

В Linux корневой каталог называется весьма лаконично — "/". Полные имена (пути) всех остальных каталогов получаются из "/", к которому дописываются справа имена последовательно вложенных друг в друга каталогов. Имена каталогов в пути также разделяются символом "/" («слэш»). Например, запись /home обозначает каталог "home" в корневом каталоге ("/"), а /home/user — каталог "user" в каталоге "home" (который, в свою очередь, в корневом каталоге)<sup>[3](#page-23-1)</sup>. Перечисленные таким образом каталоги, завершающиеся именем файла составляют **полный путь** к файлу.

**Относительный путь** строится точно так же, как и полный — перечислением через "/" всех названий каталогов, встретившихся при движении к искомому каталогу или файлу. Между полным путём и относительным есть только одно существенное различие: относительный путь начинается *от текущего каталога*, в то время как полный путь всегда начинается *от корневого каталога*. Относительный путь любого файла или каталога в файловой системе может иметь любую конфигурацию: чтобы добраться до искомого файла можно двигаться как по направлению к корневому каталогу, так и от него. Linux различает полный и относительный пути очень просто: если имя объекта *начинается* на "/" — это полный путь, в любом другом случае — относительный.

# *Монтирование*

Корневой каталог в Linux всегда только *один*, а все остальные каталоги в него вложены, т. е. для пользователя файловая система представляет собой единое целое $^4$  $^4$ . В действительности, разные части файловой системы могут находиться на совершенно разных устройствах: разных разделах жёсткого диска, на разнообразных съёмных носителях (лазерных дисках, дискетах, флэш-картах), даже на других компьютерах (с доступом через сеть). Для того, чтобы соорудить из этого хозяйства единое дерево с одним корнем, используется процедура **монтирования**.

Монтирование — это подключение в один из каталогов целой файловой системы, находящейся где-то на другом устройстве. Эту операцию можно представить как «прививание» ветки к дереву. Для монтирования необходим пустой каталог — он называется **точкой монтирования**. Точкой монтирования может служить любой каталог, никаких ограничений на этот счёт в Linux нет. При помощи специальной команды (mount) мы объявляем, что в данном *каталоге* (пока пустом) нужно отображать файловую систему, доступную на таком-то *устройстве* или же по сети. После этой операции в каталоге (точке монтирования) появятся все те файлы и каталоги, которые находятся на соответствующем устройстве. В результате пользователь может даже и не знать, на каком устройстве какие файлы располагаются.

Подключённую таким образом («смонтированную») файловую систему можно в любой момент отключить — **размонтировать** (для этого имеется специальная команда umount), после чего тот каталог, куда она была смонтирована, снова окажется пустым.

Для Linux самой важной является **корневая файловая система** (root filesystem). Именно к ней затем будут подключаться (монтироваться) все остальные файловые системы на других устройствах. Обратите внимание, что корневая файловая система тоже монтируется, но только не к другой файловой системе, а к «самой Linux», причём точкой монтирования служит "/" (корневой каталог). Поэтому при загрузке системы прежде всего монтируется корневая файловая система, а при останове она размонтируется

(в последнюю очередь).

Пользователю обычно не требуется выполнять монтирование и размонтирование вручную: при загрузке системы будут смонтированы все устройства, на которых хранятся части файловой системы, а при останове (перед выключением) системы все они будут размонтированы. Файловые системы на съёмных носителях (лазерных дисках, дискетах и пр.) также монтируются и размонтируются автоматически либо при подключении носителя, либо при обращении к соответствующему каталогу.

#### Стандартные каталоги

В корневом каталоге Linux-системы обычно находятся только подкаталоги со стандартными именами. Более того, не только имена, но и тип данных, которые могут попасть в тот или иной каталог, также регламентированы стандартом<sup>5</sup>. Этот стандарт довольно последовательно соблюдается во всех Linuxсистемах: так, в любой Linux вы всегда найдёте каталоги /etc, /home, /usr/bin и т. п. и сможете довольно точно предсказать, что именно в них находится.

Стандартное размещение файлов позволяет и человеку, и даже программе предсказать, где находится тот или иной компонент системы. Для человека это означает, что он сможет быстро сориентироваться в любой системе Linux (где файловая система организована в соответствии со стандартом) и найти то, что ему нужно. Для программ стандартное расположение файлов — это возможность организации автоматического взаимодействия между разными компонентами системы.

#### Параметры монтирования

При выполнении операции монтирования, в том числе при выборе точки монтирования во время установки Linux-системы, можно изменять свойства смонтированной файловой системы. Для этого нужно указать утилите mount один или несколько параметров. Существует ряд параметров монтирования, поддерживаемых всеми файловыми системами. Есть параметры, характерные для одной конкретной файловой системы. Подробно о параметрах монтирования можно прочитать в руководстве к утилите mount  $(mount(8))$ .

<span id="page-23-3"></span>1 - Файл — область данных, имеющая собственное имя.

<span id="page-23-2"></span>2 - Такой каталог называют корневым каталогом, поскольку он служит корнем дерева файловой системе (в математическом смысле слов «дерево» и «корень»).

<span id="page-23-1"></span>3 - Весьма похожий способ записи полного пути используется в системах DOS и Windows, с той разницей, что корневой каталог обозначается литерой устройства с последующим двоеточием, а в качестве разделителя используется символ "\" («обратный слэш»).

<span id="page-23-0"></span>4 - Это отличается от технологии, применяемой в Windows или Amiga, где для каждого устройства, на котором есть файловая система, используется свой корневой каталог, обозначенный литерой, например "а", "с", "d" и т. д.

<span id="page-23-4"></span>5 - Этот стандарт называется Filesystem Hierarchy Standard («стандартная структура файловых систем»). Стандарт **FHS** регламентирует не только перечисленные каталоги, но и их подкаталоги, а иногда даже приводит список конкретных файлов, которые должны присутствовать в определённых каталогах. Краткое описание стандартной иерархии каталогов Linux можно получить, отдав команду man hier. Полный текст и последнюю редакцию стандарта FHS можно найти в пакете fhs или прочесть по адресу http://www.pathname.com/fhs/.

<span id="page-24-0"></span>Существует довольно много разных файловых систем, которые отличаются друг от друга внутренним устройством, однако пользователь везде найдёт привычную структуру из вложенных каталогов и файлов. Файловые системы различаются скоростью доступа, надёжностью хранения данных, степенью устойчивости при сбоях, некоторыми дополнительными возможностями. Современные операционные системы поддерживают по несколько типов файловых систем (помимо файловых систем, используемых для хранения данных на жёстком диске, также файловые системы CD и DVD и пр.). Хотя для каждой операционной системы обычно есть одна «традиционная» файловая система, которая предлагается по умолчанию, является универсальной и подходит абсолютному большинству пользователей.

Важное свойство файловых систем — поддержка журналирования. Журналируемая файловая система ведёт постоянный учёт всех операций записи на диск. Благодаря этому после сбоя электропитания файловая система всегда автоматически возвращается в рабочее состояние.

Существует несколько типов файловых систем, которые в полной мере поддерживают все возможности, необходимые для полноценной работы Linux (все необходимые типы и атрибуты файлов, в том числе права доступа).

#### $Ext2/3$

Этот тип файловой системы разработан специально для Linux и традиционно используется на большинстве Linux-систем. Фактически в названии «Ext2/3» объединены названия двух вариантов этой файловой системы. Ext3 отличается от Ext2 только поддержкой журналирования, в остальном они одинаковы и легко могут быть преобразованы одна в другую в любой момент без потери данных. Обычно предпочтителен вариант с журналированием (Ext3) в силу его большей надёжности. При высокой параллельной дисковой загрузке производительность Ext3 снижается, что выражается в снижении скорости операций с диском и повышении значения нагрузки на систему (Load Average).

#### **ReiserFS**

Файловая система этого типа похожа скорее на базу данных: внутри неё используется своя собственная система индексации и быстрого поиска данных, а представление в виде файлов и каталогов — только одна из возможностей использования такой файловой системы. Традиционно считается, что ReiserFS отлично подходит для хранения огромного числа маленьких файлов. Поддерживает журналирование.

#### **XFS**

Файловая система, наиболее подходящая для хранения очень больших файлов, в которых постоянно что-нибудь дописывается или изменяется. Поддерживает журналирование. Лишена недостатков Ext3 по производительности, но при её использовании выше риск потерять данные при сбоях питания (в том числе и по причине принудительного обнуления повреждённых блоков в целях безопасности: при этом металанные файла обычно сохраняются и он выглялит как корректный). Рекомендуется использовать эту файловую систему с проверенным аппаратным обеспечением, подключенным к управляемому источнику бесперебойного питания (UPS).

#### **SWAPFS**

Этот тип файловой системы находится на особом положении — он используется для организации на диске области подкачки (swap). Область подкачки используется в Linux для организации виртуальной памяти: когда программам недостаточно имеющейся в наличии оперативной памяти, часть рабочей информации временно размещается на жёстком диске.

#### **JFS**

Разработана IBM для файловых серверов с высокой нагрузкой: при разработке особый упор делался на производительность и надёжность, что и было достигнуто. Поддерживает журналирование.

В Linux поддерживается, кроме собственных, немало форматов файловых систем, используемых другими ОС. Если способ записи на эти файловые системы *известен* и не слишком замысловат, то работает и запись, и чтение, в противном случае — только чтение (чего нередко бывает достаточно). Файловые системы перечисленных ниже типов обычно присутствуют на разделах диска, принадлежащих другим операционным системам.

#### FAT12/FAT16/FAT32

Эти файловые системы используются в MS-DOS и разных версиях Windows, а также на многих съёмных носителях (в частности, на дискетах и USB-flash). Linux поддерживает чтение и запись на эти файловые системы.

#### **NTFS**

Файловая система NTFS изначально появилась в системах Windows NT, но может использоваться и другими версиями Windows (например, Windows 2000). В Linux NTFS поддерживается только на чтение.

# <span id="page-26-1"></span><span id="page-26-0"></span>*Начало установки: загрузка системы*

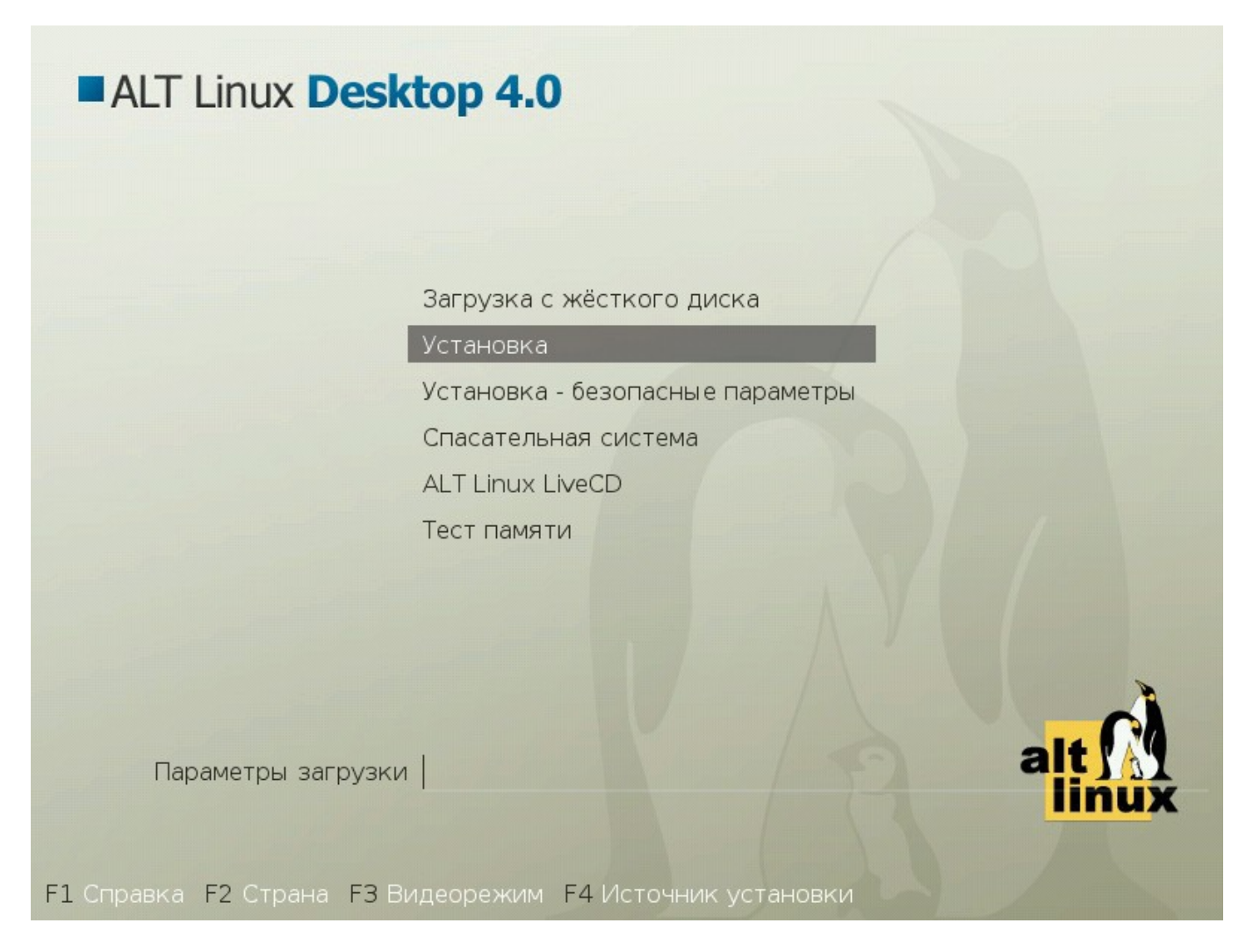

#### **Иллюстрация 1.** Загрузка

Загрузка с установочного диска начинается с меню, в котором перечислено несколько вариантов загрузки, причём установка системы — это только одна из возможностей. Из этого же меню можно запустить программу для восстановления системы или проверки памяти. Мышь на этом этапе установки не поддерживается, поэтому для выбора различных вариантов и опций установки необходимо воспользоваться клавиатурой. Можно получить справку по любому пункту меню, выбрав этот пункт и нажав F1. Кроме установки с диска доступно несколько вариантов сетевой установки (об этом рассказано ниже).

Нажатием F2 осуществляется выбор страны. От выбора страны в загрузчике зависит, во-первых, язык интерфейса загрузчика и программы установки, и во-вторых, какие языки будут доступны в списке языков установки — кроме основного для выбранной страны языка, в список будут включены и другие языки данной территории. По умолчанию предлагается «Россия». Если выбрать вариант «Прочие», то в списке языков установки будут перечислены все возможные языки.

По нажатию F3 открывается меню доступных видеорежимов (разрешений экрана). Это разрешение будет использоваться во время установки и загрузки установленной системы.

Чтобы начать процесс установки, нужно клавишами перемещеня курсора «вверх», «вниз» выбрать

пункт меню «Установка» и нажать Enter. В начальном загрузчике установлено небольшое время ожидания: если в этот момент не предпринимать никаких действий, то будет загружена та система, которая уже установлена на жестком диске. Если вы пропустили нужный момент, перезагрузите компьютер и вовремя выберите пункт «Установка».

Начальный этап установки не требует вмешательства пользователя: происходит автоматическое определение оборудования и запуск компонентов программы установки. Сообщения о том, что происходит на этом этапе, можно просмотреть нажав клавишу ESC.

#### Сетевая установка

Установка ALT Linux возможна не только с лазерного диска, ее можно производить и по сети. Обязательное условие для этого — наличие на сервере дерева файлов, аналогичного содержимому установочного диска, и внешний носитель с начальным загрузчиком. Таким носителем может являться, например, flash-накопитель, который можно сделать загрузочным, воспользовавшись утилитой mkbootflash.

Кнопка F4 позволяет выбрать источник сетевой установки: FTP, HTTP или NFS-сервер. Нужно указать имя или IP-адрес сервера и каталог (начиная с /), в котором размещен дистрибутив ALT Linux. В случае установки по протоколу FTP может понадобиться также ввести имя пользователя и пароль.

При сетевой установке может понадобиться определить параметры соединения с сервером, в этом случае на экране будут запросы, например, с предложением выбрать сетевую карту (если их несколько) или указать тип IP-адреса: статический (потребуется вписать его самостоятельно) или динамический (DHCP).

После успешного соединения с сервером в память компьютера будет загружен образ установочного диска, после чего начнется установка системы так же, как и при установке с лазерного диска.

<span id="page-28-0"></span>До того, как будет произведена установка базовой системы на жёсткий диск, программа установки работает с образом системы, загруженном в оперативной памяти компьютера.

# Выбор языка

Если инициализация оборудования завершилась успешно, будет запущен графический интерфейс программы-установщика, и откроется меню выбора основного языка - языка интерфейса программы установки и устанавливаемой системы. В списке, помимо доступных языков региона (выбранного на этапе начальной загрузки), указан и английский язык. Выберите язык из списка и нажмите «Применить» для перехода к началу установки.

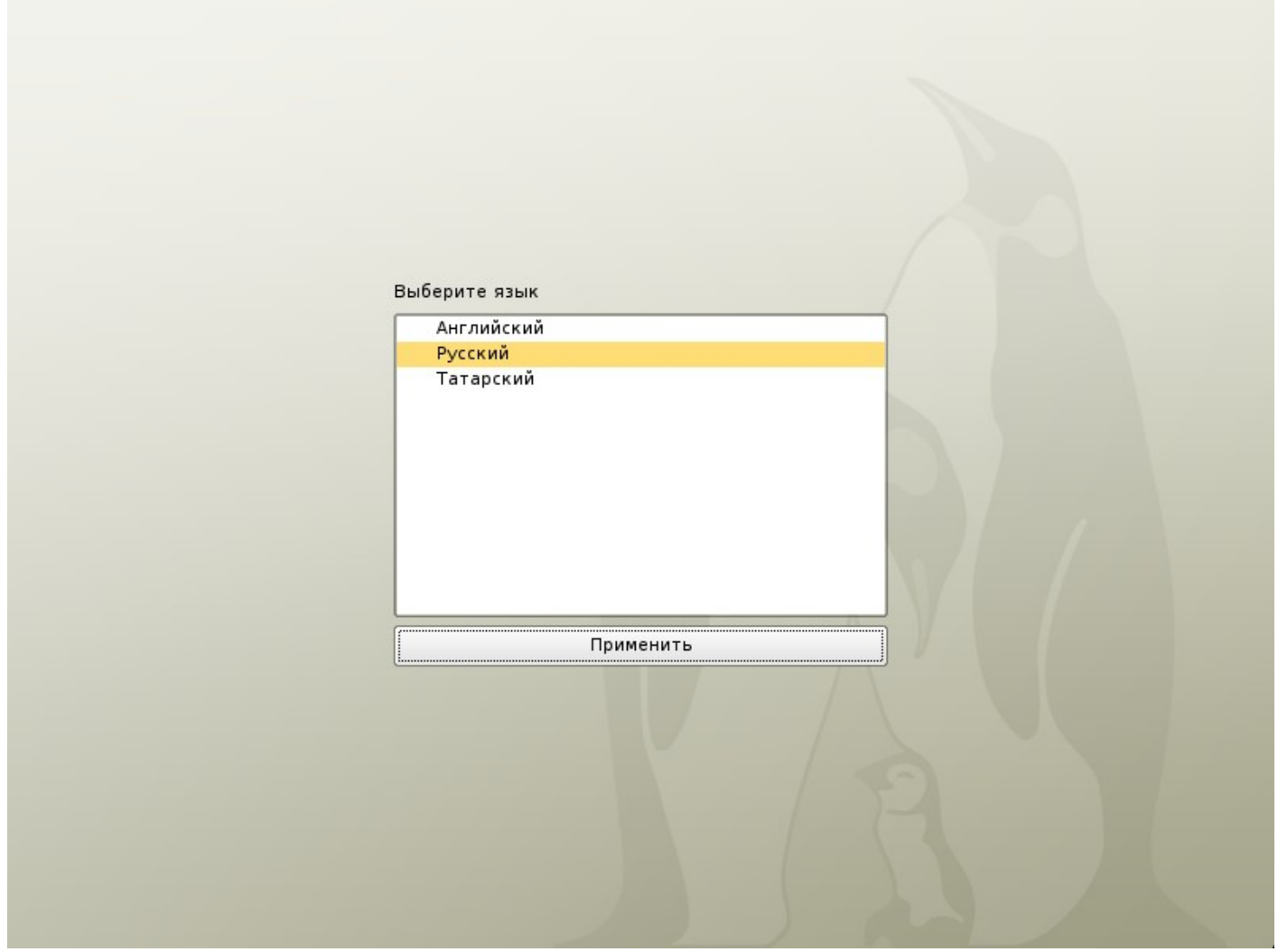

Иллюстрация 2. Выбор языка

Процесс установки разделен на шаги: каждый шаг посвящен настройке или установке определенного свойства системы. Шаги нужно проходить последовательно, переход к следующему шагу происходит по нажатию кнопки «Далее». При помощи кнопки «Назад» при необходимости можно вернуться к уже пройденному шагу и изменить настройки. Однако на этом этапе установки возможность перехода к предыдущему шагу ограничена теми шагами, где нет зависимости от данных, введённых ранее.

Если по каким-то причинам возникла необходимость прекратить установку, нажмите Reset на системном блоке компьютера. Помните, что совершенно безопасно прекращать установку только до шага «Подготовка диска», поскольку до этого момента не производится никаких изменений на жёстком диске. Если прервать установку между шагами «Подготовка диска» и «Установка загрузчика», вероятно, что после этого с жёсткого диска не сможет загрузиться ни одна из установленных систем.

Технические сведения о ходе установки можно посмотреть, нажав *Ctrl+Alt+F1*, вернуться к программе установки — *Ctrl+Alt+F7*. По нажатию *Ctrl+Alt+F2* откроется отладочная виртуальная консоль.

Во время установки системы выполняются следующие шаги:

- 1. Лицензионное соглашение
- 2. Настройка клавиатуры
- 3. Часовой пояс
- 4. Дата/Время
- 5. Подготовка диска
- 6. Установка базовой системы
- 7. Установка загрузчика
- 8. Администратор системы
- 9. Пользователь
- 10.Дополнительные пакеты
- 11.Настройка сети
- 12.Настройка графической системы
- 13.Завершение установки

#### <span id="page-29-0"></span>*Лицензионное соглашение*

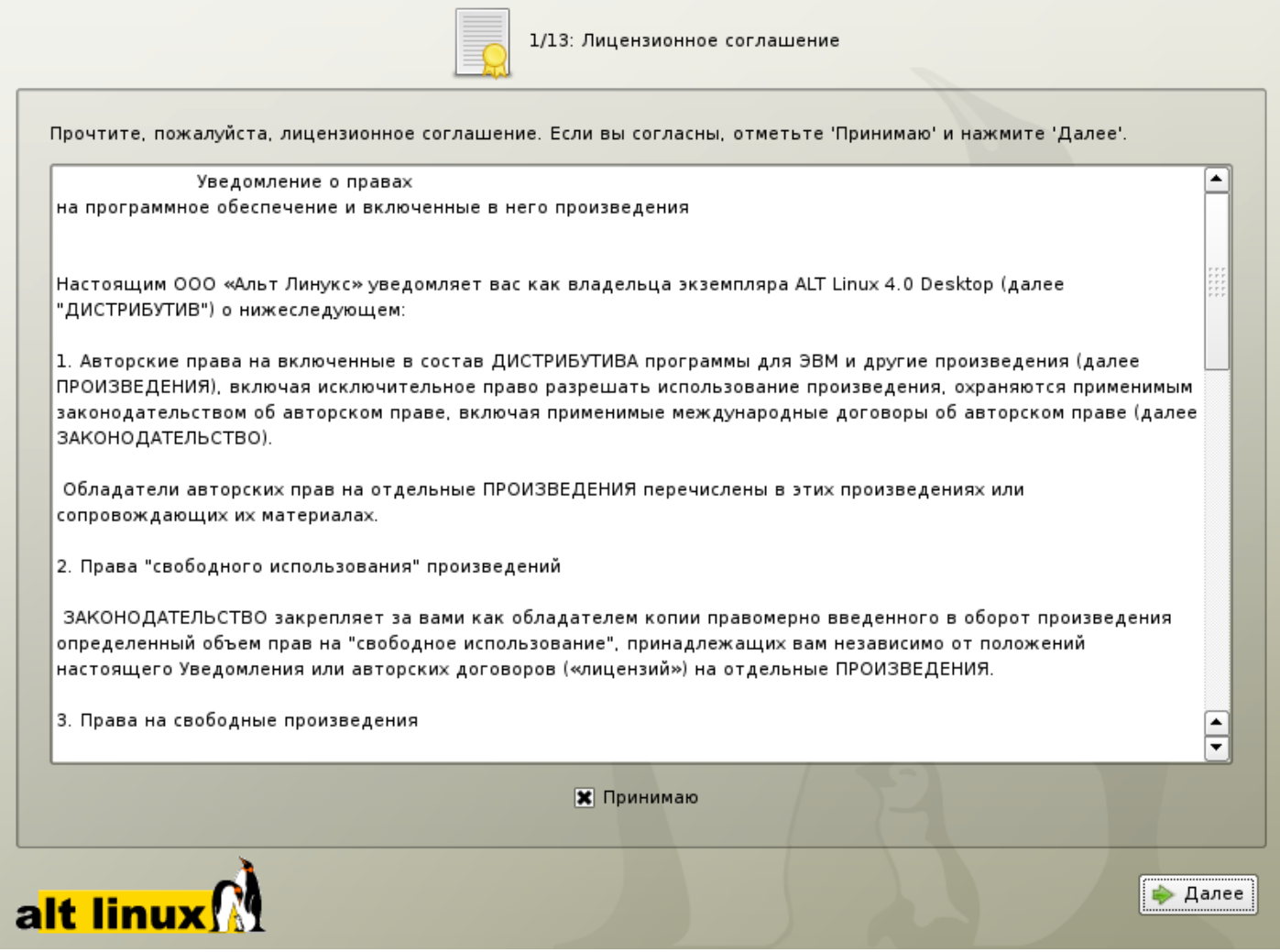

#### **Иллюстрация 3.** Лицензионное соглашение

Перед продолжением установки следует внимательно прочитать условия лицензии. В лицензии говорится о ваших правах. В частности, за вами закрепляются права на:

- эксплуатацию программ на любом количестве компютеров и в любых целях;
- распостранение программ (сопровождая их копией авторского договора);
- получение исходных текстов программ.

Если вы прибрели дистрибутив, то данное лицензионное соглашение прилагается в печатном виде к вашей копии дистрибутива. Лицензия относится ко всему дистрибутиву ALT Linux. Если вы согласны с условиями лицензии, отметьте пункт «Принимаю» и нажмите «Далее».

#### <span id="page-30-0"></span>*Настройка клавиатуры*

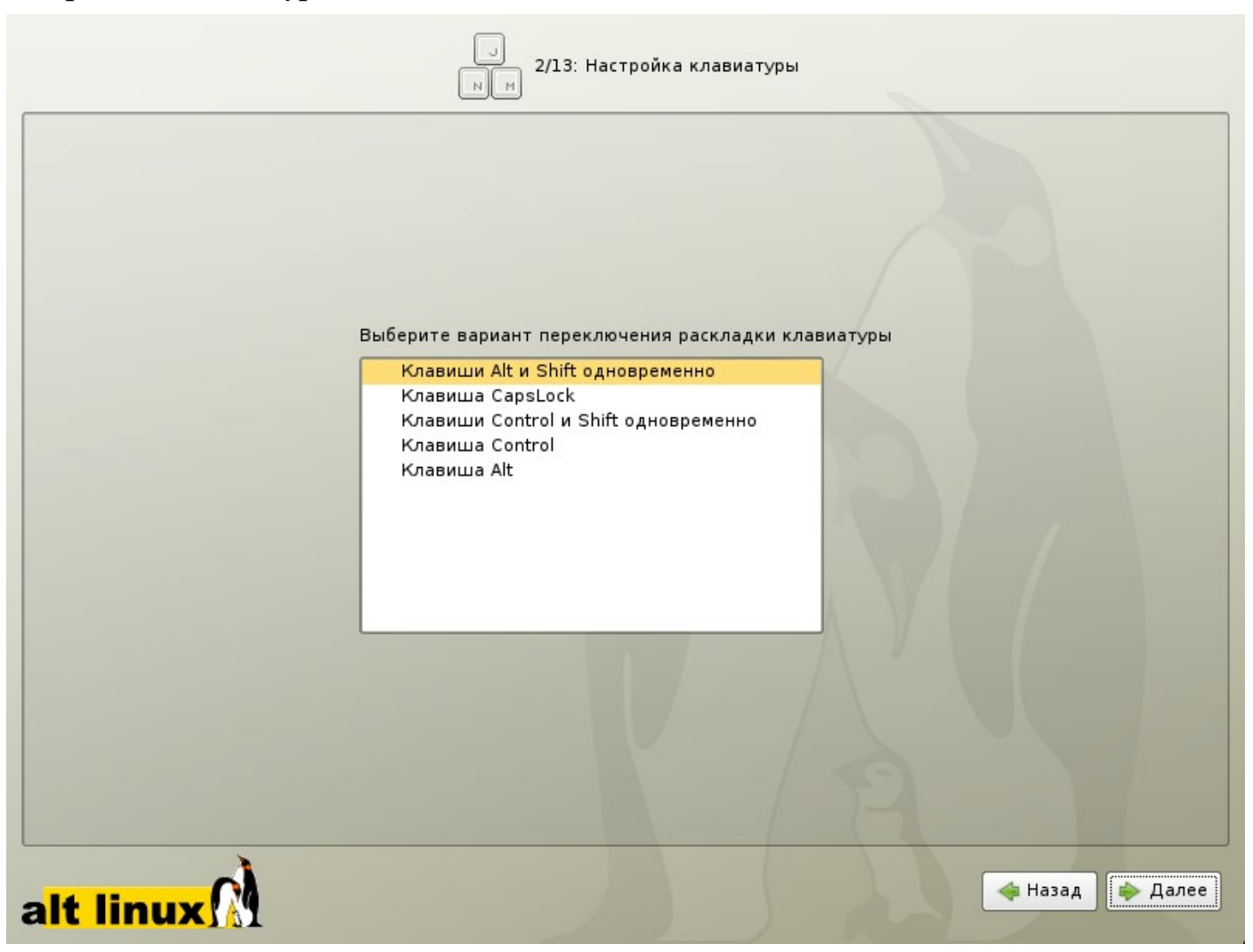

#### **Иллюстрация 4.** Настройка клавиатуры

Раскладка клавиатуры — это привязка букв, цифр и специальных символов к клавишам на клавиатуре. Помимо ввода символов на основном языке, в любой системе Linux необходимо иметь возможность вводить латинские символы (имена команд, файлов и т. п.), для чего обычно используется стандартная английская раскладка клавиатуры. Переключение между раскладками осуществляется при помощи специально зарезервированных для этого клавиш. Для русского языка доступны следующие варианты переключения раскладки:

- Клавиши *Alt* и *Shift* одновременно
- Клавиша *Capslock*
- Клавиши *Control* и *Shift* одновременно
- Клавиша *Control*
- Клавиша *Alt*

В случае, если выбранный основной язык имеет всего одну раскладку (например, при выборе английского языка в качестве основного), эта единственная раскладка будет принята автоматически, а сам шаг не будет отображен в интерфейсе.

# <span id="page-31-0"></span>*Часовой пояс*

Для корректной установки даты и времени достаточно правильно указать часовой пояс и выставить желаемые значения для даты и времени.

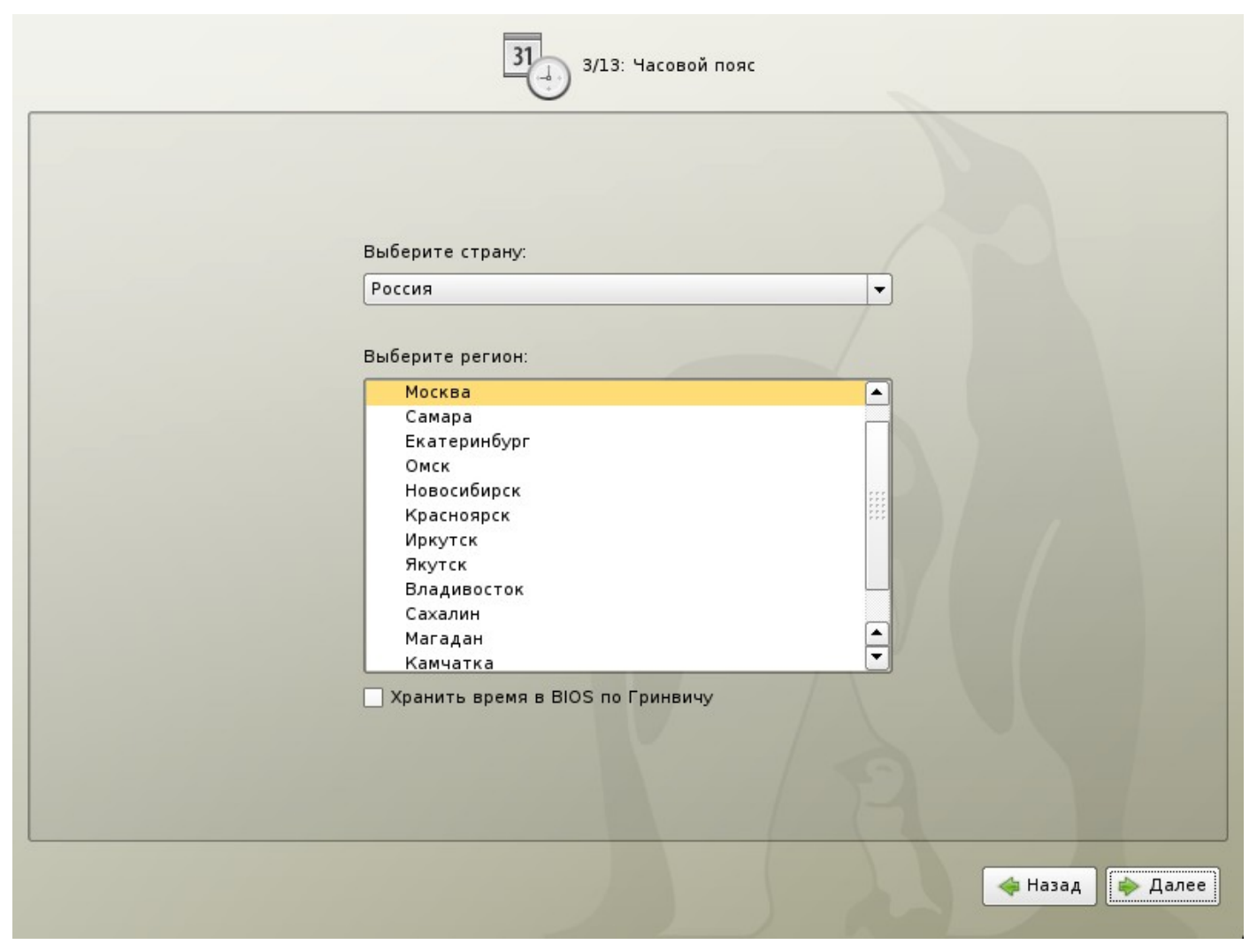

**Иллюстрация 5.** Часовой пояс

На этом шаге следует выбрать часовой пояс, по которому нужно установить часы. Для этого в соответствующих списках выберите страну, а затем регион. Поиск по списку можно ускорить, набирая на клавиатуре первые буквы искомого слова.

Обратите внимание на отметку «Хранить время в BIOS по Гринвичу». В системных часах BIOS желательно устанавливать не локальное, а универсальное время по Гринвичу (GMT). При этом программные часы будут показывать локальное время в соответствии с выбранным часовым поясом, и системе не потребуется изменять настройки BIOS при сезонном переводе часов и смене часового пояса. Однако если вы планируете на этом же компьютере использовать другие операционные системы, отметку нужно снять, иначе при загрузке в другую операционную систему время может сбиваться.

# <span id="page-32-1"></span>*Дата/Время*

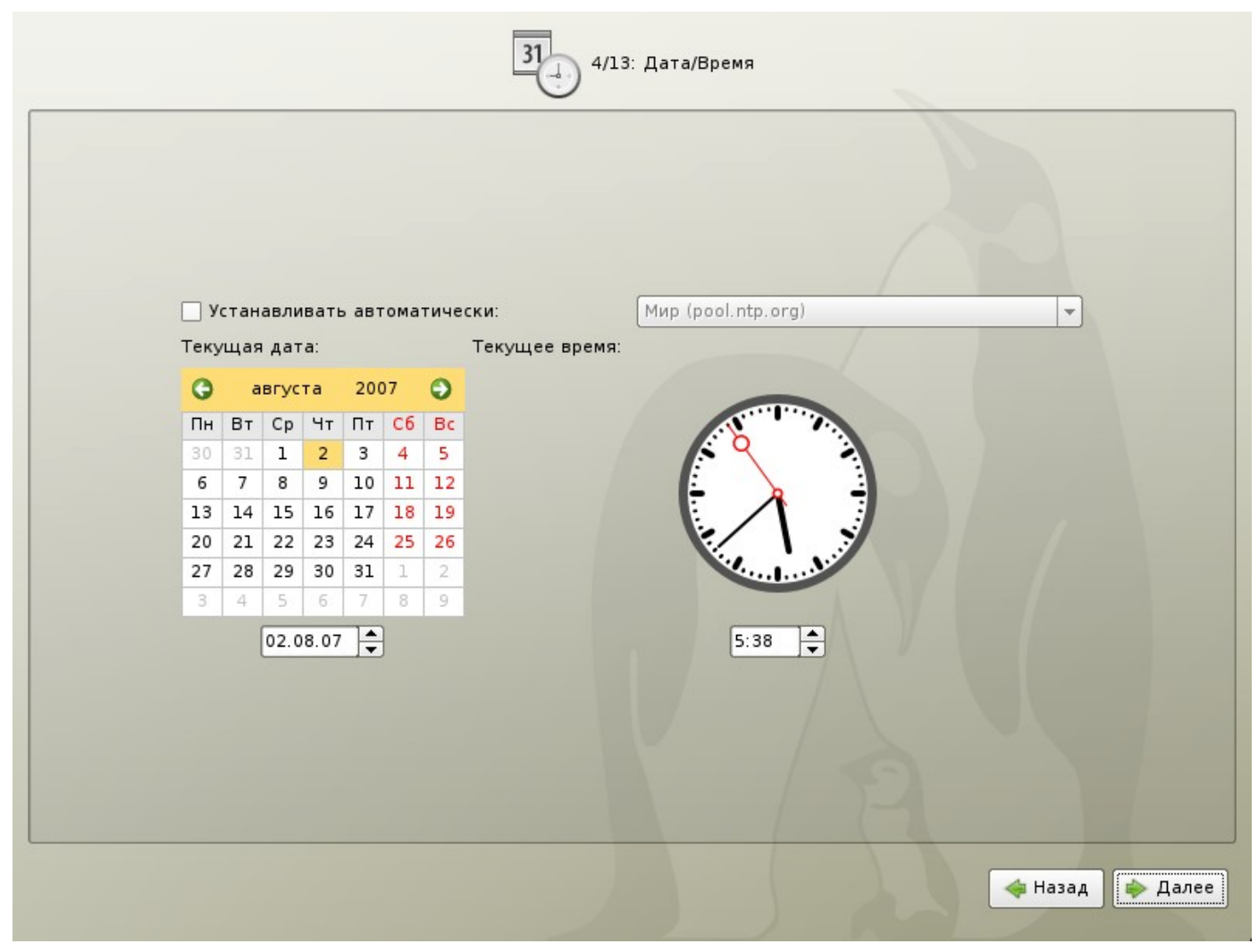

# **Иллюстрация 6.** Дата/Время

Программа установки полагает, что системные часы (BIOS) отображают локальное время. Поэтому часы на этом шаге показывают либо время, соответствующее вашим системным часам, либо, если в предыдущем шаге была выставлена отметка «Хранить время в BIOS по Гринвичу», время, соответствующее, GMT с учётом вашего часового пояся. Это значит, что, если системные часы отображают локальное время, а вы всё же выставили отметку «Хранить время в BIOS по Гринвичу» в предыдущем шаге, то часы будут отображать неверное время.

Проверьте, верно ли отображаются дата и время, и, при необходимости, выставьте правильные значения.

Если вaш компьютер подключён к локальной сети или к Интернет, можно включить синхронизацию системных часов (NTP) с удалённым сервером, для этого достаточно отметить пункт «Устанавливать автоматически» и выбрать из списка NTP-сервер.

# <span id="page-32-0"></span>*Подготовка диска*

Переход к этому шагу может занять некоторое время. Время ожидания может быть разным и зависит от производительности компьютера, объема жесткого диска, количества разделов на нем и т. д.

На этом этапе подготавливается площадка для установки ALT Linux, в первую очередь — выделяется свободное место на диске. Для установки с выбором одного из автоматических профилей разметки потребуется не менее 8 Гб плюс удвоенный объём оперативной памяти на одном или нескольких жёстких дисках компьютера. К примеру, если ваш компьютер имеет 512 Мб оперативной памяти, то для применения профиля автоматической разметки потребуется около 9 Гб дискового пространства. При подготовке разделов вручную необходимо выделить как минимум 2 Гб.

# **Выбор профиля разбиения диска**

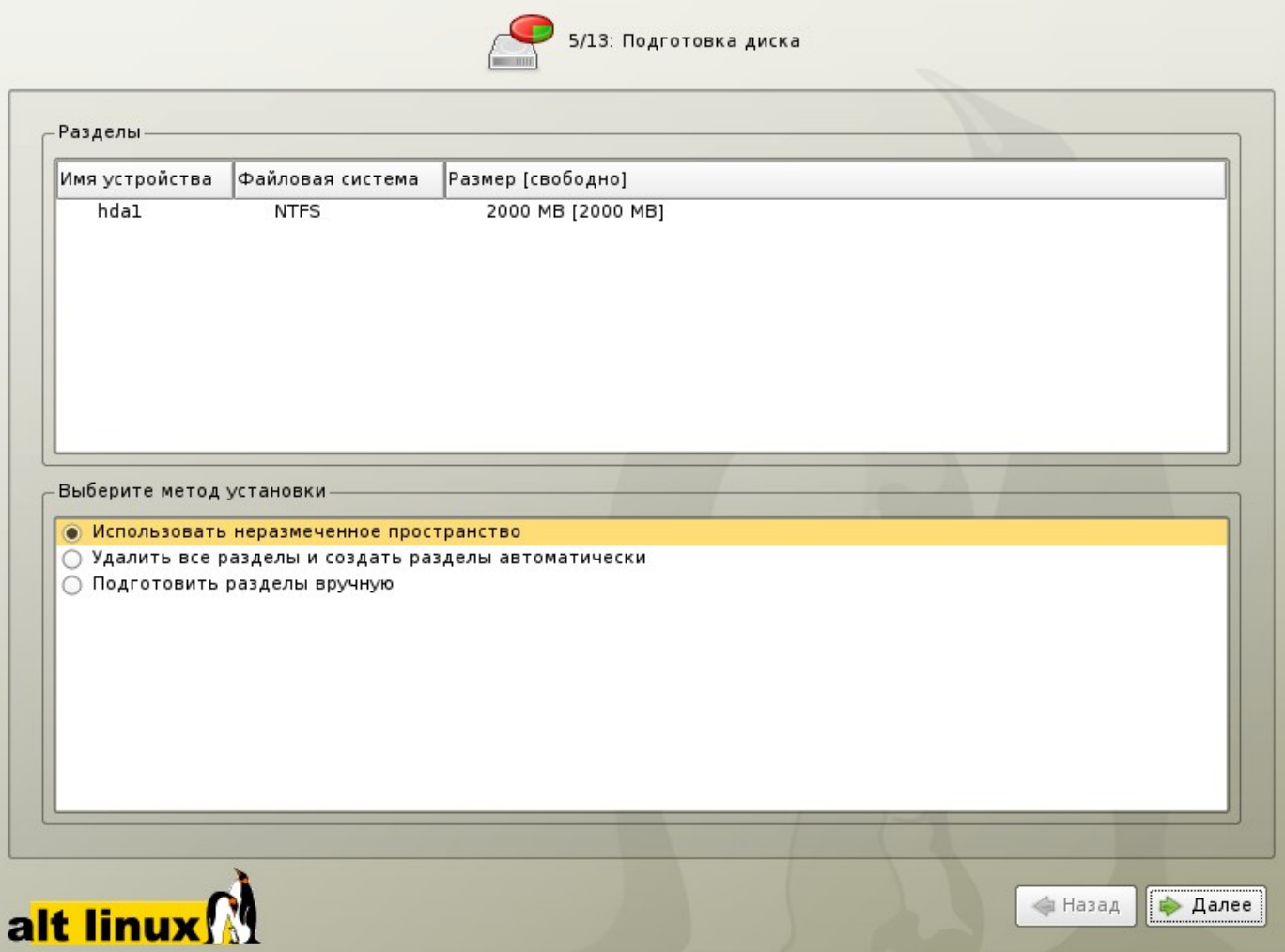

#### **Иллюстрация 7.** Выбор профиля разбиения диска

В списке разделов перечислены уже существующие на жёстких дисках разделы (в том числе здесь могут оказаться съёмные USB-носители, подключённые к компьютеру в момент установки). Узнать, каким устройствам вашего компьютера соответствуют названия в списке, можно в разделе [Именование дисков](#page-20-0) [и разделов в Linux.](#page-20-0) Ниже перечислены доступные профили разбиения диска. Профиль — это шаблон распределения места на диске для установки Linux. Можно выбрать один из трех профилей:

- Использовать неразмеченное пространство
- Удалить все разделы и создать разделы автоматически
- Подготовить разделы вручную

Первые два профиля предполагают автоматическое разбиение диска. Они ориентированы на среднестатистические рабочие станции и должны подойти для большинства пользователей.

#### **Автоматические профили разбиения диска**

Применение профилей автоматического разбиения происходит сразу по нажатию «Далее», после чего непосредственно начинается этап установки базовой системы

Если для применения одного из профилей автоматической разметки доступного места окажется недостаточно, будет выведено сообщение об ошибке: «Невозможно применить профиль, недостаточно места на диске».

Если данное сообщение появилось после попытки применить профиль «Использовать неразмеченное пространство», то вы можете очистить место, удалив данные, которые уже есть на диске. Выберите пункт «Удалить все разделы и создать разделы автоматически». При применении этого профиля сообщение о недостатке места связано с недостаточным объёмом всего жёсткого диска, на который производится установка. В этом случае необходимо воспользоваться режимом ручной разметки: профиль «Подготовить разделы вручную».

Будьте осторожны при применении профиля «Удалить все разделы и создать разделы автоматически»! В этом случае будут удалены **все** данные со **всех** дисков без возможности восстановления. Рекомендуется использовать эту возможность только в том случае, если вы уверены, что диски не содержат **никаких ценных данных**.

#### **Ручной профиль разбиения диска**

При необходимости освободить **часть** дискового пространства следует воспользоваться профилем разбиения вручную. Вы сможете удалить некоторые из существующих разделов или содержащиеся в них файловые системы. После этого можно создать необходимые разделы самостоятельно или вернуться к шагу выбора профиля и применить один из автоматических профилей. Выбор этой возможности требует знаний об устройстве диска и технологиях его разбиения, поэтому сначала рекомендуется внимательно прочитать главу [Планирование диска](#page-14-0) данного руководства, там же разобрано несколько типичных способов разбиения диска.

Необходимую информацию о работе с диском и принципах ручного разбиения можно найти в разделе [#Разбиение диска средствами программы установки.](#page-17-0)

По нажатию «Далее» будет произведена запись новой таблицы разделов на диск и форматирование разделов. Разделы, только что созданные на диске программой установки, пока не содержат данных и поэтому форматируются без предупреждения. Уже существовавшие, но измененные разделы, которые будут отформатированы, помечаются специальным значком в колонке «Файловая система» слева от названия. Если вы уверены в том, что подготовка диска завершена, подтвердите переход к следующему шагу нажатием кнопки «OK».

Не следует форматировать разделы с теми данными, которые вы хотите сохранить, например, с пользовательскими данными (/home) или с другими операционными системами. С другой стороны, отформатировать можно любой раздел, который вы хотите «очистить» (т. е. удалить все данные).

## <span id="page-35-0"></span>*Установка базовой системы*

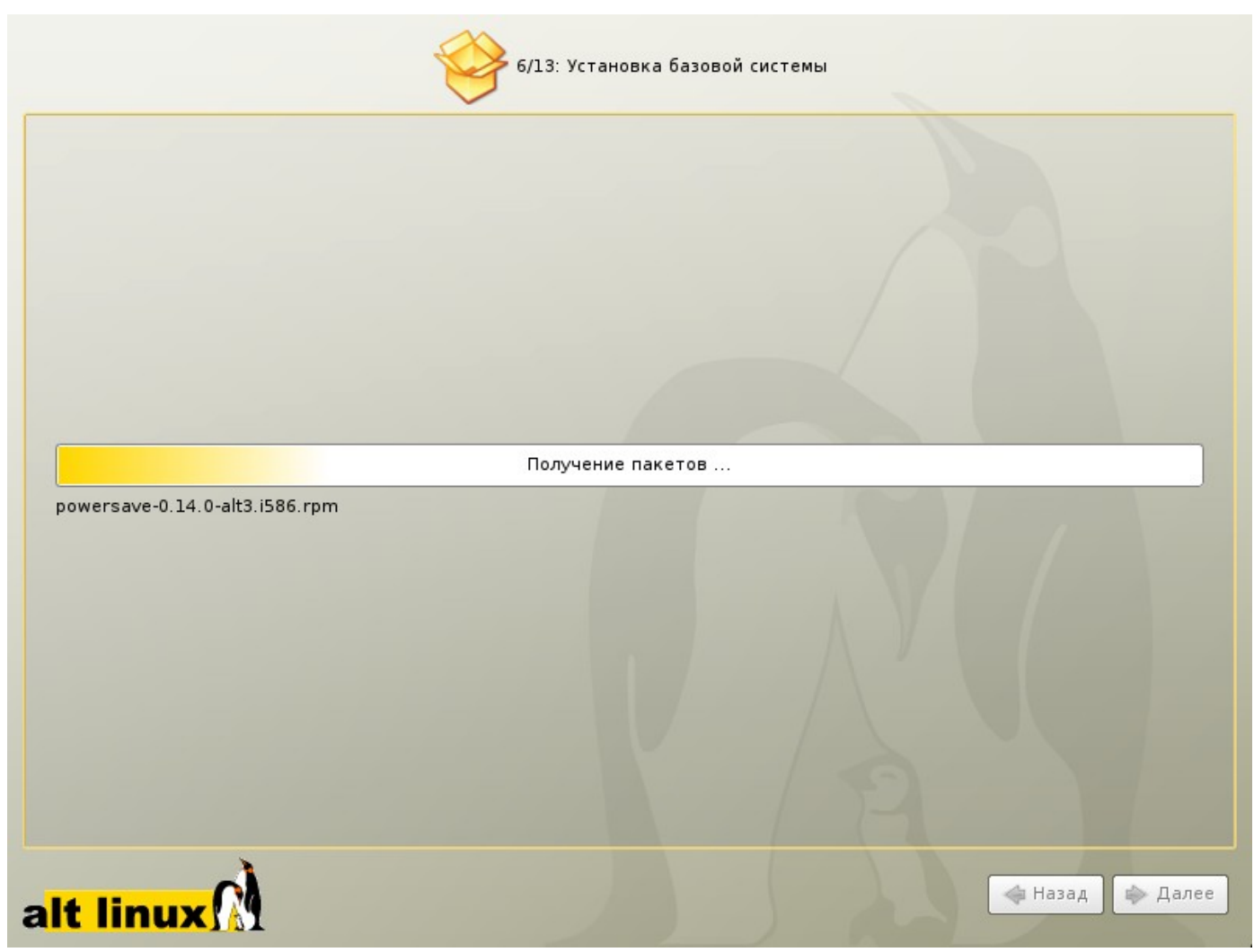

#### **Иллюстрация 8.** Установка базовой системы

На этом этапе происходит установка стартового набора программ, необходимых для запуска и первоначальной настройки Linux. Далее в процессе установки у вас будет возможность выбрать и установить все необходимые вам для работы приложения.

Установка происходит автоматически в два этапа:

- Получение пакетов
- Установка пакетов

Получение пакетов осуществляется с источника, выбранного на этапе начальной загрузки. При сетевой установке (по протоколу FTP или HTTP) время выполнения этого шага будет зависеть от скорости соединения и может быть значительно большим, чем при установке с лазерного диска.

Когда базовая система будет установлена, вы сможете произвести первичную настройку, в частности настроить сетевое оборудование и сетевые подключения. Изменить свойства системы, которые были заданы при установке (например, язык системы), можно будет в любой момент как через веб-интерфейс, так и при помощи стандартных для Linux средств и специализированных модулей управления, включённых в дистрибутив.

Установка базовой системы может занять некоторое время, которое можно посвятить, например, чтению руководства.

#### <span id="page-36-0"></span>*Установка загрузчика*

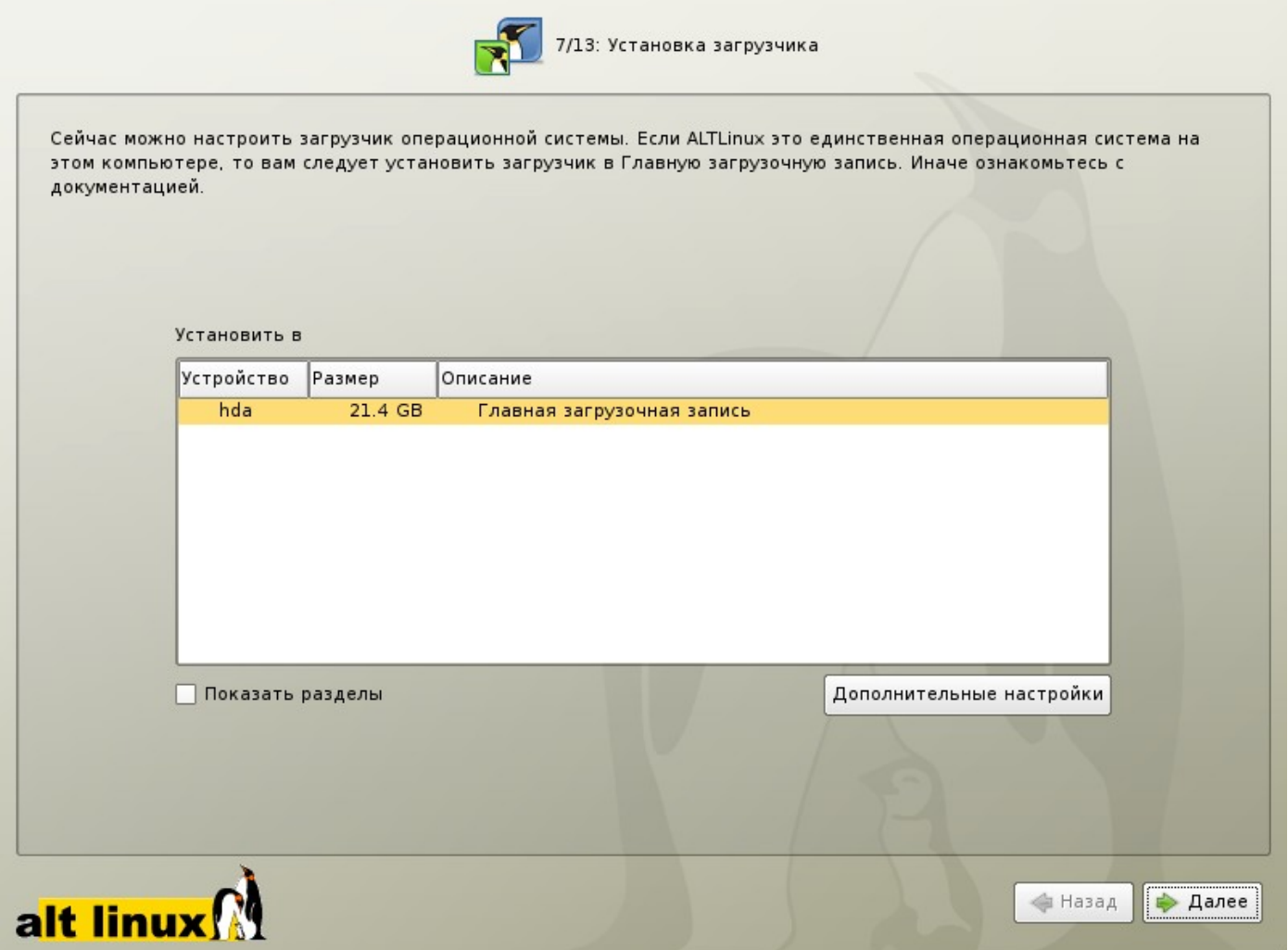

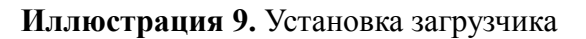

Начиная с этого шага программа установки работает с файлами только что установленной базовой системы. Все последующие изменения можно будет совершить после завершения установки посредством редактирования соответствующих конфигурационных файлов.

**Загрузчик Linux** — программа, которая позволяет загружать Linux и другие операционные системы. Если на вашем компьютере будет установлен только Linux, то здесь не нужно ничего изменять, просто нажмите «Далее».

Если же вы планируете использовать и другие операционные системы, уже установленные на этом компьютере, тогда имеет значение, на каком жёстком диске или разделе будет расположен загрузчик. В большинстве случаев программа установки правильно подберёт расположение загрузчика, однако чтобы быть уверенным, что все операционные системы будут загружаться правильно, обратитесь к разделу ["Настройка загрузки".](#page-36-1)

<span id="page-36-1"></span>Опытным пользователям может пригодиться возможность тонкой настройки загрузчика (кнопка «Дополнительные настройки»). Параметры, которые можно здесь изменять, напрямую соотносятся с соответствующими параметрами конфигурационного файла загрузчика LILO (/etc/lilo.conf). Для простоты сохранены латинские названия параметров, об их значении можно справиться в документации по LILO (lilo.conf(5)).

# Пользователи

Linux — это многопользовательская система. На практике это означает, что для работы в системе нужно в ней зарегистрироваться, т. е. дать понять системе, кто именно находится за монитором и клавиатурой. Наиболее распространенный способ регистрации на сегодняшний день — использование системных имен (login name) и паролей. Это надежное средство убедиться, что с системой работает тот, кто нужно, если пользователи хранят свои пароли в секрете и если пароль достаточно сложен и не слишком короток (иначе его легко угадать или подобрать).

#### <span id="page-37-0"></span>Администратор системы

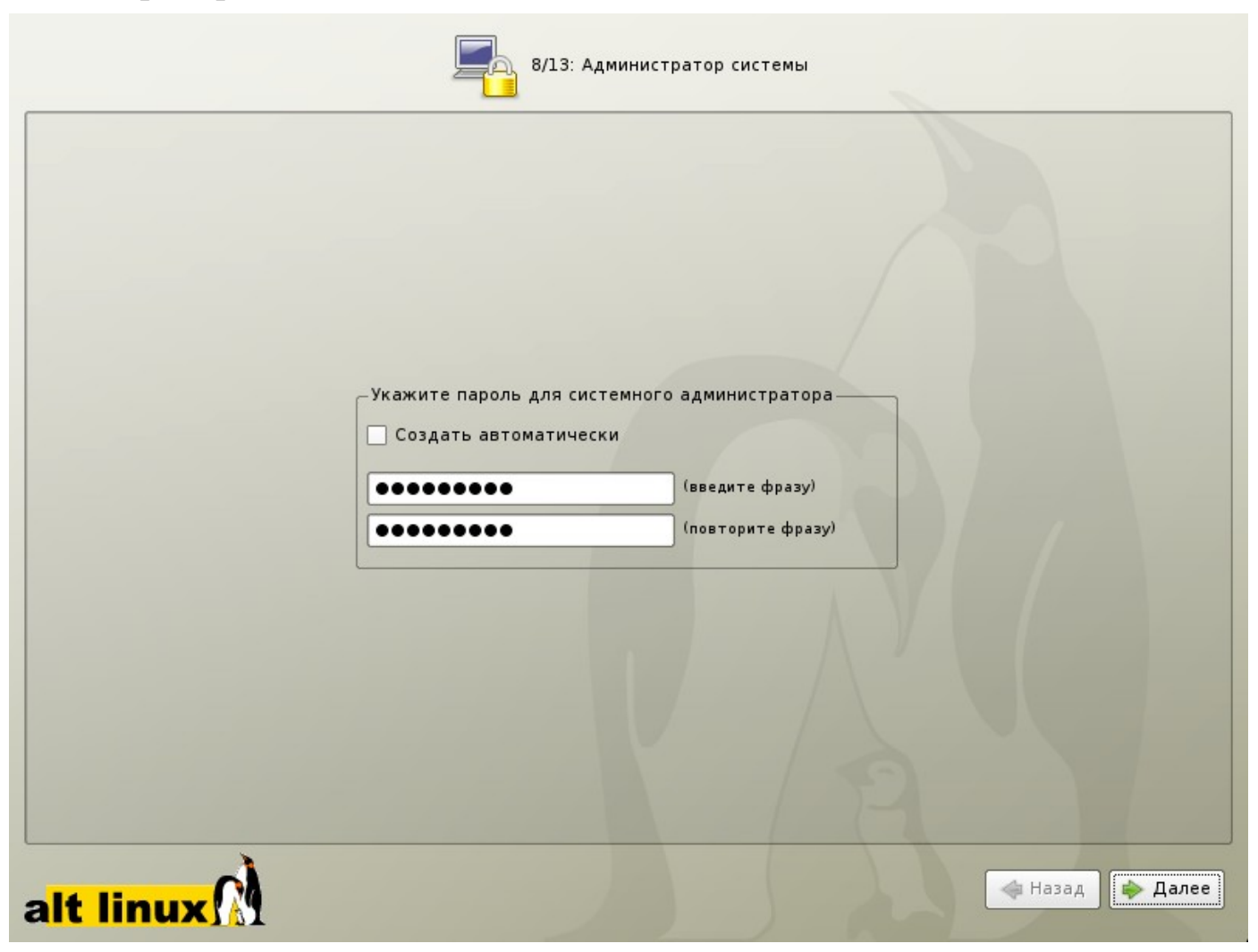

#### Иллюстрация 10. Администратор системы

В любой системе Linux всегда присутствует один специальный пользователь — администратор, он же суперпользователь, для него зарезервировано стандартное системное имя - root.

Стоит запомнить пароль root — его нужно будет вводить, чтобы получить право изменять настройки системы с помощью стандартных средств настройки ALT Linux.

При наборе пароля вместо символов на экране высвечиваются звёздочки. Чтобы избежать опечатки при вводе пароля, его предлагается ввести дважды. Можно воспользоваться автоматическим созданием пароля, выбрав «Создать автоматически». Вам будет предложен случайно сгенерированный и достаточно надёжный вариант пароля. Можно принять автоматически сгенерированный пароль, (не забудьте при этом запомнить пароль!), или запросить другой вариант пароля при помощи кнопки «Сгенерировать».

Администратор отличается от всех прочих пользователей тем, что ему позволено производить любые, в том числе самые разрушительные, изменения в системе. Поэтому выбор пароля администратора очень важный момент для безопасности: любой, кто сможет ввести его правильно (узнать или подобрать), получит неограниченный доступ к системе. Даже ваши собственные неосторожные действия от имени root могут иметь катастрофические последствия для всей системы.

## <span id="page-38-0"></span>Пользователь

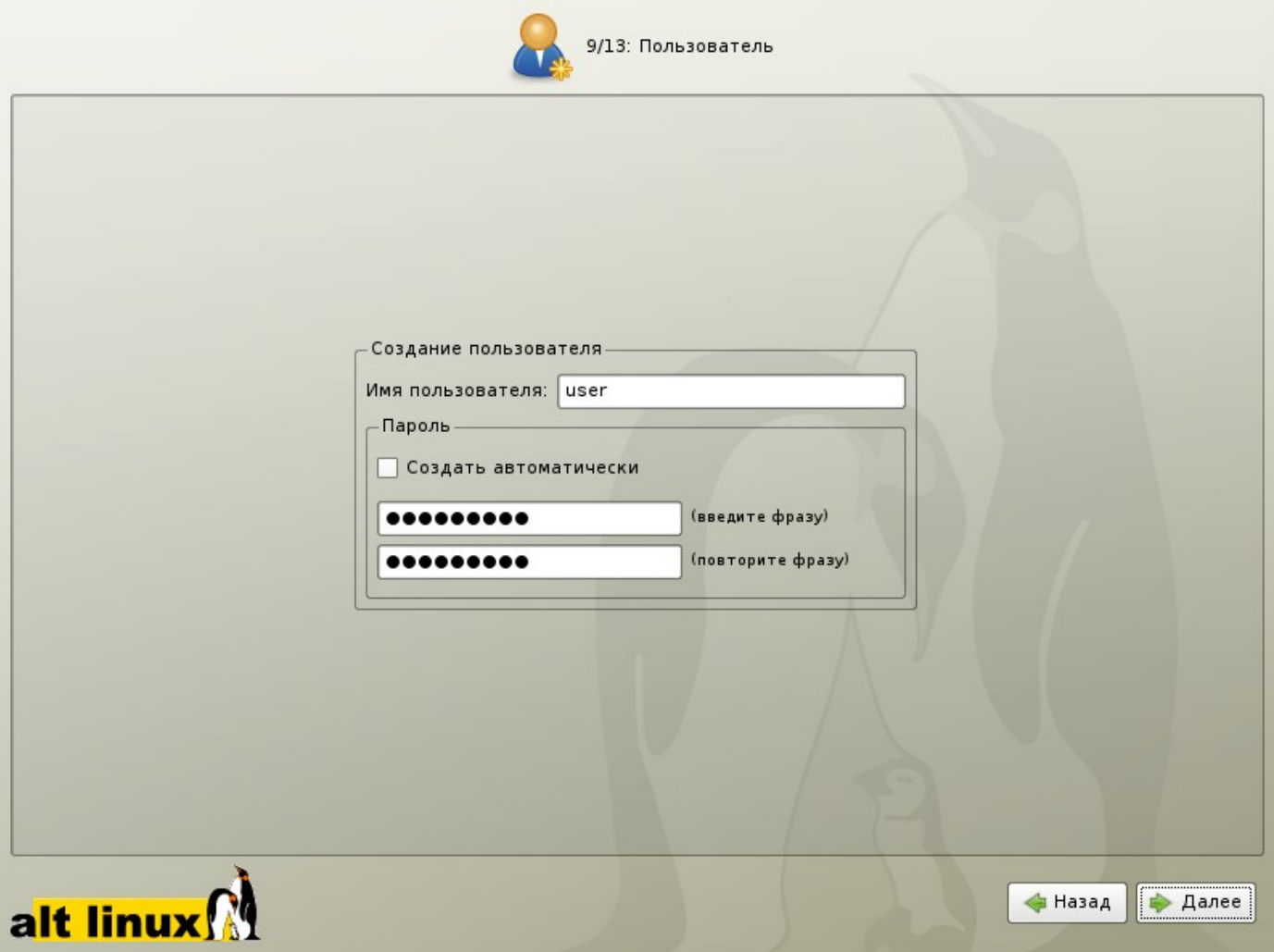

#### Иллюстрация 11. Пользователь

Помимо администратора (root) в систему необходимо добавить по меньшей мере одного **обычного** пользователя. Работа от имени администратора считается опасной (можно по неосторожности повредить систему), поэтому повседневную работу в Linux следует выполнять от имени обычного пользователя, полномочия которого ограничены.

При добавлении пользователя предлагается ввести имя учётной записи (login name) пользователя. Имя учётной записи всегда представляет собой одно слово, состоящее только из строчных латинских букв (заглавные запрещены), цифр и символа подчёркивания " " (причём цифра и символ " " не могут стоять в начале слова). Чтобы исключить опечатки, пароль пользователя вводится дважды. Так же, как при выборе пароля алминистратора (root), можно создать пароль автоматически.

В процессе установки предлагается создать только одну учётную запись обычного пользователя чтобы от его имени системный администратор мог выполнять задачи, которые не требуют привилегий суперпользователя.

Учётные записи для всех прочих пользователей системы можно будет создать в любой момент после её установки.

# <span id="page-39-0"></span>Дополнительные пакеты

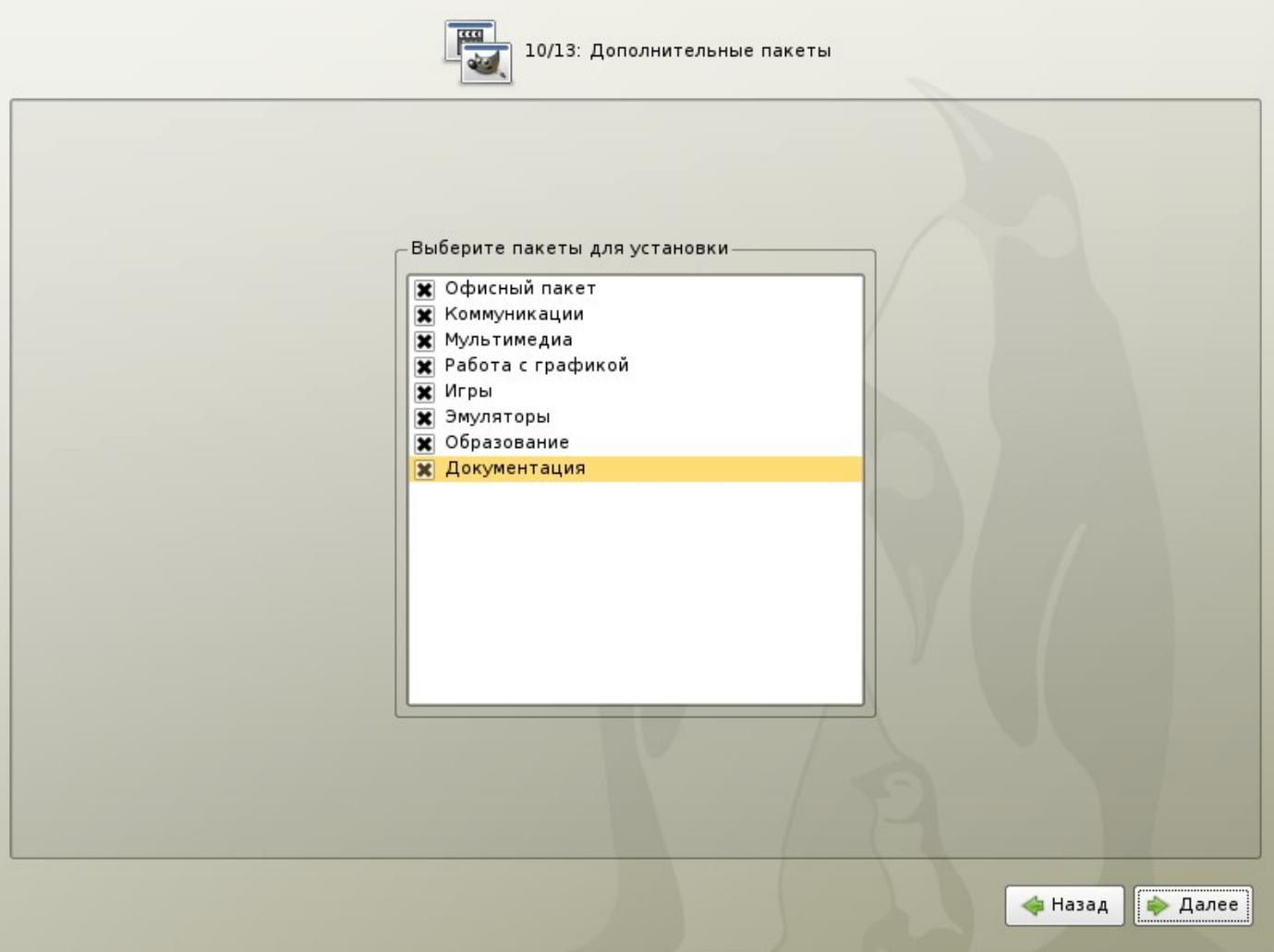

# Иллюстрация 12. Дополнительные пакеты

В любом дистрибутиве ALT Linux доступно значительное количество программ (до нескольких тысяч), часть из которых составляет саму операционную систему, а все остальные - это прикладные программы и утилиты.

В операционной системе Linux все операции установки и удаления производятся над пакетами отдельными компонентами системы. Пакет и программа соотносятся неоднозначно: иногда одна программа состоит из нескольких пакетов, иногда один пакет включает несколько программ.

В процессе установки системы обычно не требуется детализированный выбор компонентов на уровне пакетов — это требует слишком много времени и знаний от проводящего установку. Тем более, что комплектация дистрибутива подбирается таким образом, чтобы из имеющихся программ можно было составить полноценную рабочую среду для соответствующей аудитории пользователей. Поэтому в процессе установки системы пользователю предлагается выбрать из небольшого списка групп пакетов, объединяющих пакеты, необходимые для решения наиболее распространённых задач.

Выбрав необходимые группы, следует нажать «Далее». На экране появится информация о количестве устанавливаемых пакетов и объеме дискового пространства, который будет занят после их установки. По нажатию кнопки «Подробности...» откроется список, в котором перечислены конкретные пакеты, которые будут установлены в системе. Если вы готовы подтвердить изменения, нажмите «Да» — сразу после этого начнется установка пакетов. Чтобы вернуться к списку групп пакетов и отредактировать свой первоначальный выбор, нажмите «Нет».

# <span id="page-40-0"></span>*Настройка сети*

Существует ряд сетевых параметров, которые являются общими для всех подключений к сети и должны быть определены даже тогда, когда компьютер не подключён ни к какой сети. Для подключения к локальной сети необходимо к тому же настроить **сетевое подключение**, которое в Linux также принято называть **сетевой интерфейс**. Настройки этих двух типов производятся в закладках «Общие сетевые настройки» и «IP-интерфейсы».

# **IP-интерфейсы**

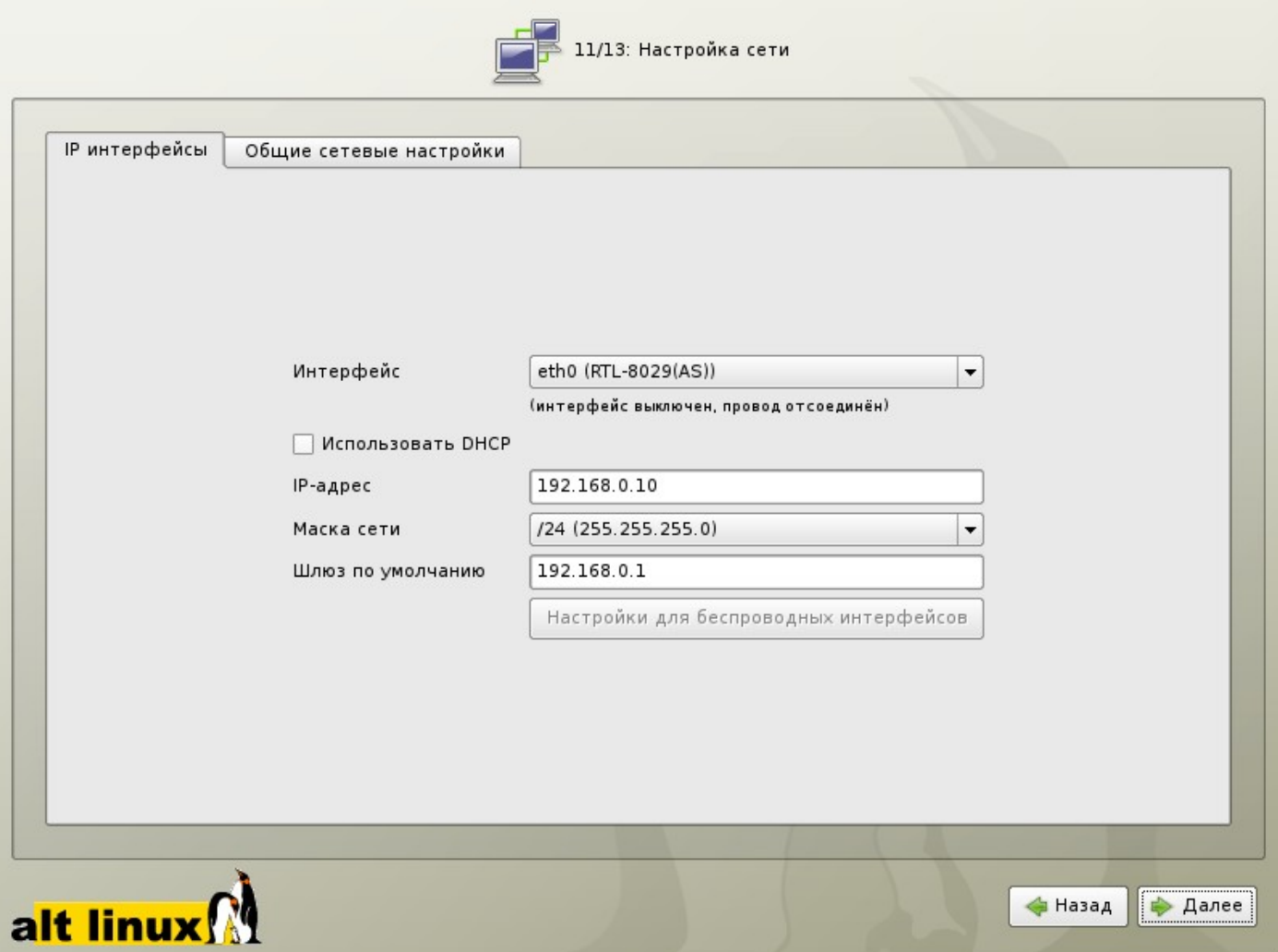

#### **Иллюстрация 13.** IP-интерфейсы

В случае локальной сети каждое подключение обычно привязывается к определённому физическому устройству — сетевой (Ethernet) карте. Чтобы настроить подключение, на закладке «Интерфейс» выберите из списка одно из обнаруженных сетевых устройств. При наличии беспроводных интерфейсов их настройки осуществляются по нажатию кнопки «Настройки для беспроводных интерфейсов».

В полях «IP-адрес» и «Маска сети» должны быть указаны обязательные параметры каждого узла IPсети. Первый параметр — уникальный идентификатор машины, от второго напрямую зависит, к каким машинам локальной сети данная машина будет иметь доступ. Если требуется выход во внешнюю сеть, не забудьте про параметр «Шлюз по умолчанию».

При наличии DHCP-сервера все вышеперечисленные параметры можно получить автоматически, для этого отметьте пункт «Использовать DHCP». Если DHCP-сервера нет, потребуется указать IP-адрес и сетевую маску явно. Параметры настройки сетевого подключения можно узнать у администратора сети.

## Общие настройки сети

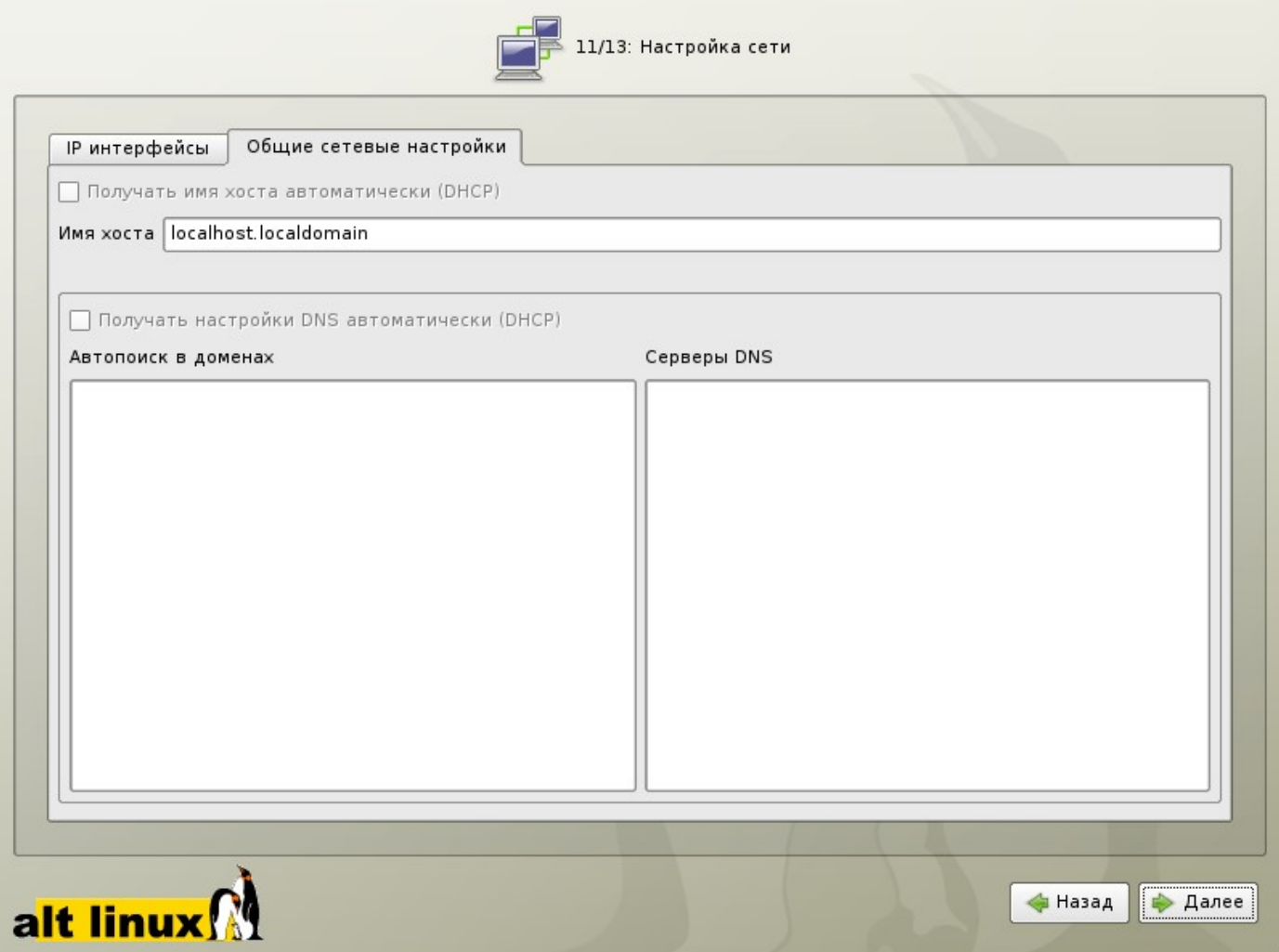

#### Иллюстрация 14. Общие настройки сети

Укажите Имя хоста (host name) — имя компьютера вида computer.domain. Несмотря на то, что этот параметр никому из соседних компьютеров в сети не передаётся (в отличие, скажем, от имени компьютера в Windows-сети), его используют многие сетевые службы, например, почтовый сервер. Если компьютер не подключён к локальной сети, имя хоста может выглядеть как угодно, можно оставить значение по умолчанию (localhost.localdomain).

При работе и настройке сетевых служб часто приходится использовать символьные имена других машин в сети. Чтобы система преобразовала их в IP-адреса, используются DNS-серверы. В случае локальной сети преобразования осуществяет локальный DNS-сервер. за пределами локальной сети используются DNS-серверы вышестоящих Интернет-провайдеров. Все необходимые серверы DNS перечисляются в соответствующем поле (по одному на строку или через запятую).

Если в поле «Автопоиск в доменах» перечислить наиболее часто используемые домены (например, domain), то можно пользоваться неполными именами машин (computer вместо computer.domain)

В случае наличия в сети DHCP-сервера общие настройки сети могут быть получены автоматически. Отметьте пункты «Получать имя хоста автоматически (DHCP)» и «Получать настройки DNS автоматически (DHCP)», если хотите воспользоваться этой возможностью. Обратите внимание, что для этого необходимо включить использование DHCP в настройках IP-интерфейса. Если сервера DHCP нет, при подключении к сети все необходимые параметры (имя хоста, шлюз по умолчанию, адреса серверов DNS) нужно выяснить у администратора сети или у Интернет-провайдера и вписать вручную.

# <span id="page-42-0"></span>**Настройка графической системы**

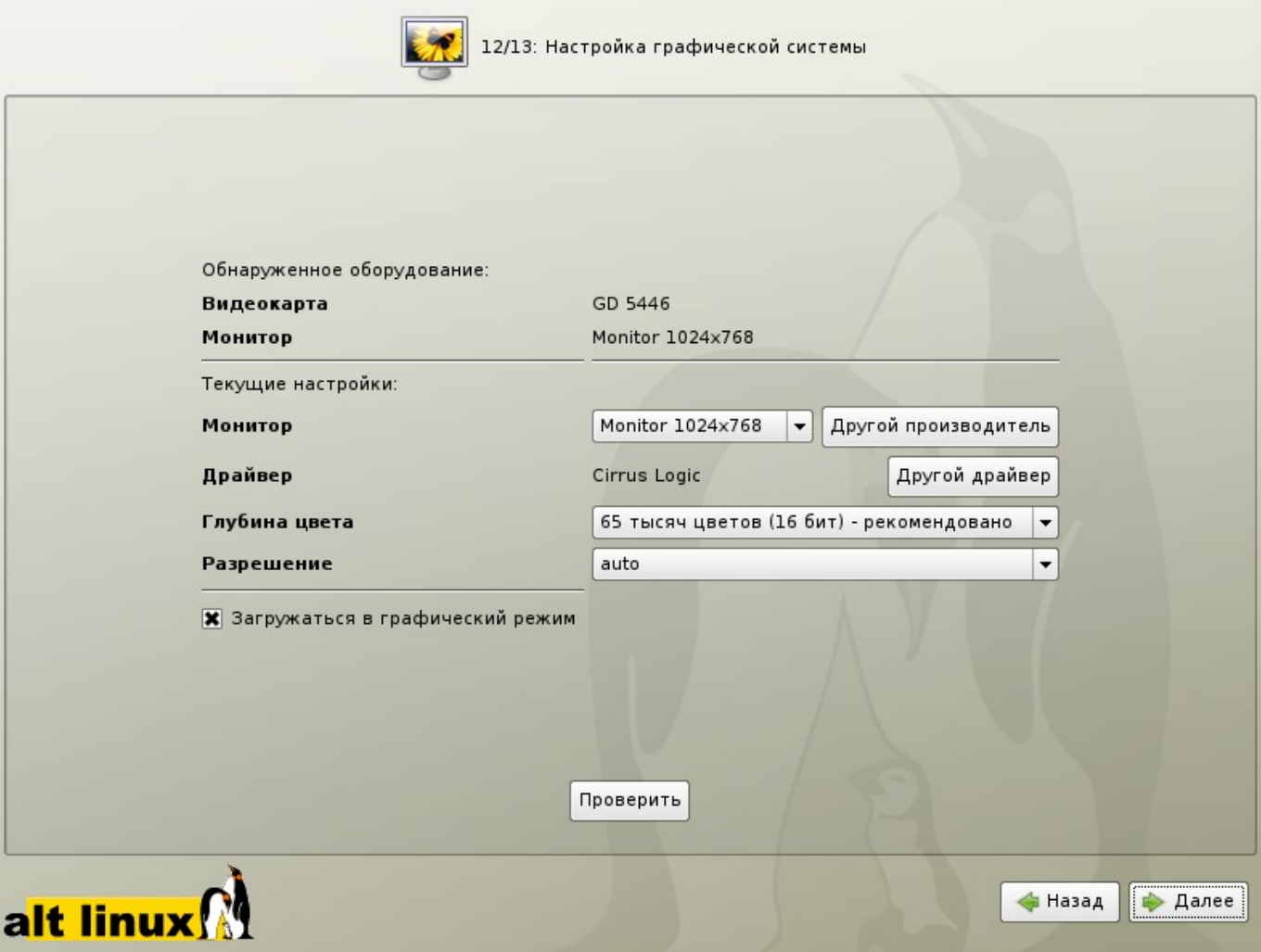

#### **Иллюстрация 15.** Настройка графической системы

Современное графическое оборудование в большинстве случаев поддаётся автоматическому определению, хотя некоторое очень новое или редкое оборудование может отсутствовать в базе данных. Автоматически определённые видеокарта и монитор будут указаны в разделе «Обнаруженное оборудование». В разделе «Текущие настройки» будут предложены наиболее подходящие настройки графического режима — их стоит испробовать в первую очередь. Довольно часто видеокарта может работать с несколькими разными драйверами. По умолчанию предлагается тот, который считается наилучшим для данной модели.

Нужно заметить, что оптимальные настройки — это не всегда максимальные значения из возможных (разрешение, глубина цвета и т. п.). При указании рекомендуемых значений учитываются свойства конкретного оборудования и драйвера, поэтому выбор более высоких значений не обязательно приведёт к улучшению качества изображения. Если оборудование автоматически не определилось, то драйвер для видеокарты и модель монитора придётся выбрать вручную.

Проверить работоспособность выбранных параметров можно, нажав на кнопку «Проверить». В случае успешной активации графического режима с новыми параметрами, вы увидите сообщение на чёрном экране, где можете либо подтветдить работоспособность графического режима нажатием кнопки «Да», либо отказаться от текущих настроек, нажав «Нет». Кнопка «Стоп» служит для приостановки счётчика времени задержки перед возвращением в диалог настройки графического режима. Если на нажимать никаких кнопок в окне тестирования видеорежима, к примеру, если из-за неверных настроек графического режима данное сообщение вообще не отобразилось на экране, то через несколько секунд будет возвращено исходное состояние, где вы можете выбрать более подходящие настройки.

Обратите внимание на отметку «Загружаться в графический режим»: новичку в Linux нужно проследить, чтобы она была установлена. В противном случае загрузка будет заканчиваться приглашением к регистрации в системе (login:) в текстовом режиме.

#### Смена драйвера видеокарты

При необходимости вы можете сменить драйвер видеокарты. В списке перечислены названия доступных драйверов с указанием через дефис производителя и, в некоторых случаях, моделей видеокарт. Вы можете выбрать тот их них, который считаете наиболее подходящим. Драйвер, рекомендуемый для использования помечен «рекомендовано».

Если в списке нет драйвера для вашей модели видеокарты, можно попробовать один из двух стандартных драйверов: «vga — Generic VGA Compatible» или «vesa — Generic VESA Compatible».

### Выбор модели монитора

Модели мониторов можно выбирать по производителям: кнопка «Другой производитель». Ускорить передвижение по спискам можно, набирая первые буквы искомого слова. После выбора производителя в списке становятса доступны модели мониторов данного произаодителя. Не всегда обязательно подбирать монитор с точностью до номера модели: некоторые пункты в списке не содержат конкретного номера модели, а указывают на целый ряд устройств, например «Dell 1024x768 Laptop Display Panel».

Если в списке не нашлось производителя или близкой модели, то можно попробовать один из стандартных типов монитора. Для этого в списке производителей нужно выбрать «Generic CRT Display» (для электронно-лучевых мониторов) либо «Generic LCD Display» (для жидкокристаллических мониторов), а далее выбрать модель, руководствуясь желаемым разрешением.

#### <span id="page-44-0"></span>*Завершение установки*

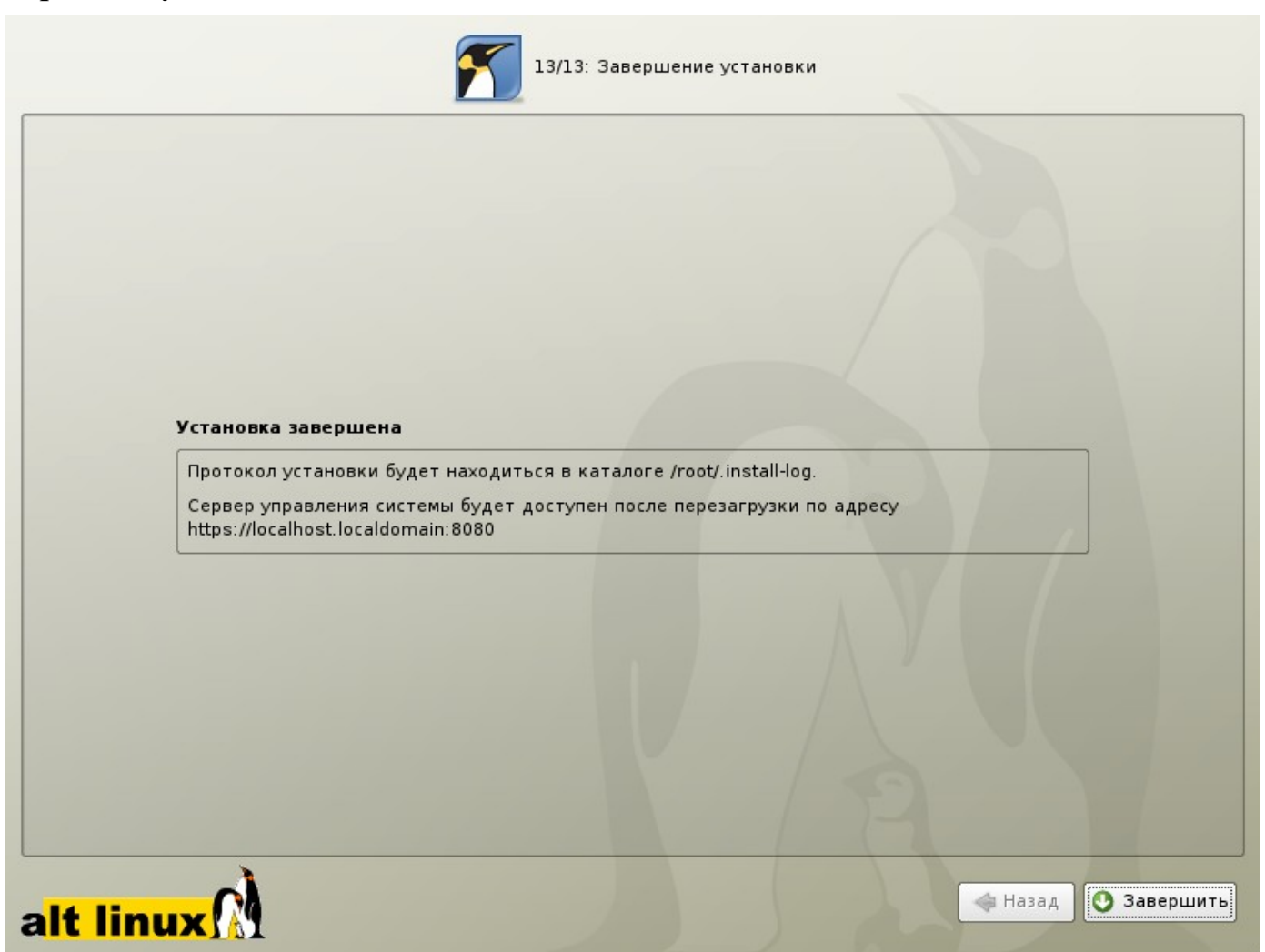

#### **Иллюстрация 16.** Завершение установки

На экране последнего шага установки отображается информация о местонахождении протокола установки (каталог /root/.install-log) и адрес веб-интерфейса управления системой вида https://localhost.localdomain:8080.

После нажатия кнопки «Завершить» и перезагрузки компьютера можно загрузить установленную систему в обычном режиме.

Удачной работы с ALT Linux!

<span id="page-45-0"></span>Главный совет: В случае возникновения каких-либо неприятностей не паникуйте, а не спеша разберитесь в сложившейся ситуации. Linux не так уж просто довести до полной неработоспособности и утраты ценных данных. Однако поспешные действия отчаявшегося пользователя могут привести к плачевным результатам. Помните, что решение есть, и оно обязательно найдётся!

### Проблемы с загрузкой системы

Если не загружается ни одна из установленных операционных систем, значит проблема в начальном загрузчике. Такие проблемы могут возникнуть после установки системы, если загрузчик не установился или установился с ошибкой. При (пере) установке Windows на вашем компьютере загрузчик Linux будет перезаписан в принудительном порядке, и станет невозможно запускать Linux.

Повреждение или перезапись загрузчика никак не затрагивает остальные данные на жёстком диске, поэтому в такой ситуации очень легко вернуть работоспособность: для этого достаточно восстановить загрузчик.

Если у вас исчез загрузчик другой операционной системы или другого производителя, то внимательно почитайте соответствующее официальное руководство на предмет его восстановления. Но в большинстве случаев вам это не потребуется, так как загрузчик LILO, входящий в состав ALT Linux, поддерживает загрузку большинства известных операционных систем.

Для восстановления загрузчика LILO достаточно любым доступным способом загрузить Linux и получить доступ к тому жёсткому диску, на котором находится повреждённый загрузчик. Для этого проще всего воспользоваться восстановительным режимом, который предусмотрен на загрузочном диске дистрибутива. В ALT Linux к нему можно получить доступ, загрузившись с CD-ROM и выбрав в меню пункт «Спасательная система».

Загрузка восстановительного режима заканчивается приглашением клмандной строки: [root@localhost / # Начиная с этого момента система готова к вводу команд.

Чтобы восстановить загрузчик, нужно выполнить следующие действия:

- 1. Смонтировать корневой раздел Linux ("/") командой mount /dev/hda1 /mnt (На месте /dev/hda1 должен быть указан тот раздел диска, на котором у вас находится корневая файловая система Linux) $\frac{1}{2}$
- <span id="page-45-2"></span>2. Смонтировать необходимые для восстановления загрузчика фаловые системы:
	- mount/proc/mnt/hda1/proc -o bind
	- mount/dev/mnt/hda1/dev -o bind
- 3. Объявить файловую систему на этом разделе корневой:
	- $\cdot$  chroot/mnt.
- <span id="page-45-1"></span>4. Если на диске ничего не менялось (не установлено новых систем), восстановить загрузчик можно одной командой — lilo. В результате загрузчик будет восстановлен в той же конфигурации, что и перед повреждением.

Если на диске произошли изменения, которые должны затронуть список загружаемых систем (добавлены/удалены ОС), перед выполнением команды lilo потребуется обновить конфигурацию загрузчика: с помощью любого текстового редактора (например, mcedit) отредактировать файл lilo.conf. Подробнее см. раздел "Настройка загрузки".

### Проблемы при установке системы

Если в системе не произошла настройка какого-либо компонента после стадии установки пакетов, не отчаивайтесь — доведите установку до конца, загрузитесь в систему и попытайтесь теперь в спокойной обстановке повторить попытку. Если вы вообще не смогли установить систему (не произошла или не завершилась стадия установки пакетов), сначала попробуйте повторить попытку в режиме «Установка — безопасные параметры». Возможно также, что у вас какое-то новое или нестандартное оборудование, но может оказаться, что оно отлично настраивается со старыми драйверами. В любом случае, вы всегда можете сообщить о своих проблемах нам, написав в списки рассылки или обратившись в службу технической поддержки, и мы попытаемся вам помочь. Если вы хотите получить точный ответ, то сообщите, пожалуйста, подробный состав вашего оборудования и подробное описание возникшей проблемы.

<span id="page-46-0"></span><sup>1</sup> Для автоматизации монтирования уже установленной системы можно использовать скрипт mount-system. В этом случае обнаруженная корневая файловая система монтируется в каталог /mnt/system1 и все дальнейшие действия необходимо предпринимать с поправклй на использование этого каталога.

# <span id="page-47-0"></span>Что нужно знать о Linux пользователю

#### Вход в систему

Linux — это многопользовательская система. На практике это означает, что для работы в системе нужно в ней зарегистрироваться, т. е. дать понять системе, кто именно находится за монитором и клавиатурой. Вместо формального «зарегистрироваться в системе» обычно используют выражение «войти в систему». Операционная система представляется чем-то вроде замкнутого помещения, внутри которого можно оказаться, только успешно проникнув через «дверь» — пройдя процедуру регистрации. Наиболее распространённый способ регистрации на сегодняшний день — использование системных имён (login name) и паролей (password). Это надёжное средство убедиться, что с системой работает тот, кто нужно, если пользователи хранят свои пароли в секрете и если пароль достаточно сложен и не слишком короток (иначе его легко угадать или подобрать).

Загрузка заканчивается интерфейсом входа в систему: выводится приглашение ввести системное имя пользователя (login:) и пароль. Если вы выбрали загрузку в графический режим, то можно не вводить системное имя вручную, а нажать на кнопку с нужным именем, однако пароль при этом всё равно нужно ввести самостоятельно.

Пользователи обычно создаются непосредственно в процессе установки системы, однако всегда можно добавить новых пользователей или удалить существующих при помощи стандартных средств управления пользователями.

Не следует входить в систему в качестве пользователя root: он необходим для выполнения административных задач, поэтому на него не распространяются ограничения доступа. Для выполнения обычных администраторских задач (изменение настроек системы), не требуется входить в систему под именем root, обычный пользователь может временно получить права администратора (см. об этом далее).

# Домашний каталог

В Linux у каждого пользователя обязательно есть свой домашний каталог, предназначенный для хранения всех собственных данных пользователя. Именно с этого каталога пользователь начинает работу после регистрации в системе. Домашние каталоги пользователей обычно собраны в каталоге home, их название чаще всего совпадает с учётным именем пользователя в системе, например, для пользователя test домашним кататлогом будет /home/test.

Пользователь является полным хозяином внутри своего каталога, однако остальная часть файловой системы доступна ему только для чтения, но не для записи. Доступ других пользователей к чужому домашнему каталогу ограничен: наиболее типична ситуация, когда пользователи могут читать содержимое файлов друг друга, но не имеют права их изменять или удалять.

# Графический и текстовый интерфейс

В операционной системе Linux пользователю доступны два режима работы: графический и текстовый. В текстовом режиме недоступны возможности графических интерфейсов: рисование окон произвольной формы и размера, поддержка миллионов цветов, отрисовка изображений. Все возможности текстового режима ограничены набором текстовых и псевдографических символов и несколькими десятками базовых цветов. Тем не менее в Linux в текстовом режиме можно выполнять практически любые действия в системе (кроме тех, которые требуют непосредственного просмотра изображений).

Текстовый режим в Linux — это полнофункциональный способ управления системой благодаря интерфейсу командной строки (см. об этом далее). В Linux существует огромное множество программ (включая даже игры), предназначенных для работы в текстовом режиме.

Бывают ситуации, когда графический режим недоступен или неработоспособен (удалённый доступ по сети, проблемы с поддержкой видеокарты, сбои системы и др.). В таких случаях всегда остаётся возможность работать в текстовом режиме, поскольку его возможности поддерживаются непосредственно графическим оборудованием и не требуют специальных драйверов или настройки.

В процессе работы Linux активно несколько виртуальных консолей. Каждая виртуальная консоль доступна по одновременному нажатию Alt и функциональной клавиши с номером этой консоли. На первых шести виртуальных консолях  $(Alt+FI - Alt+F6)$  пользователь может зарегистрироваться и работать в текстовом режиме. 12-ая виртуальная консоль  $(Alt+F12)$  выполняет функцию системной консоли — на неё выводятся сообщения о происходящих в системе событиях.

Если загрузка системы по каким-то причинам не дошла до графического режима и завершилась приглашением к регистрации (login:) на текстовой виртуальной консоли, то можно попробовать запустить графический режим вручную. Для этого следует войти в систему (ввести имя пользователя и пароль), и ввести команду startx. Эта команда запускает графическую подсистему X11, которая займёт седьмую виртуальную консоль. Можно запустить до трёх графических подсистем (интерфейсов) одновременно, они займут консоли с седьмой по девятую. Чтобы переключиться из графического режима на другую консоль, следует нажимать одновременно *Ctrl, Alt и* функциональную клавишу с номером нужной консоли.

Благодаря виртуальным консолям каждый компьютер, на котором работает Linux, предоставляет возможность зарегистрироваться и получить доступ к системе одновременно нескольким пользователям. Даже если в распоряжении всех пользователей есть только один монитор и одна системная клавиатура, эта возможность небесполезна: можно переключаться между виртуальными консолями так, как если бы вы переходили от одного монитора с клавиатурой к другому, подавая время от времени команды и следя за выполняющимися там программами. Более того, ничто не препятствует зарегистрироваться в системе несколько раз под одним и тем же системным именем - это один из способов организовать параллельную работу над несколькими задачами.

# Завершение работы

Linux нельзя выключать, просто лишив компьютер электропитания. Множество информации, которая должна располагаться на диске, система держит в оперативной памяти для повышения быстродействия. Неожиданное выключение питания приводит к потере этой информации. Если вы работаете в графической среде, то для завершения работы нужно выбрать соответствующий пункт в главном меню. Если перед вами — графический интерфейс входа в систему, то там также есть кнопка меню, в котором имеется пункт «выключить компьютер». В командной строке (например, на текстовой виртуальной консоли), можно выполнить команду halt (требует привилегий администратора). Процедура выключения завершится автоматическим отключением питания компьютера, если это возможно. Если автоматическое отключение невозможно, на экран выведется соответствующее сообщение, и питание можно отключить кнопкой Power. Если компьютер поддерживает протокол работы АСРІ, нажатие на кнопку Power приводит не к выключению электропитания, а к передаче системе ACPI-сообщения о том, что кнопка Power была нажата. При получении такого сообщения система выполняет ту же процедуру выключения. Только в этом случае допустимо выключение кнопкой Power.

# Командная строка

Командная строка — это способ организации интерфейса, в котором каждая строка, введённая пользователем — это команда системе, которую та должна выполнить. Термин «командная строка» происходит от того, что команды вводятся обычно в одну строку, которая завершается нажатием клавиши «ввод» (Enter). В Linux этот вид интерфейса всегда был основным, а потому хорошо развитым.

Первое слово в такой строке — это, как правило, имя исполняемого файла — программы, все остальные слова — параметры. Программа выполняет нужные пользователю действия, но может делать это по-разному в зависимости от полученных параметров. Параметры могут быть общими, например имя файла, который нужно обработать, или специфическими для этой программы модификаторами выполнения.

Чтобы получить командную строку, пользователь должен войти в систему и запустить программу, которая булет принимать его команлы и перелавать их на выполнение — команлную оболочку (её ешё называют интерпретатор командной строки, просто оболочка, по-английски «shell»).

Получить командную строку можно многими способами. Самый простой и универсальный зарегистрироваться на одной из первых шести виртуальных консолей: после входа в систему запустится командная оболочка и появится приглашение командной строки. Не выходя из графической среды можно получить командную строку при помощи любого эмулятора терминала — они перечислены в главном меню в разделе «Терминалы». Для пользователей графической среды KDE командная строка доступна также по нажатию  $F2$  (функция «ввести команду»).

Умение найти командную строку и выполнить в ней команду пригодится любому пользователю Linux, даже если он работает исключительно в графической оконной среде. Дело в том, что графические интерфейсы в Linux очень многообразны, кроме того, пользователь имеет возможность существенно поменять конкретный вид и расположение частей интерфейса по своему вкусу. Найти общие для всех и неизменные свойства графического интерфейса в Linux весьма непросто (если вообще возможно). В то же время командная строка доступна всегда и всюду выглядит практически одинаково. Поэтому очень часто в документации, рассчитанной на широкую аудиторию и общие случаи, в пример приводятся именно фрагменты командной строки. Нередко к командной строке апеллируют и люди, к которым обратились за советом по Linux. Оно и понятно: процитировать команду, которая даст нужный результат, гораздо проще и лаконичнее, чем словами описывать действия, которые нужно произвести для достижения того же эффекта в графической среде.

Когда упоминается команда, которую нужно выполнить в Linux, всегда имеется в виду команда, которую нужно ввести в командной строке.

Командная строка начинается приглашением - это подсказка, свидетельствующая о том, что система готова принимать команды пользователя. В процессе выполнения команды система может вывести те или иные сообщения, а когда выполнение завершается - вновь выводится приглашение командной строки. Приглашение может быть оформлено по-разному, но чаше всего оно заканчивается символом "\$". В примерах в документации этим символом условно обозначается командная строка: всё, что следует после него и до конца строки — это и есть команда, которую нужно ввести. Пока не нажат Enter, набранную команду можно редактировать.

\$ date -- universal Чтв Окт 13 23:59:23 UTC 2005  $\mathbf{\hat{S}}$ 

#### Пример 1. Пример командной строки

В этом примере команда date --universal состоит из имени программы date и единственного параметра -universal, предписывающего ей выводить время по Гринвичу. Строка Чтв Окт 13 23:59:23 UTC 2005 результат её выполнения, ответ системы. Если для выполнения команды требуются полномочия системного администратора, то в примерах для обозначения командной строки при такой команде ставится символ "#".

О том, как узнать подробнее о разных командах, немного написано в разделе Документация, и много во всевозможных учебниках и пособиях по Linux. Краткий рекомендательный список книг и сетевых ресурсов приведён в конце того же раздела «Документация».

# Права доступа

Для каждого пользователя определена сфера его полномочий в системе: программы, которые он может запускать, файлы, которые он имеет право просматривать, изменять, удалять. При попытке сделать чтото, выходящее за рамки полномочий, пользователь получит сообщение об ошибке — Permission denied («в доступе отказано»). В полномочия обычного пользователя входит все необходимое для повседневной работы, однако ему запрещено выполнение действий, изменяющих саму систему. Это позволяет зашитить систему от случайного или злонамеренного повреждения.

В Linux существует ровно один пользователь, права которого существенно выше прав остальных пользователей — это root (администратор). От имени этого пользователя можно выполнить любые административные (изменяющие систему) действия - на него не распространяются ограничения доступа.

Когда нужно сделать что-то, выходящее за рамки полномочий обычного пользователя, потребуется получить полномочия администратора. В большинстве случаев достаточно получить полномочия временно, для выполнения одного или нескольких конкретных действий. Некоторые программы (в том числе основное средство настройки системы - ALT Linux Control Center) при необходимости запрашивают пароль пользователя root. После того как пароль правильно введён, эта программа (и только она!) будет работать уже с правами администратора, поэтому следует внимательно относиться к совершаемым действиям.

Временно получить командную оболочку с правами администратора можно при помощи команды su -. Это операция доступна только тем пользователям, при добавлении которых был установлен флажок «Разрешить пользователю получать привилегии администратора (su)»<sup>1</sup>. По умолчанию этот флажок установлен только для первого из добавленных при установке пользователей, хотя впоследствии его можно установить или снять в любой момент для любого пользователя.

# Как задавать вопросы?

Если в процессе работы возникнут сложности и сбои, очень важно по возможности конкретно сформулировать суть проблемы (вопрос). Поиски ответа стоит начать с документации (локальной и в Интернете), также можно спросить опытных пользователей и обратиться в службу поддержки. Ниже кратко описаны те шаги, которые стоит сделать для получения нужной информации.

# Почитать документацию

Прежде всего следует обратиться к уже установленной документации. Основной массив документации на русском языке — это локументация ALT Linux, к главной странице локументации можно перейти в любом браузере со стартовой страницы дистрибутива. В документации ALT Linux содержатся вводные сведения о Linux, основные сведения по установке, настройке и использованию ALT Linux. Каждая программа также сопровождается собственной документацией, многие — и системой помощи, к сожалению, не везде эта документация переведена на русский язык. Подробнее о том, как найти документацию по конкретной программе, см. раздел Документация.

# Поискать в Интернет

Если среди установленной документации не удалось найти ответа, стоит обратиться к поискам в сети Интернет. Самый первый адрес, куда следует отправиться — сборник наиболее ЧАсто задаваемых ВОпросов (FAO) по использованию программных продуктов ALT Linux. Большинство затруднений при работе с Linux типичны, поэтому здесь с большой вероятностью найдётся ответ на ваш вопрос.

На сайте freesource.info есть довольно разнообразная информация, связанная со свободным ПО вообще, в частности, стоит обратить внимание на раздел, посвящённый ALT Linux. Здесь есть конкретные инструкции и примеры настроек, которые ещё не успели попасть в документацию, кроме того, предложения и планы разработчиков. Содержание сайта всё время уточняется и дополняется, поскольку он открыт для пополнения всем заинтересованным.

Кроме того, любому пользователю Internet доступен поисковый сайт http://google.com, наиболее подходящий для поиска чего бы то ни было. Если вы ищете причину конкретной ошибки и способ её устранить, стоит задать в качестве поискового выражения то сообщение об ошибке, которое было выдано системой. Программы с графическим интерфейсом обычно выводят такие сообщения в особых диалоговых окнах, которые появляются поверх основного окна программы и содержат текст сообщения об ошибке и как минимум одну кнопку — «ОК». Если программа была запущена из командной строки, то сообщения о ходе её работы и об ошибках появятся там же. Сведения о событиях, происходящих в системе, всегда можно найти на 12-ой виртуальной консоли (Ctrl+Alt+F12), многие сообщения об ошибках тоже туда попадают.

#### Спросить в списке рассылки

ALT Linux Team поддерживает несколько списков рассылки, в которых обсуждаются вопросы использования и разработки дистрибутивов ALT Linux. Вы можете задать свой вопрос сообществу пользователей дистрибутивов ALT Linux, просто написав в один из списков рассылки ALT Linux Team. Основной список расылки сообщества пользователей ALT Linux — community@lists.altlinux.org. Возможно, в списке рассылки уже был дан ответ на ваш вопрос (большинство вопросов повторяются), поэтому прежде чем писать в список рассылки, стоит поискать ответ в архивах рассылки. Списки рассылки читают разработчики и активные пользователи ALT Linux, и обычно среди них находится тот, кто ответит на вопрос<sup>2</sup>.

### Обратиться в службу поддержки

Если вы — зарегистрированный пользователь дистрибутива, обращайтесь с вопросами в службу поддержки ALT Linux. Для регистрации потребуется серийный номер, который помещён на каждом продаваемом экземпляре дистрибутива.

Приобретая экземпляр дистрибутива, пользователь в том числе приобретает контракт, по условиям которого он получает право на объём услуг по информационной и технической поддержке, определённый в купоне технической поддержки дистрибутива.

Впрочем, для заключения контракта не обязательно покупать дистрибутив, просто обращайтесь к нам. Специалисты ALT Linux помогут всегда: от разового решения любых задач для пользователей любых Linux, до регулярного технического обслуживания и разработки технологических решений на базе Linux. Более подробную информацию об услугах ALT Linux по технической поддержке можно найти на сайте ALT Linux.

<span id="page-51-0"></span><sup>1 -</sup> Установка этого флажка означает, что пользователь будет включён в группу wheel.

<span id="page-51-1"></span><sup>2 -</sup> Задавший вопрос пользователь должен принимать в расчёт, что все подписчики списка рассылки участвуют в нём добровольно, и никто из них не обязан отвечать на какие-либо вопросы, поэтому предъявлять претензии на этот счёт бессмысленно и невежливо.

<span id="page-52-0"></span>В дистрибутив ALT Linux входит комплект документации в печатном виде (если вы приобрели дистрибутив в розницу) и в электронном виде (в формате HTML). В нашей документации вы найдёте сведения и рекомендации по установке и настройке системы, а также обзор доступных прикладных программ и способов работы с ними. В случае установки по умолчанию, вся документация будет лоступна через общесистемное меню Локументация или по ссылке на рабочем столе KDE.

Не пренебрегайте чтением документации: она поможет вам избежать многих сложностей, сэкономить массу времени и усилий при установке, настройке и администрировании системы, поможет найти нужное для работы приложение и быстро разобраться в нём. Даже если вы - опытный пользователь Linux, в документации найдутся полезные для вас сведения об особенностях дистрибутива ALT Linux. Если же вы только начали знакомиться с ОС Linux и не имеете опыта работы в UNIX-подобных системах, вам необходимо обзавестись книгой по Linux. Список рекомендуемых нами книг вы найдёте в конце данного раздела.

#### Экранная документация

Помимо поставляемой ALT Linux документации и дополнительной литературы, всё программное обеспечение, входящее в дистрибутив, снабжается собственной документацией. Стандартный способ получить документацию по той или иной программе, функции или файлу, установленным в системе, унаследованный Linux от ОС UNIX, — это команда man, отображающая экранную документацию, иногда называемую «страницы руководства» (буквальный перевод англ. manual pages). Для того, чтобы прочесть экранную документацию по программе, достаточно в любой командной строке набрать man программа. Например, команда man man выдаёт справку по пользованию самой командой man. Если вы точно не знаете, как называется необходимая вам программа, может помочь поиск по ключевому слову при помощи команд apropos и whatis. Например, если вы введёте команду apropos mail, вы увидите список всех программ, в кратком описании которых упоминается слово mail. Разница между командами заключается в том, что whatis ищет только по названиям руководств, а apropos ещё и по кратким описаниям.

В технической документации по UNIX и Linux принят стандартный формат ссылки на экранную документацию, выводимую по команде **man**. Например, запись apt(8), отсылает к экранной документации по программе apt, вызываемой командой man apt (цифра в скобках обозначает раздел, к которому относится данная документация, её требуется вводить только в том случае, если есть несколько руководств с одним именем, но в разных разделах, например man 8 apt). К сожалению, большая часть экранной документации пока не переведена на русский язык. Переводы некоторых наиболее важных руководств есть в пакете man-pages-ru, если его установить, то при наличии перевода man будет отображать руководство по-русски.

Документация проекта GNU и многих других приложений существует в виде страниц info, просматривать которые можно при помощи команды info. Доступ к экранной документации возможен через интегрированные средства просмотра документации графической среды KDE — KDE Help Center. Это средство обладает собственными ресурсами помощи, которые легко вызываются с Рабочего стола или через общесистемное меню Документация.

#### Документация по пакетам

Основное место для хранения разнообразной документации, в основном на английском языке, каталог /usr/share/doc. Особое внимание обратите на HOWTO (от англ. how to — «как сделать») собрание практических рекомендаций по самым различным вопросам, связанным с использованием Linux.

Каждый пакет также содержит поставляемую вместе с включённым в него ПО документацию, располагающуюся обычно в каталоге /usr/share/doc/*имя пакета*. Например, документация к пакету foo-1.0-alt1 находится в /usr/share/doc/foo-1.0-alt1. Для получения полного списка файлов документации,

относящихся к пакету, воспользуйтесь командой **rpm** -qld имя\_пакета.

В документации к каждому пакету вы можете найти такие файлы как README, FAQ, TODO, ChangeLog и другие. В файле README содержится основная информация о программе — имя и контактные данные авторов, назначение, полезные советы и пр. FAQ содержит ответы на часто задаваемые вопросы; этот файл стоит прочитать в первую очередь, если у вас возникли проблемы или вопросы по использованию программы, поскольку большинство проблем и сложностей типичны, вполне вероятно, что в FAQ вы тут же найдёте готовое решение. В файле TODO записаны планы разработчиков на реализацию той или иной функциональности. В файле СhangeLog записана история изменений в программе от версии к версии.

Адреса сайтов в Интернет, посвящённых отдельным программным продуктам, указаны в информационных заголовках соответствующих пакетов, их можно получить с помощью команды **rpm** -qi имя\_пакета.

#### **Рекомендуемая литература**

- 1. *Курячий Г. В.*, *Маслинский К. А.* Операционная система Linux: Курс лекций. Учебное пособие. М.: Интернет-университет информационных технологий, 2005. <http://www.intuit.ru/department/os/linux/>
- 2. *Курячий Г. В.* Операционная система UNIX: Курс лекций. Учебное пособие. М.: Интернетуниверситет информационных технологий, 2004.

<http://www.intuit.ru/department/os/osunix/>

- 3. *Андреев С. В.*, *Роганова Н. А.* Практическая информатика. Ч. 1 М.: МГИУ, 2001. <http://www.ctc.msiu.ru/materials/Book1/index1.html>
- 4. Библиотека LinuxCenter.

<http://linuxcenter.ru/lib/books/>

5. Виртуальная энциклопедия «Linux по-русски».

<http://rus-linux.net/>

6. *Угринович Н. Д.* Преподавание курса «Информатика и ИКТ» в основной и старшей школе: Методическое пособие + 2CD. М.: Бином, 2004.

<span id="page-54-0"></span>В этом разделе содержится список задач, часто встающих перед пользователем ALT Linux после успешной установки системы.

#### Выяснить, какая программа в Linux мне нужна

Первое, что необходимо сделать, - это воспользоваться поиском по списку доступных для установки программ. Сделать это можно при помощи:

- программы synaptic. Она находится в меню «Система Менеджер пакетов (Программа управления пакетами)». Краткий обзор по использованию этой программы содержится в Руководстве.
- <span id="page-54-2"></span>• команды apt-cache search ключевое слово, которую можно выполнить в любом эмуляторе терминала либо в текстовом режиме работы при отсутствии запущенной графической оболочки.

При поиске нужной программы вам может помочь раздел "Прикладные программы для Linux" и таблица http://www.linuxrsp.ru/win-lin-soft/table-rus.html

#### Установить или удалить программу

Воспользуйтесь программой synaptic («Система — Менеджер пакетов (Программа управления пакетами)»). В меню программы «Помощь — Краткое описание» вы найдете подсказку по способам выбора пакетов и возможным операциям над выбранными пакетами.

В интерфейсе командной строки для этих задач существует утилита apt-get. Воспользоваться ей достаточно просто:

- su (этот шаг необходим для получения привилегий суперпользователя root)
- apt-get install имя пакета (для установки пакета)
- apt-get remove имя пакета (для удаления пакета)

Более полная информация о работе с программными пакетами находится в разделе Система управления пакетами АРТ

#### Настроить выход в Интернет

Прежде всего, надо ответить на вопрос, каким образом вообще организован выход в Интернет.

Наиболее часто встречающиеся варианты - это:

- Dialup-соединение: выход в Интернет через обычный модем и телефонную сеть
	- для настройки такого рода соединения рекомендуется воспользоваться программой КРРР (пункт меню «Интернет — Подключение по диалапу (КРРР)»). При возникновении вопросов по её настройке следует обратиться к справке: кнопка «Справка» — «Руководство КРРР».
- через мобильный телефон GRPS
	- этот случай отличается от прелылушего только тем, что нало обеспечить лоступность встроенного в мобильный телефон модема. Подробности можно найти в разделе "Подключение к Интернет через мобильный телефон"
- <span id="page-54-1"></span>через xDSL-модем. В случае, если ваш xDSL-модем является ethernet-модемом, все настройки, касающиеся непосредственно подключения, - имя и пароль пользователя и прочие данные, предоставляемые вашим провайдером, — вводятся в сам модем. За подробностями обратитесь к документации к вашему оборудованию. Настройки в Linux сводятся в этом случае к указанию правильных сетевых настроек, которые перечислены ниже.

Если ваш компьютер подключён к локальной сети, то всё, что вам потребуется - это указать верные

сетевые настройки:

- IP-адрес
- IP-адрес шлюза
- IP-адреса DNS-серверов
- возможно, прокси-сервер его нужно будет указывать во всех программах, которым необходим доступ в Интернет.

Для указания сетевых настроек воспользуйтесь Центром управления системы либо Центром управления системы (www). Инструкцию можно найти в Документации.

Указанные выше параметры могут предоставляться автоматически, если в вашей сети настроен и работает DHCP-сервер. В этом случае всё, что требуется, — это поставить соответствующую отметку «Использовать DHCP» в сетевых настройках.

#### «Увидеть» другие компьютеры в сети

Для обзора доступных ресурсов сети воспользуйтесь программой konqueror (пункт меню «Личные файлы (Домой)»). После запуска программы перейдите в ней в меню «Перейти — Сетевые папки». Нажмите на значок «Ресурсы Samba». Вы должны увидеть список рабочих групп, доступных в вашей сети, а при нажатии на значок нужной рабочей группы - список компьютеров.

Альтернативные пути:

- Меню «Система Сетевые ресурсы»
- «Рабочий стол Система Сетевые ресурсы»
- smb:/ в строке «Адрес» программы konqueror.

# Печатать на принтер

Настройка принтера в Linux сводится к настройке служюы печати CUPS. Для этого есть несколько путей:

- Меню «Настройка Настройка печати». Это стандартный web-интерфейс настройки CUPS
- Меню «Система печати Добавить принтер».

Информацию о том, насколько хорошо поддерживается ваш принтер, можно найти по адресу http://linuxprinting.org.

#### Соелиниться с мобильным телефоном или другим устройством по bluetooth

Для настройки соединения с bluetooth-устройством воспользуйтесь программой kbluetooth: меню «Настройка — Bluetooth Server (kbluetooth)». После её запуска в области уведомлений панели задач появится значок bluetooth. При нажатии на него открывается список обнаруженных bluetooth-устройств, с которыми можно связаться.

#### Отправить компьютер в «спящий» режим

Воспользуйтесь программой KPowersave. При запущенной программе в области уведомлений отображается значок (электрическая вилка). Нажатие правой кнопкой мыши открывает меню, в котором доступны различные функции, в том числе «Уснуть».

# У меня есть устройство Х. Поддерживается ли оно в Linux? Как это узнать? Где взять драйвер? На диске производителя устройства есть драйвер для Linux. Как его установить?

<span id="page-55-0"></span>Не спешите искать драйверы на прилагаемых дисках или на сайте производителя конкретного оборудования. Ознакомьтесь с главой "Работа с оборудованием в Linux"

Интересной особенностью работы некоторых беспроводных карт (WLAN) является то, что для них могут использоваться win-драйвера. Для настройки таких карт нужно установить ndiswrapper и настроить его в соответвии с документацией.

# Подходящей программы под Linux нет, а под Windows есть. Что делать?

Попробуйте запустить win-приложение, используя WINE. Подробности содержатся в разделе «WINE: среда для запуска win-приложений на платформе Unix»

#### Я ничего не понимаю

Не отчаивайтесь! Старайтесь действовать последовательно, и вы непременно решите вашу задачу. Прежде всего ознакомьтесь с разделами:

- Документация
- Что нужно знать о Linux пользователю

# **Администрирование**

# *Настройка ALT Linux 4.0 Desktop*

# <span id="page-57-1"></span>*Центр управления системы (www)*

Центр упрaвления системы (www) — основной способ настройки ALT Linux. Он представляет из себя веб-интерфейс, который позволяет управлять большинством настроек системы. Центр управления системы (www) состоит из нескольких независимых диалогов-модулей. Каждый модуль отвечает за настройку определённой функции или свойства системы.

#### *Способы запуска*

Центр управления системы (www) можно запустить следующими способами:

- из меню в графической среде: «Настройка Центр управления системы (www)»;
- из командной строки: командой configurator.

При запуске необходимо подтвердить (принять) сертификат, после чего ввести в соответсвующие поля имя пользователя (root) и пароль пользователя root.

Центр управления системы (www) содержит справочную информацию по всем включённым в него модулям. Об использовании самого интерфейса системы управления можно прочитать, перейдя по ссылке:

• [/var/www/html/fbi/help/ru\\_RU/alterator.html](file:///var/www/html/fbi/help/ru_RU/alterator.html)

# <span id="page-57-0"></span>*Центр управления системы*

Для управления настройками ALT Linux вы можете воспользоваться Центром управления системы. Он позволяет в графическом интерфейсе управлять наиболее востребованными настройками системы: пользователями, сетевыми подключениями, и т. п. Центр управления системы состоит из нескольких независимых диалогов-модулей. Каждый модуль отечает за настройку определённой функции или свойства системы.

#### *Способы запуска*

Центр управления системы можно запустить следующими способами:

- из меню в графической среде: «Настройка Центр управления системы»;
- из командной строки: командой alterator-standalone.

При запуске неоходимо ввести пароль суперпользователя (root).

<span id="page-58-0"></span>Разработчики ALT Linux приложили все усилия, чтобы сделать вашу работу с Linux максимально простой. Используя Центр управления системы (www) и Центр управления системы, вы можете производить необходимые при повседневной работе настройки. Однако важно понимать, что даже подобные средства конфигурирования не могут покрыть всю функциональность, доступную в АLT Linux. Более широкие возможности открывает умение натраивать систему «вручную», оно позволяет решать практически любые задачи, возникающие при работе с ALT Linux.

Как правило, настройка нужной вам программы либо свойства системы сводится к редактированию определённого конфигурационного файла. А так как конфигурационные файлы являются обыкновенными текстовыми файлами, то всё, что вам нужно — это выбрать любой текстовый редактор, к примеру, KWrite. При работе в режиме командной строки воспользуйтесь одним из консольных текстовых редакторов: mcedit, nano, joe, jed, vim и т. п. Как ни странно, именно простой текстовый редактор и является самым мощным средством конфигурирования любой Linux-системы.

Помимо обладания навыками работы с текстовым редактором, важно знать, что именно и как редактировать: какой файл и каков его синтаксис. Для ответа на эти вопросы необходимо обратиться к подсистеме помощи. Подробности о методах работы с документацией можно почерпнуть из раздела Документация.

# Пример: настройка преобразования доменных имен в IP-адреса

Для преобразования символьнх имён в IP-адреса используется DNS-сервер. К примеру, первое, что происходит при запросе в адресной строке вашего web-браузера страницы http://www.google.com, это преобразование доменного имени (www.google.com) в IP-адрес. Его осуществляет специальный набор подпрограмм (resolver) путём обращения к DNS-серверу, укзанному в настройках вашей системы.

Для того, чтобы указать используемый DNS-сервер, необходимо решить несколько задач:

- Во-первых, выяснить, какой конфигурационный файл хранит нужные настройки. Выяснить это достаточно просто:
	- \$ apropos resolver
- $\bullet$ Во-вторых, выяснить, что именно нужно добавить либо отредактировать в этом файле:
	- $\cdot$  \$ man resolv.conf
	- /etc/resolv.conf конфигурационный файл, в котором указываются используемые DNSсерверы. Из документации resolve.conf(5) становится понятен синатксис этого файла. А именно то, что DNS-серверы указываются за ключевым словом nameserver. Остаётся только внести в файл либо отредактировать в нём необходимые строки:

 $#$  meedit /etc/resolv.conf

В итоге, интересующая нас часть конфигурационного файла может выглядеть примерно так:

nameserver 192.168.0.1

nameserver 88.99.88.99

nameserver 77.88.77.88

Конечно, данный пример служит лишь демонстрацией принципов работы с конфигурационными файлами и ни в коем случае не претендует на полноту изложения.

### Семь раз отмерь, один — отрежь

При редактировании конфигурационных файлов, в особенности если вы делаете это впервые, желательно не спешить и соблюсти простейшие меры предосторожности: создать резервные копии и не изменять более одного-двух параметров за раз, после каждого редактирования проверяя работоспособность системы. В противном случае найти ошибку будет сложно.

Помните, что глобальные конфигурационные файлы доступны для редактирования только алминистратору системы. Поэтому лействуйте по принципу: «Семь раз отмерь, олин — отрежь».

# <span id="page-60-0"></span>Система управления пакетами АРТ

# Александр Боковой, Дмитрий Левин, Кирилл Маслинский

#### Введение: пакеты, зависимости и репозитории

В современных системах на базе Linux огромное число общих ресурсов, которыми пользуются сразу несколько программ: разделяемых библиотек, содержащих стандартные функции, исполняемых файлов, сценариев и стандартных утилит и т. д. Удаление или изменение версии одного из составляющих систему компонентов может повлечь неработоспособность других, связанных с ним компонентов, или даже вывести из строя всю систему. В контексте системного администрирования проблемы такого рода называют нарушением целостности системы. Задача администратора - обеспечить наличие в системе согласованных версий всех необходимых программных компонентов (обеспечение целостности системы).

Для установки, удаления и обновления программ и поддержания целостности системы в Linux в первую очередь стали использоваться менеджеры пакетов (такие, как rpm в дистрибутивах RedHat или dpkg в Debian GNU/Linux). С точки зрения менеджера пакетов программное обеспечение представляет собой набор компонентов — программных *пакетов*. Такие компоненты содержат в себе набор исполняемых программ и вспомогательных файлов, необходимых для корректной работы программного обеспечения. Менеджеры пакетов облегчают установку программ: они позволяют проверить наличие необходимых для работы устанавливаемой программы компонент подходящей версии непосредственно в момент установки, а также производят необходимые процедуры для регистрации программы во всех операционных средах пользователя: сразу после установки программа может быть доступна пользователю из командной строки и - если это педусмотрено - появляется в меню всех графических оболочек.

#### Важно

Благодаря менеджерам пакетов, пользователю Linux обычно не требуется непосредственно обращаться к установочным процедурам отдельных программ или непосредственно работать с каталогами, в которых установлены исполняемые файлы и компоненты программ (обычно это /usr/bin, /usr/share/*имя пакета*) — всю работу делает менеджер пакетов. Поэтому установку, обновление и удаление программ в Linux обычно называют управлением пакетами.

Часто компоненты, используемые различными программами, выделяют в отдельные пакеты и помечают, что для работы ПО, предоставляемого пакетом А, необходимо установить пакет В. В таком случае говорят, что пакет А зависит от пакета В или что между пакетами А и В существует зависимость.

Отслеживание зависимостей между такими пакетами представляет собой серьёзную задачу для любого дистрибутива — некоторые компоненты могут быть взаимозаменяемыми: может обнаружиться несколько пакетов, предлагающих затребованный ресурс.

Задача контроля целостности и непротиворечивости установленного в системе ПО ещё сложнее. Представим, что некие программы А и В требуют наличия в системе компоненты С версии 1.0. Обновление версии пакета А, требующее обновления компоненты С до новой, использующей новый интерфейс доступа, версии (скажем, до версии 2.0), влечёт за собой обязательное обновление и программы В.

Однако менеджеры пакетов оказались неспособны предотвратить все возможные коллизии при

установке или удалении программ, а тем более эффективно устранить нарушения целостности системы. Особенно сильно этот недостаток сказывается при обновлении систем из централизованного репозитория пакетов, в котором последние могут непрерывно обновляться, дробиться на более мелкие и т. п. Этот недостаток и стимулировал создание систем управления программными пакетами и поддержания целостности системы.

Для автоматизации этого процесса и применяется Усовершенствованная система управления программными пакетами APT (от англ. Advanced Packaging Tool). Такая автоматизация достигается созданием одного или нескольких внешних репозиториев, в которых хранятся пакеты программ и относительно которых производится сверка пакетов, установленных в системе. Репозитории могут содержать как официальную версию дистрибутива, обновляемую его разработчиками по мере выхода новых версий программ, так и локальные наработки, например, пакеты, разработанные внутри компании.

Таким образом, в распоряжении АРТ находятся две базы данных: одна описывает установленные в системе пакеты, вторая — внешний репозиторий. АРТ отслеживает целостность установленной системы и, в случае обнаружения противоречий в зависимостях пакетов, руководствуется сведениями о внешнем репозитории для разрешения конфликтов и поиска корректного пути их устранения.

Первоначально АРТ был разработан для управления установкой и удалением программ в дистрибутиве Debian GNU/Linux. При разработке ставилась задача создать систему управления пакетами с простым пользовательским интерфейсом, позволяющую производить установку, обновление и повседневные «хозяйственные» работы с установленными на машине программами без необходимости изучения тонкостей используемого в дистрибутиве менеджера программных пакетов.

Эти привлекательные возможности долгое время были доступны только пользователям Debian, поскольку в АРТ поддерживался только один менеджер пакетов, а именно применяемый в Debian менеджер пакетов dpkg, несовместимый с используемым в ALT Linux RPM. Эта несовместимость заключается прежде всего в различии используемых форматов данных (хотя существуют программыконвертеры), но имеются и другие различия, обсуждение которых выходит за рамки изложения.

АРТ, однако, изначально проектировался как не зависящий от конкретного метода работы с установленными в системе пакетами, и эта особенность позволила разработчикам из бразильской компании Conectiva реализовать в нём поддержку менеджера пакетов RPM. Таким образом, пользователи основанных на RPM дистрибутивов (дистрибутивы ALT Linux входят в их число) получили возможность использовать этот мощный инструмент.

Система АРТ состоит из нескольких утилит. Чаще всего используется утилита управления пакетами aptget: она автоматически определяет зависимости между пакетами и строго следит за их соблюдением при выполнении любой из следующих операций: установка, удаление или обновление пакетов.

# Источники программ (репозитории)

Репозитории, с которыми работает АРТ, отличаются от обычного набора пакетов наличием метаинформации — индексов пакетов, содержащихся в репозитории, и сведений о них. Поэтому, чтобы получить всю информацию о репозитории, АРТ достаточно получить его индексы.

АРТ может работать с любым количеством репозиториев одновременно, формируя единую информационную базу обо всех содержащихся в них пакетах. При установке пакетов АРТ обращает внимание только на название пакета, его версию и зависимости, а расположение в том или ином репозитории не имеет значения. Если потребуется, АРТ в рамках одной операции установки группы пакетов может пользоваться несколькими репозиториями.

#### Важно

Подключая одновременно несколько репозиториев, нужно следить за тем, чтобы они были совместимы друг с другом по пакетной базе, т. е. отражали один определённый этап разработки. Например, совместимыми являются основной репозиторий дистрибутива и репозиторий обновлений по безопасности к данному дистрибутиву. В то же время смешение среди источников АРТ репозиториев, относящихся к разным дистрибутивам, или смешение стабильного репозитория с нестабильной веткой разработки (Sisyphus) чревато различными неожиданными трудностями при обновлении пакетов.

АРТ позволяет взаимодействовать с репозиторием с помощью различных протоколов доступа. Наиболее популярные — НТТР и FTP, однако существуют и некоторые дополнительные методы.

Для того, чтобы АРТ мог использовать тот или иной репозиторий, информацию о нем необходимо поместить в файл /etc/apt/sources.list<sup>[1]</sup>. Описания репозиториев заносятся в этот файл в следующем виде:

rpm [полпись] метод: путь база название грт-src [подпись] метод: путь база название

#### rpm или rpm-src

Тип репозитория (скомпилированные программы или исходные тексты).

#### [подпись]

Необязательная строка-указатель на электронную подпись разработчиков. Наличие этого поля подразумевает, что каждый пакет из данного репозитория должен быть подписан соответствующей электронной подписью. Подписи описываются в файле /etc/apt/vendor.list.

#### метод

Способ доступа к репозиторию: ftp, http, file, rsh, ssh, cdrom, copy.

#### путь

Путь к репозиторию в терминах выбранного метода.

#### база

Относительный путь к базе данных репозитория.

#### название

Название репозитория.

Для добавления в sources.list репозитория на компакт-диске в APT даже предусмотрена специальная утилита — **apt-cdrom**. Чтобы добавить запись о репозитории на компакт-диске, достаточно вставить диск в привод и выполнить команду **apt-cdrom add**. После этого в sources.list появится запись о подключённом диске примерно такого вида:

rpm cdrom:[ALT Linux 4.0 Desktop DVD (Ajuga)]/ ALTLinux base contrib disk

После того как отредактирован список репозиториев в sources.list, необходимо обновить локальную базу данных APT о доступных пакетах. Это делается командой **apt-get update**.

<span id="page-63-2"></span><span id="page-63-1"></span>Если в sources.list присутствует репозиторий, содержимое которого может изменяться (как происходит с любым постоянно разрабатываемым репозиторием, в частности, обновлений по безопасности (updates), backports<sup>[\[2\]](#page-63-1)</sup>) или <u>Sisyphus</u>, то прежде чем работать с APT, необходимо синхронизировать локальную базу данных с удалённым сервером командой **apt-get update**. Локальная база данных создаётся заново каждый раз, когда в репозитории происходит изменение: добавление, удаление или переименование пакета. Для репозиториев, находящихся на компакт-дисках и подключённых командой **apt-cdrom add**, синхронизация производится единожды в момент подключения.

При выборе пакетов для установки, APT руководствуется *всеми* доступными репозиториями вне зависимости от способа доступа к ним. Так, если в репозитории, доступном по сети Интернет, обнаружена более новая версия программы, чем на компакт-диске, то APT начнёт загружать данный пакет из Интернет. Поэтому если подключение к Интернет отсутствует или ограничено низкой пропускной способностью канала или выской стоимостью, то следует закомментировать те строчки в /etc/apt/sources.list, в которых говорится о ресурсах, доступных по Интернет.

# **Репозитории ALT Linux**

Все дистрибутивы ALT Linux выпускаются на основе репозитория Sisyphus команды [ALT Linux Team.](http://altlinux.ru/) Следует иметь в виду, что Sisyphus не является самостоятельным дистрибутивом, а отражает текущее состояние разработки и может содержать нестабильные версии пакетов. Периодически на базе этого проекта выпускаются отдельные оттестированные «срезы» — дистрибутивы.

В отличие от Sisyphus, ежедневно обновляемого разработчиками, такие срезы являются «замороженными» — разработка в них не ведётся, и сами срезы сохраняются в целях обеспечения целостности среды дистрибутива, в которой уже не должны обновляться версии пакетов. Единственное исключение делается для обновлений, исправляющих проблемы в безопасности системы, однако такие обновления помещаются в отдельном репозитории для каждого дистрибутива. Срезы Sisyphus и репозитории обновлений также являеются полноценными репозиториями APT.

Пользователи стабильных дистрибутивов не всегда готовы переходить на нестабильную ветку разработки и в то же время заинтересованы в обновлении версий некоторых прикладных программ (в которых появляется новая функциональность и т. п.). Для этих целей заинтересованными пользователями для каждого дистрибутива ALT Linux создаются и поддерживаются специальные репозитории с обновлёнными версиями программ — backports $^{[3]}$  $^{[3]}$  $^{[3]}$ . Репозитории backports являются согласованными по пакетной базе с основным репозиторием соответствующего дистрибутива, и могут быть без опасений подключены параллельно с ним.

Непосредственно после установки дистрибутива ALT Linux в /etc/apt/sources.list обычно указывается несколько репозиториев:

- <span id="page-63-0"></span>репозиторий обновлений в системе безопасности дистрибутива;
- полный срез репозитория Sisyphus, подмножеством которого является дистрибутив.

# **Поиск пакетов**

Если вы не знаете точного названия пакета, для его поиска можно воспользоваться утилитой **apt-cache**, которая позволяет искать не только по имени пакета, но и по его описанию.

Команда **apt-cache search** подстрока позволяет найти все пакеты, в именах или описании которых присутствует указанная подстрока. Например:

\$ apt-cache search dictionary kdenetwork-kdict - A DICT (net dictionary) client for KDE stardict-gtk - StarDict dictionary gtk version stardict-mueller7 - V.K. Mueller English-Russian Dictionary, 7 Edition: stardict format stardict-slovnyk\_be-en - Dictionary: Slovnyk Belorussian-English stardict-slovnyk\_be-ru - Dictionary: Slovnyk Belorussian-Russian stardict-slovnyk\_be-uk - Dictionary: Slovnyk Belorussian-Ukranian stardict-slovnyk\_en-be - Dictionary: Slovnyk English-Belorussian stardict-slovnyk\_en-ru - Dictionary: Slovnyk English-Russian stardict-slovnyk\_en-uk - Dictionary: Slovnyk English-Ukranian stardict-slovnyk\_ru-be - Dictionary: Slovnyk Russian-Belorussian stardict-slovnyk\_ru-en - Dictionary: Slovnyk Russian-English stardict-slovnyk\_ru-uk - Dictionary: Slovnyk Russian-Ukranian stardict-slovnyk\_uk-be - Dictionary: Slovnyk Ukranian-Belorussian stardict-slovnyk\_uk-en - Dictionary: Slovnyk Ukranian-English stardict-slovnyk\_uk-ru - Dictionary: Slovnyk Ukranian-Russian stardict-vera - V.E.R.A. -- Virtual Entity of Relevant Acronyms stardict-wn - GCIDE - The Collaborative International Dictionary of English

Для того, чтобы подробнее узнать о каждом из найденных пакетов и прочитать его описание, можно воспользоваться командой **apt-cache show**, которая покажет информацию о пакете из репозитория:

\$ apt-cache show stardict-mueller7 Package: stardict-mueller7 Section: Text tools Installed Size: 3048495 Maintainer: Alex Murygin <murygin@altlinux.ru> Version: 1.0-alt5 Pre-Depends: rpmlib(PayloadFilesHavePrefix) ( $\leq 4.0$ -1), rpmlib(CompressedFileNames) ( $\leq 3.0.4$ -1) Depends: stardict  $(>= 2.4.2)$ Provides: stardict-mueller7 (= 1.0-alt5) Architecture: noarch Size: 3052715 MD5Sum: 85778415d4c33513492d935ec03791ef Filename: stardict-mueller7-1.0-alt5.noarch.rpm Description: V.K. Mueller English-Russian Dictionary, 7 Edition: stardict format Electronic version of V.K. Mueller English-Russian Dictionary, 7 Edition in stardict format. You can use it with stardict client.

**apt-cache** позволяет осуществлять поиск и по русскому слову, однако в этом случае будут найдены только те пакеты, у которых помимо английского есть ещё и описание на русском языке. К сожалению, русское описание на настоящий момент есть не у всех пакетов, хотя описания наиболее актуальных для пользователя пакетов переведены.

# Установка или обновление пакета

Установка пакета с помошью АРТ выполняется командой

# apt-get install имя пакета

apt-get позволяет устанавливать в систему пакеты, требующие для работы другие, пока ещё не установленные. В этом случае он определяет, какие пакеты необходимо установить, и устанавливает их. пользуясь всеми доступными репозиториями.

Установка пакета stardict-mueller7 командой apt-get install stardict-mueller7 приведёт к следующему диалогу с АРТ:

# apt-get install stardict-mueller7 Reading Package Lists... Done Building Dependency Tree... Done The following NEW packages will be installed: stardict-mueller7 0 upgraded, 1 newly installed, 0 removed and 0 not upgraded. Need to get 0B/3053kB of archives. After unpacking 3048kB of additional disk space will be used. Committing changes... Preparing... 1: stardict-mueller7 Done.

Команда apt-get install имя пакета используется и для обновления уже установленного пакета или группы пакетов. В этом случае apt-get дополнительно проверяет, не обновилась ли версия пакета в репозитории по сравнению с установленным в системе.

При помощи АРТ можно установить и отдельный бинарный грт-пакет, не входящий ни в один из репозиториев (например, полученный из Интернет). Для этого достаточно выполнить команду **apt-get** install путь к файлу.rpm. При этом APT проведёт стандартную процедуру проверки зависимостей и конфликтов с уже установленными пакетами.

Иногда, в результате операций с пакетами без использования АРТ, целостность системы нарушается, и apt-get отказывается выполнять операции установки, удаления или обновления. В этом случае необходимо повторить операцию, задав опцию -f, заставляющую apt-get исправить нарушенные зависимости, удалить или заменить конфликтующие пакеты. В этом случае необходимо внимательно следить за сообщениями, выдаваемыми apt-get. Любые действия в этом режиме обязательно требуют подтверждения со стороны пользователя.

#### Удаление установленного пакета

Для удаления пакета используется команда apt-get remove имя пакета. Для того, чтобы не нарушать целостность системы, будут удалены и все пакеты, зависящие от удаляемого: если отсутствует необходимый для работы приложения компонент (например, библиотека), то само приложение становится бесполезным. В случае удаления пакета, который относится к базовым компонентам системы, apt-get потребует дополнительного подтверждения производимой операции с целью предотвратить возможную случайную ошибку.

Если вы попробуете при помощи apt-get удалить базовый компонент системы, вы увидите такой запрос на подтверждение операции:

# apt-get remove filesystem Обработка файловых зависимостей... Завершено Чтение списков пакетов... Завершено Построение дерева зависимостей... Завершено Следующие пакеты будут УДАЛЕНЫ: basesystem filesystem ppp sudo Внимание: следующие базовые пакеты будут удалены: В обычных условиях этого не должно было произойти, надеемся, вы точно представляете, чего требуете! basesystem filesystem (по причине basesystem) 0 пакетов будет обновлено, 0 будет добавлено новых, 4 будет удалено(заменено) и 0 не будет обновлено. Необходимо получить 0В архивов. После распаковки 588 kБ будет освобожлено. Вы собираетесь совершить потенциально вредоносное действие Для продолжения, наберите по-английски 'Yes, I understand this may be bad' (Ла. я понимаю, что это может быть плохо).

Каждую ситуацию, в которой АРТ выдаёт такое сообщение, необходимо рассматривать отдельно. Однако, вероятность того, что после выполнения этой команды система окажется неработоспособной, очень велика.

#### Обновление всех установленных пакетов

Для обновления всех установленных пакетов используется команда **apt-get upgrade**. Она позволяет обновить те и только те установленные пакеты, для которых в репозиториях, перечисленных в /etc/apt/sources.list, имеются новые версии; при этом из системы не будут удалены никакие другие пакеты. Этот способ полезен при работе со стабильными пакетами приложений, относительно которых известно, что они при смене версии изменяются несущественно.

Иногда, однако, происходит изменение в именовании пакетов или изменение их зависимостей. Такие ситуации не обрабатываются командой apt-get upgrade, в результате чего происходит нарушение целостности системы: появляются неудовлетворённые зависимости. Например, переименование пакета MvSOL-shared, содержащего динамически загружаемые библиотеки для работы с СУБД MvSOL, в libMySQL (отражающая общую тенденцию к наименованию библиотек в дистрибутиве) не приводит к тому, что установка обновлённой версии libMySQL требует удаления старой версии MySQL-shared. Для разрешения этой проблемы существует режим обновления в масштабе дистрибутива — apt-get distupgrade.

В случае обновления всего дистрибутива АРТ проведёт сравнение системы с репозиторием и удалит устаревшие пакеты, установит новые версии присутствующих в системе пакетов, а также отследит ситуации с переименованиями пакетов или изменения зависимостей между старыми и новыми версиями программ. Всё, что потребуется поставить (или удалить) дополнительно к уже имеющемуся в системе, будет указано в отчёте apt-get, которым APT предварит само обновление.

При работе с Sisyphus для обновления системы рекомендуется использовать команду apt-get distupgrade.

 $\frac{[2]}{[2]}$  http://backports.altlinux.ru

<span id="page-66-1"></span><span id="page-66-0"></span><sup>[1]</sup> Если быть точным, этот файл может называться и иначе, другое имя файла со списком источников программ можно указать в конфигурационном файле /etc/apt/apt.conf. Полробнее о формате файла apt.conf можно узнать из руководства  $apt.config(5)$ .

<span id="page-67-0"></span>synaptic — это графическая оболочка для АРТ. Она значительно проще в использовании, чем её аналоги. Вместо использования дерева для отображения пакетов synaptic основан на мощной системе фильтрации пакетов. Это значительно упрощает интерфейс и вместе с тем предоставляет гораздо больше гибкости при навигации по очень длинным спискам пакетов. Если вы хотите устанавливать и удалять пакеты и предпочитаете работать с программами с графическим интерфейсом, прежде всего попробуйте synaptic.

## Краткий обзор программы

synaptic запускается из меню «Система — Менеджер пакетов (Программа управления пакетами)». При запуске программы запрашивается пароль суперпользователя (root).

#### Установка пакетов

Если вы хотите установить пакет, выполните следущие шаги:

- Обновите информацию о пакетах, чтобы узнать о последних доступных версиях, выбрав в меню «Редактирование — Получить сведения о пакетах» или нажав «Получить сведения» на панели инструментов.
- Отметьте пакет для установки:
	- Двойным щелчком мыши на названии пакета в списке пакетов.
	- Нажав правой кнопкой мыши на пакете и выбрав «Отметить для установки» в контекстном меню.
	- Выделив пакет и выбрав в меню «Пакет Отметить для установки».

Если установка пакетов требует дополнительных изменений, вас спросят о подтверждении. Чтобы отметить дополнительные изменения нажмите «Применить».

- Примените отмеченные изменения, чтобы установить пакеты, нажав «Применить» на панели инструментов или выбрав в меню «Редактирование — Внести отмеченные изменения».
- Вас спросят о подтверждении. Проверьте итоговые изменения, которые будут применены. Чтобы продолжить установку подтвердите изменения, нажав «Применить».
- Во время проведения изменений вы увидите строку состояния. Подождите, пока изменения будут применены. Это может занять некоторое время в зависимости от количества изменений. После этого вы вернетесь в основное меню.

#### Удаление пакетов

Чтобы удалить пакет, выполните следущие шаги:

- Отметьте пакет для удаления:
	- Двойным щелчком мыши на названии установленного пакета в списке пакетов.
	- Нажав правой кнопкой мыши на пакете и выбрав «Отметить для удаления» в контекстном меню.
	- Выделив пакет и выбрав в меню «Пакет Отметить для удаления».
- Примените отмеченные изменения, чтобы удалить пакеты (так же, как при установке пакетов).
- Вас спросят о подтверждении. Проверьте итоговые изменения, которые будут применены, после чего подтвердите изменения.
- Во время проведения изменений вы увидите строку состояния. Когда изменения будут применены, вы вернетесь в основное меню.

## Установка доступных обновлений

Чтобы установить доступные обновления, выполните следущие шаги:

- Обновите информацию о пакетах, чтобы узнать о последних доступных версиях, как в случае установки пакетов.
- Отметьте пакет для обновления:
	- Двойным щелчком мыши на названии пакета с последней доступной версией в списке пакетов
	- Нажав правой кнопкой мышки на пакете и выбрав «Отметить для обновления» в контекстном меню
	- Выделив пакет и выбрав в меню «Пакет Отметить для обновления».

Как и в описанных выше случаях, при необходимости дополнительных изменений вас спросят о подтверждении.

- Примените отмеченные изменения, чтобы обновить пакеты.
- Вас спросят о подтверждении. Проверьте итоговые изменения, которые будут применены. Чтобы продолжить обновление, подтвердите изменения, нажав «Применить».
- Во время проведения изменений вы увидите строку состояния. Когда изменения будут применены, вы вернетесь в основное меню.

#### Обновление всей системы

Менелжер пакетов Synaptic предусматривает два метода выделения пакетов для обновления:

Обновление по умолчанию

По умолчанию обновляются только установленные пакеты. Если более свежая версия пакета зависит от неустановленных пакетов или конфликтует с уже установленным пакетом, обновление не будет отмечено.

«Умное» обновление (Dist-Upgrade)

Метод «умного» обновления старается разрешить конфликты между пакетами интеллектуально. Это включает установку дополнительных требуемых пакетов и предпочтение пакетов с более высоким приоритетом.

«Умное» обновление также известно как dist-upgrade при использовании apt-get в интерфейсе командной строки.

Замечание: обновления до более свежих выпусков операционной системы должны производиться с помощью метода «умного» обновления.

Чтобы обновить вашу систему до самой последней версии выполните следущие шаги:

- Обновите информацию о пакетах, чтобы узнать о последних доступных версиях.
- Отметьте все возможные изменения, нажав «Отметить для обновления» на панели инструментов или выбрав в меню «Редактирование — Отметить для обновления».
- Выберите метод обновления («умное» обновление).
- Примените отмеченные изменения, чтобы обновить пакеты.
- Проверьте итоговые изменения. Чтобы продолжить обновление подтвердите изменения, нажав «Применить».
- Во время проведения изменений вы увидите строку состояния. После применения изменений вы вернетесь в основное меню.

Совет: вы можете изменить метод обновления по умолчанию в настройках synaptic (меню «Настройки — Параметры»).

synaptic — это очень мощная программа, обладающая множеством функций. Для более детального ознакомления со всеми её возможностями необходимо ознакомиться с документацией. Она доступна в html dopmare: /usr/share/synaptic/html/index.html.

- [Сайт ALT Linux](http://www.altlinux.ru/)
- [Поиск по ресурсам](http://search.altlinux.ru/) ALT Linux
- [Вопросы и ответы](http://faq.altlinux.ru/)
- [Списки рассылки](http://lists.altlinux.org/)
- [Система отслеживания ошибок](https://bugzilla.altlinux.org/)
- [Документация ALT Linux online](http://heap.altlinux.ru/alt-docs/)

# *Лицензия*

Данный документ распространяется на условиях свободной лицензии FDL (Free Documentation License) версии 1.1 или любой более поздней версии.

Данный документ не содержит текста, помещаемого на первой или последней странице обложки. Данный документ не содержит неизменяемого текста.

Документ подготовлен для печати ООО «Дальком» г. Хабаровск [http://dalcom.kha.ru](http://dalcom.kha.ru/) на основании «Руководства пользователя» взятого с общедоступного сайта ALT Linux [http://altlinux.ru:](http://altlinux.ru/) *<ftp://ftp.altlinux.ru/pub/distributions/ALTLinux/4.0/Desktop/4.0.0/i586/docs/index.html>*

Вопросы по редактированию или дополнению новыми статьями обращаться:

ALT Linux: <u>[org@altlinux.ru](mailto:org@altlinux.ru)</u>

Дальком: [dalcom@hotbox.ru](mailto:dalcom@hotbox.ru)

При дальнейшем использовании данного материала, просьба указывать первоисточник и всех кто участвовал в разработке данного документа.